**République Algérienne Démocratique et Populaire Ministère de l'Enseignement Supérieur et de la Recherche Scientifique Université A. MIRA-BEJAIA**

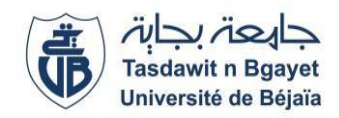

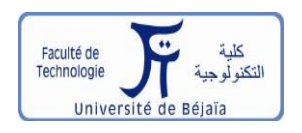

**Faculté de Technologie Département de Génie Électrique**

## **Mémoire de Fin d'études**

En vue de l'obtention du diplôme de MASTER en Électrotechnique

**Spécialité : Automatismes Industriels** 

**Thème**

**Automatisation et supervision d'un RACCORDEUR CTS de MEDESA au sein de la SPA GENERAL EMBALLAGE (Akbou)**

 **Réalisé par :**

BENADJAOUD Merouane

**❖** CHERDOUH Rabah

 **Encadré par :**

 Mr. OUATAH El Hanafi Mr. OURABAH Nadir

**Année universitaire : 2020/2021**

### Remerciements

Nos remerciements vont tout d'abord pour dieu le tout puissant de nous avoir donné le courage, la volonté et la patience durant toutes ces longues années d'études.

Nos remerciements s'adressent également à nos deux encadreurs Mr **OUATAH ELHANAFI** enseignant à l'université Abderrahmane Mira Bejaia et à Mr OURABAH NADIR ingénieur au sein de la SPA GENERAL EMBALLAGE pour leurs efforts considérables et qui nous ont aidé et soutenu à persévérer durant notre réalisation de ce présent mémoire.

Nos remerciements s'adressent également à tous ceux qui ont contribuer à notre aide de près ou de loin au sein de l'entreprise d'accueil lors de notre stage.

Nos remerciements sont destinés à toute personne qui nous a conforté, solidifié et encouragé durant notre parcours estudiantin et pour la réalisation de ce présent projet.

Nous témoignons notre profonde gratitude aux membres du jury.

### **Dédicaces**

#### **A la mémoire de mon père**

Je dédie premièrement ce travail à mon père que j'aurais aimé qu'il soit à mes côtés, que dieu le tout puissant t'accueille dans son vaste paradis.

Ce modeste travail est le fruit de tous les sacrifices que tu as déployé pour mon éducation et ma formation, tu as su m'inculquer le sens du travail et de la responsabilité. Ton amour face au savoir, ton optimisme, ta compréhension et ton encouragement sont pour moi le soutien indispensable que tu as toujours su m'apporter.

Je te dois ce que je suis aujourd'hui et ce que je serai demain et je ferai toujours de mon mieux pour rester ta fierté et ta relève.

Que le paradis soit ta demeure éternelle.

#### **A ma chère mère**

A toi ma chère maman, symbole de courage et source d'espoir, autant de phrases et d'expressions aussi éloquentes soient-elles ne sauraient exprimer ma gratitude et ma reconnaissance envers tes sacrifices et ta bonté.

Que dieu te préserve, t'accorde santé, bonheur et te protège de tout mal.

A mon frère et ma sœur.

A mon grand-père que dieu l'accueille dans son vaste paradis.

A mes deux grand-mères.

A toute ma famille de près ou de loin.

A mes chers oncles et tantes.

A tous mes cousins et cousines.

A mon camarade et binôme Rabah.

A mes chers amis.

A mes amis qui sont au Canada.

### **Merouane**

### **Dédicaces**

Je dédie ce modeste travail à:

A mes parents, aucun hommage ne pourrait être à la hauteur de l'amour dont ils ne cessent de me combler.

Que dieu leur procure bonne santé et longue vie.

A toute ma famille de près ou de loin.

A mon frère à qui je souhaite un avenir plein de joie, de bonheur et de réussite.

A tous mes cousins et cousines.

A mes chers oncles et tantes.

A mon binôme Merouane.

A mes chers amis, Ahmed, Koukou, Hanine, Mouloud, Chafaa et Idir, dans le grand plaisir leur revient en premier lieu pour leurs conseils, aides et encouragement.

A tous ceux qui ont contribué de prés ou de loin pour que ce projet soit réalisable, je vous remercie du fond du cœur.

### **Rabah**

## Sommaire

#### **Sommaire**

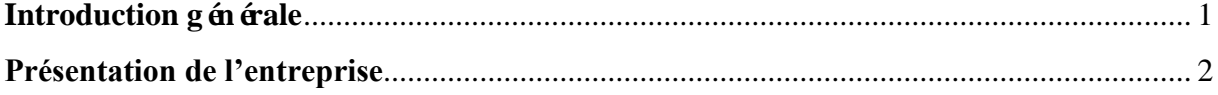

#### **CHAPITRE I**

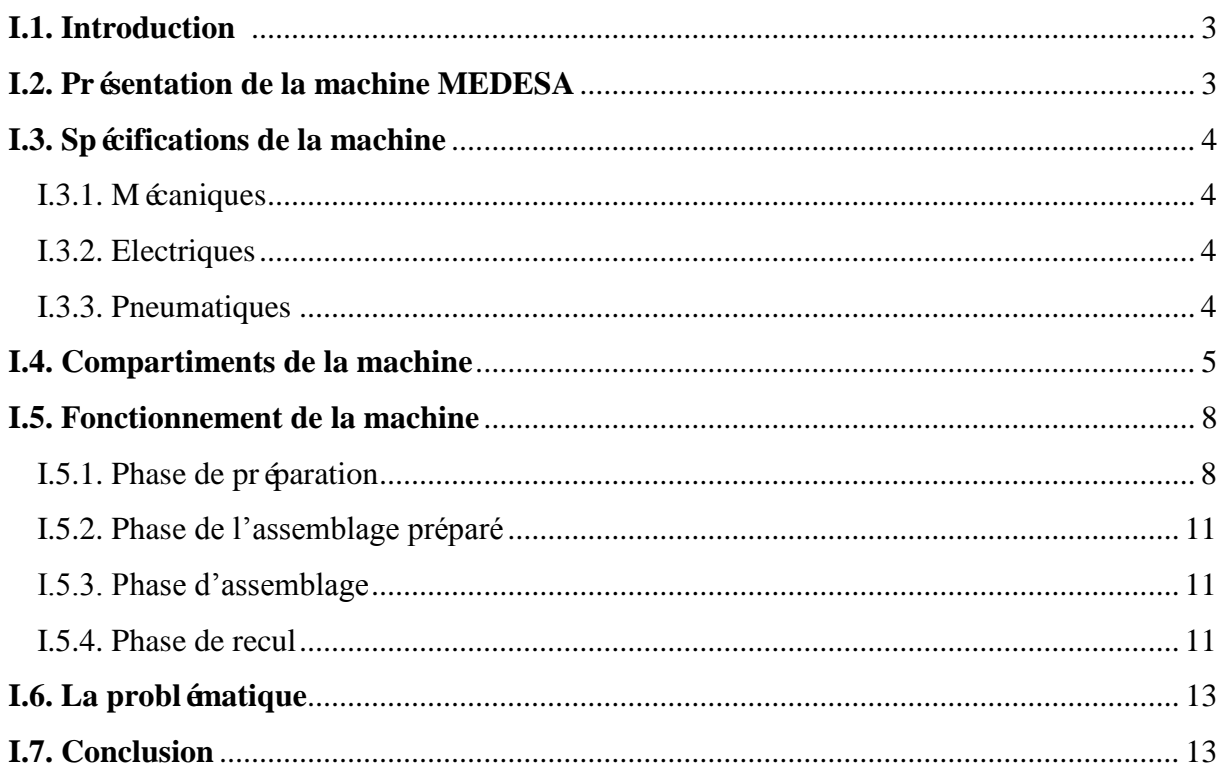

#### **CHAPITRE II**

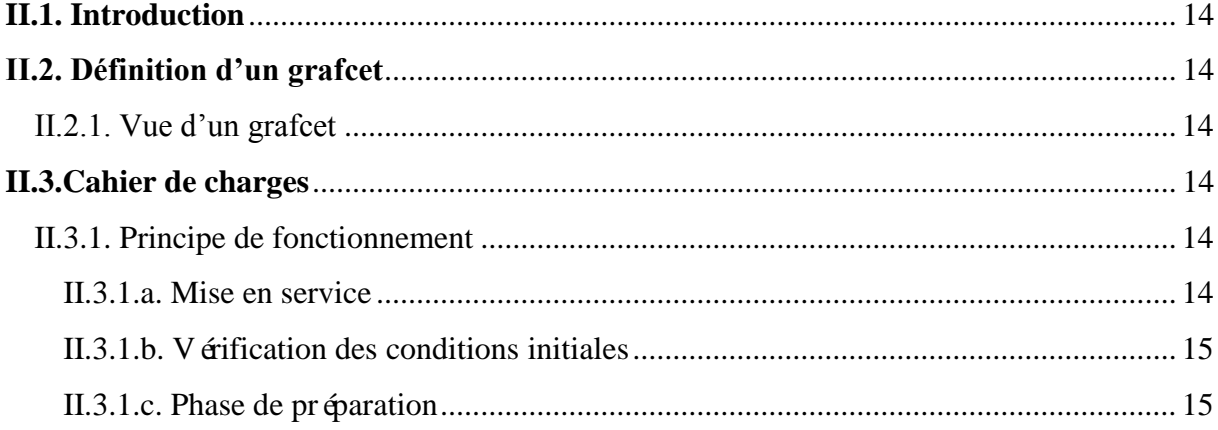

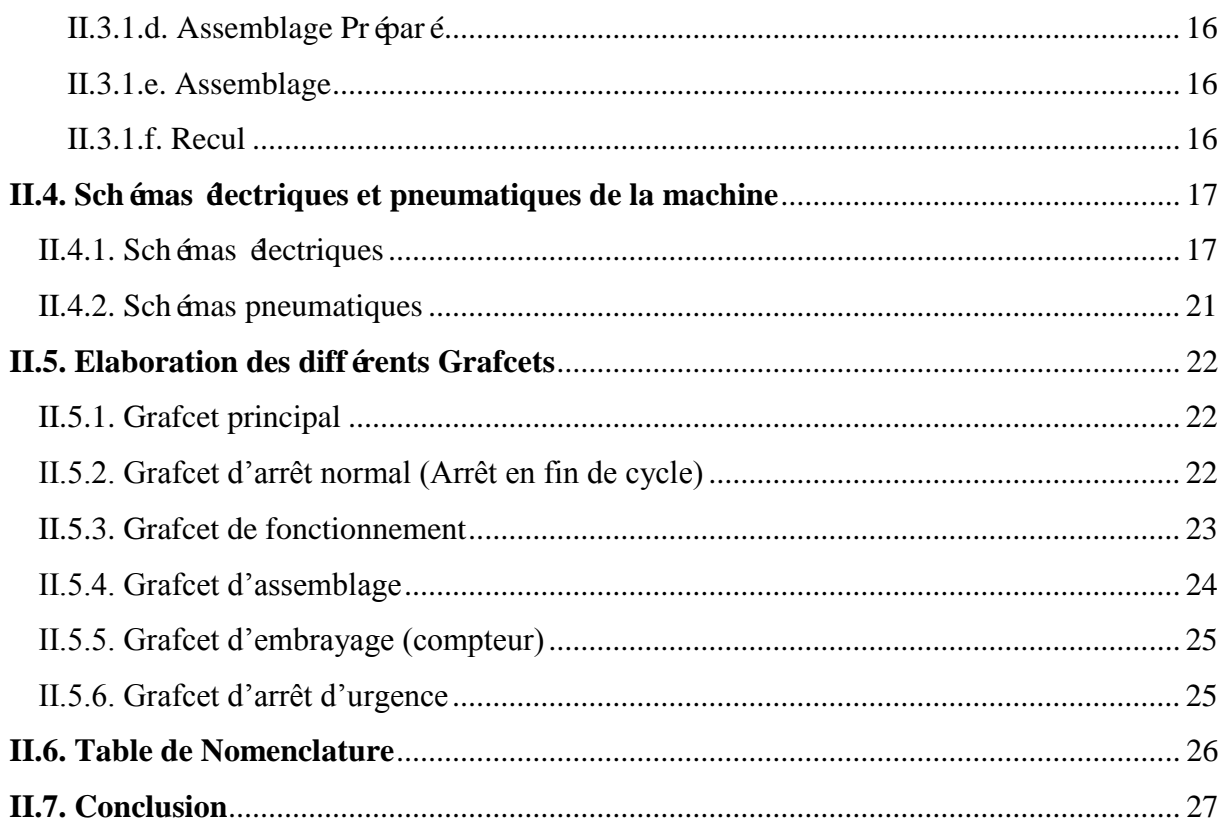

#### **CHAPITRE III**

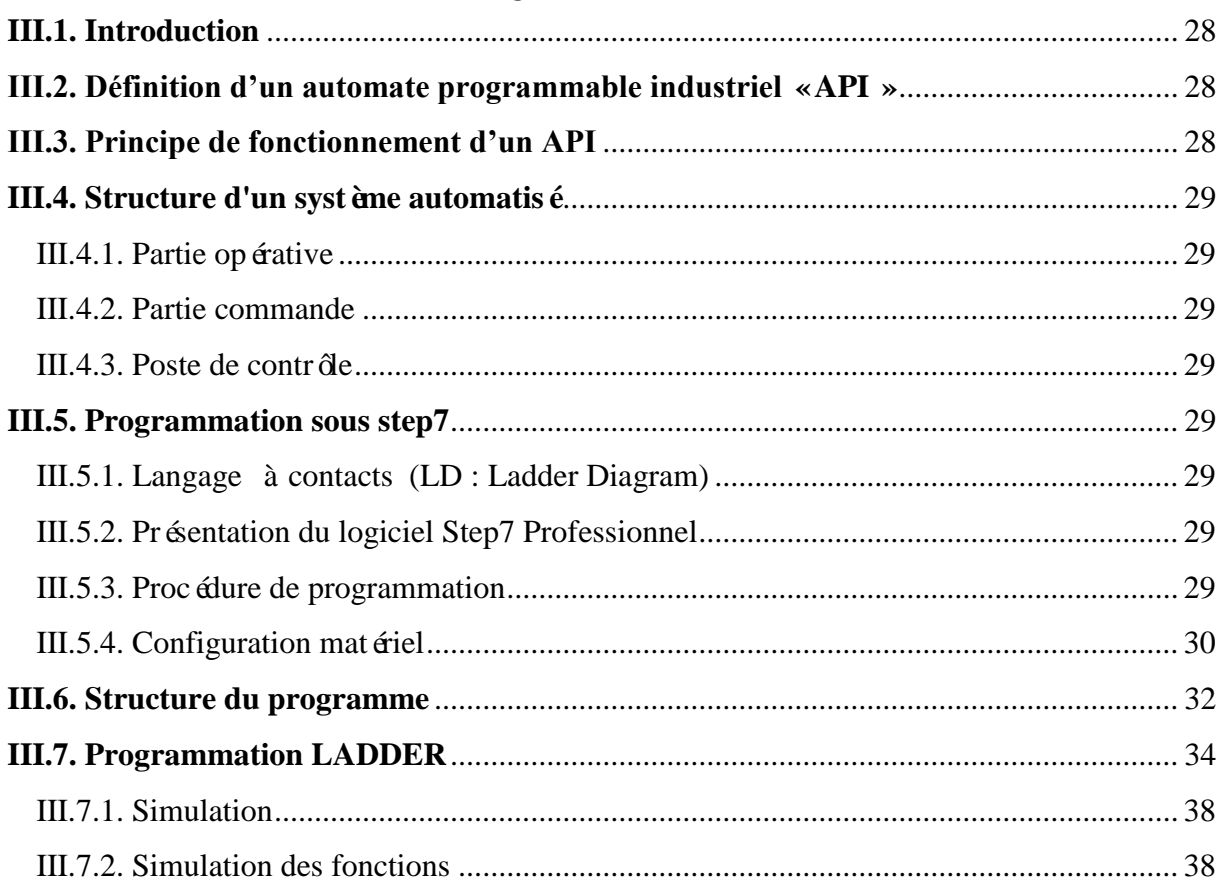

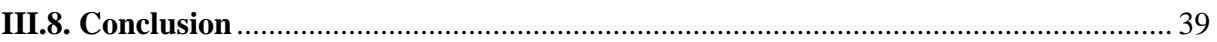

#### **CHAPITRE IV**

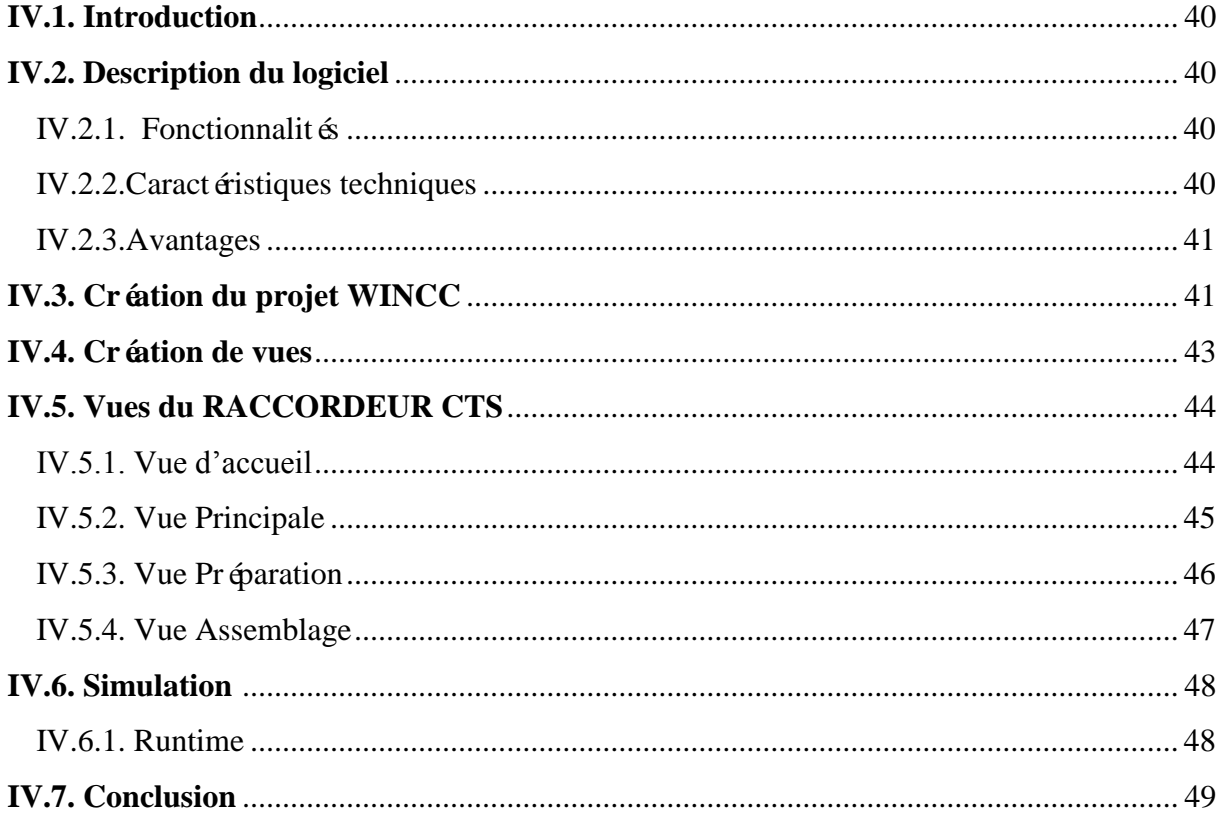

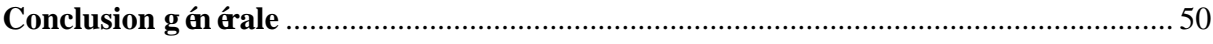

# Liste des figures

#### **Liste des Figures**

#### **Chapitre I**

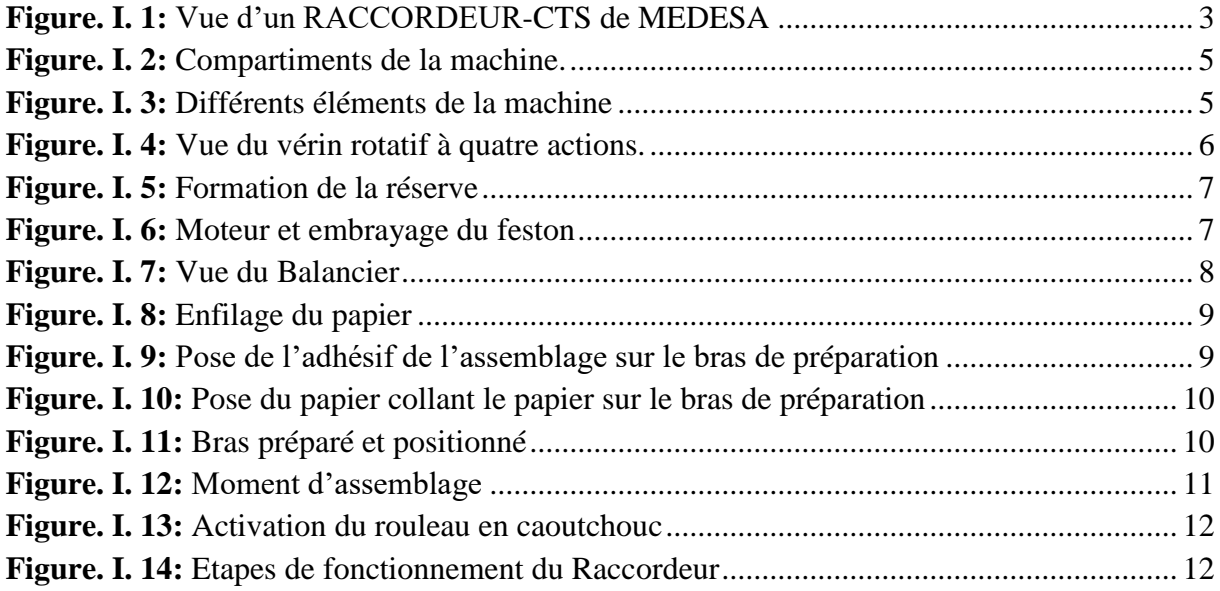

#### **Chapitre II**

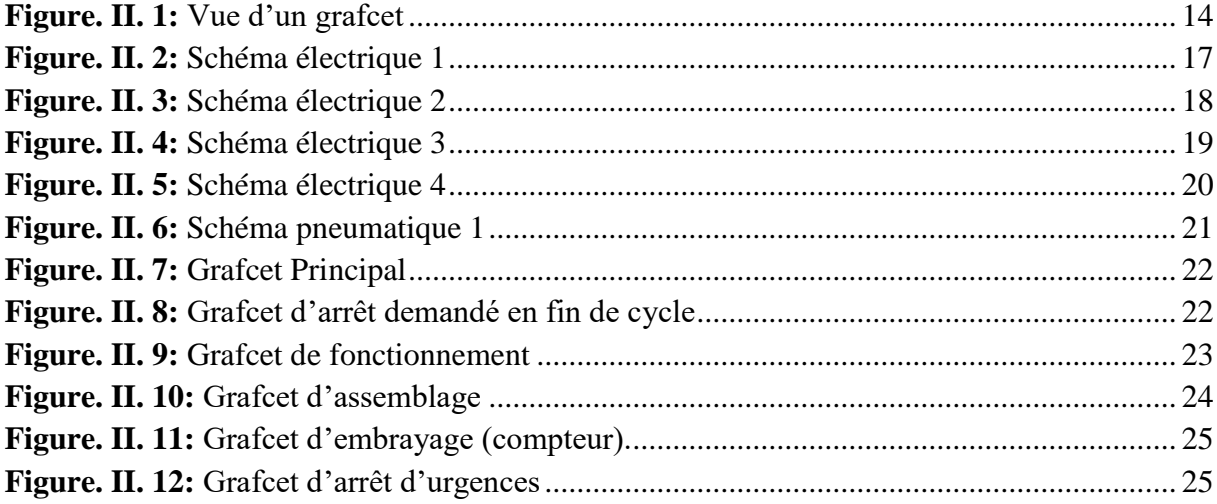

#### **Chapitre III**

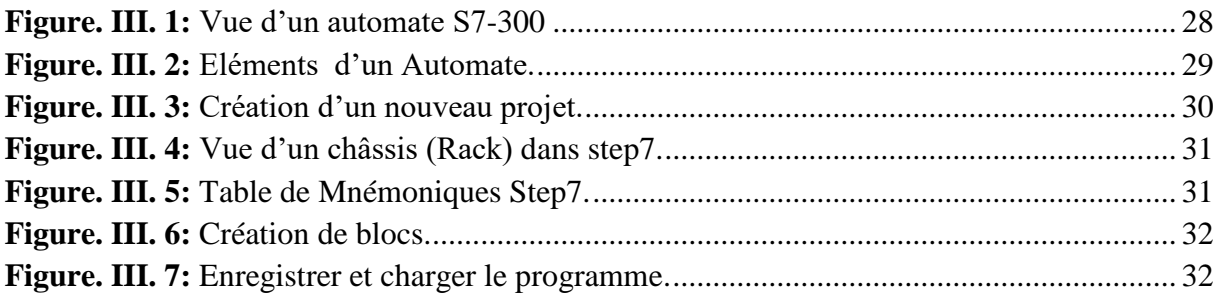

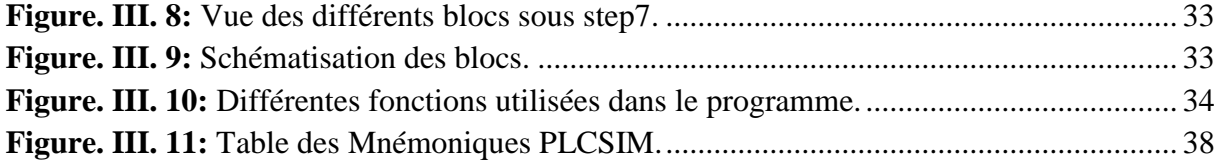

#### **Chapitre IV**

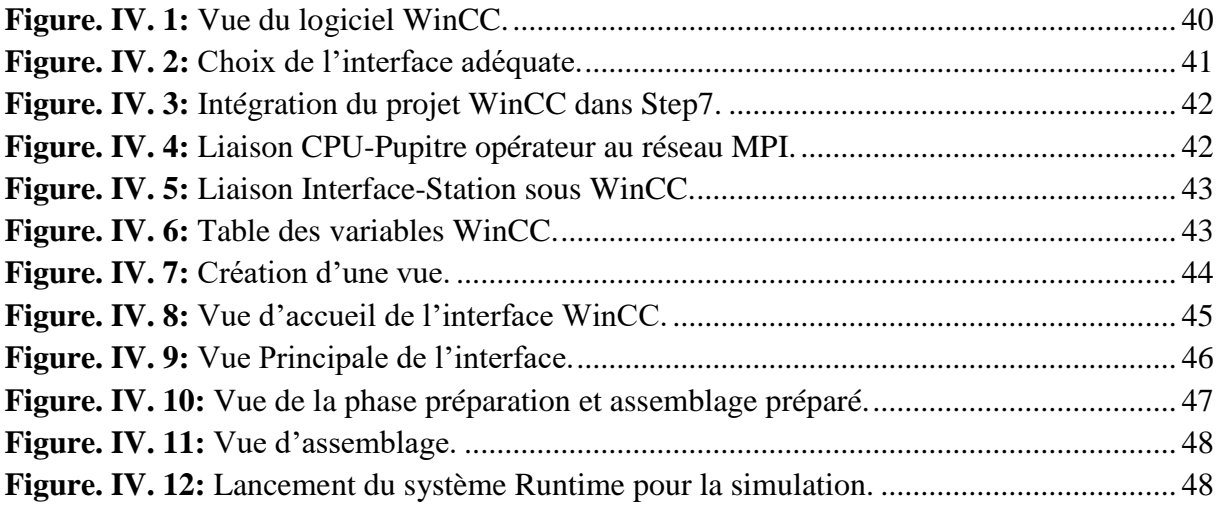

## Liste des tableaux

#### **Liste des Tableaux**

#### **Chapitre I**

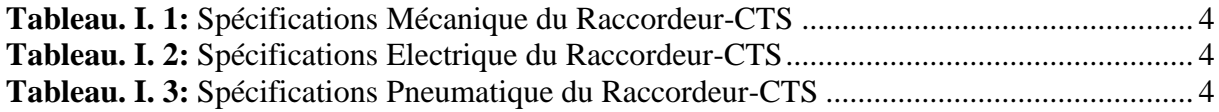

#### **Chapitre II**

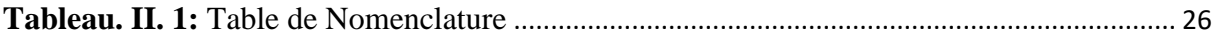

## Introduction générale

#### **Introduction générale**

La technique de l'automatisation c'est tout simplement l'action d'automatiser des machines et installations de telle sorte qu'elles travaillent de manière autonome, avec efficacité et avec un faible taux d'erreur, cela en utilisant des matériels tels que les automates dans le but de réduire la charge de travail de l'opérateur de production tout en améliorant la productivité et la qualité du travail réalisé.

L'automate programmable industriel (API) représente l'une des solutions les plus favorables pour la résolution des nombreux problèmes liés à la commande, et notamment la flexibilité des activités.

L'automate qui pilote la machine que nous voulons étudier est verrouillé par l'installateur, ce qui cause d'énormes problèmes aux automaticiens de maintenance. Après avoir fait une étude approfondie sur le fonctionnement de la machine et à partir des difficultés liées au verrouillage de l'automate installé sur cette dernière, nous avons pu dégager la problématique liée à notre travail. Notre contribution consiste premièrement à élaborer un nouveau programme de la machine sur Step 7 et deuxièmement à développer une interface de supervision de cette dernière.

Notre mémoire est composé des chapitres suivants :

- $\checkmark$  Le premier chapitre fera le sujet de la présentation de la machine MEDESA et du système étudié c'est-à-dire le RACCORDEUR-CTS afin de comprendre d'avantage le processus de fonctionnement de ce dernier.
- $\checkmark$  Le deuxième chapitre consistera à identifier d'abord le cahier de charge détaillé de la machine pour ensuite élaborer les différents grafcets liés au fonctionnement du RACCORDEUR-CTS de MEDESA.
- $\checkmark$  Le troisième chapitre aura l'objectif de réaliser le programme adéquat avec le logiciel SIMATIC Manager (Step 7) pour ensuite le simuler avec PLCSIM.
- $\checkmark$  Le dernier chapitre de ce mémoire traitera la partie supervision de ce système à l'aide du logiciel WinCC.
- $\checkmark$  Une conclusion générale mettra en lumière le fruit du travail réalisé.

## Présentation de l'entreprise

#### **Présentation de l'entreprise**

Général Emballage est un leader en Algérie dans l'industrie du carton ondulé. Ils fabriquent à la commande, des plaques double-face (cannelures B, C, E et F) et double-double (BC et BE), des emballages et des displays et réalisent ainsi des post-impressions en Haute résolution jusqu'à 6 couleurs avec vernis intégral ou sélectif.

Leurs équipes maîtrisent l'ensemble des tâches de production : études, prototypage, réalisations de formes de découpe et de films d'impression, fabrication des emballages, des displays et effectuent ainsi des livraisons.

Général Emballage est entrée en exploitation en 2002, c'est une Société de capitaux avec un capital social de 2.000.000.000 DZD opérant sur 3 sites industriels (Akbou, Oran et Sétif). Elle compte aujourd'hui plus de 1200 employ és.

Le siège social de l'entreprise se situe à la zone industrielle Tahatacht Akbou dans la Wilaya de Bejaia.

Général Emballage a eu la Certification ISO 14001 en 2015 et ISO 45001 en 2018.

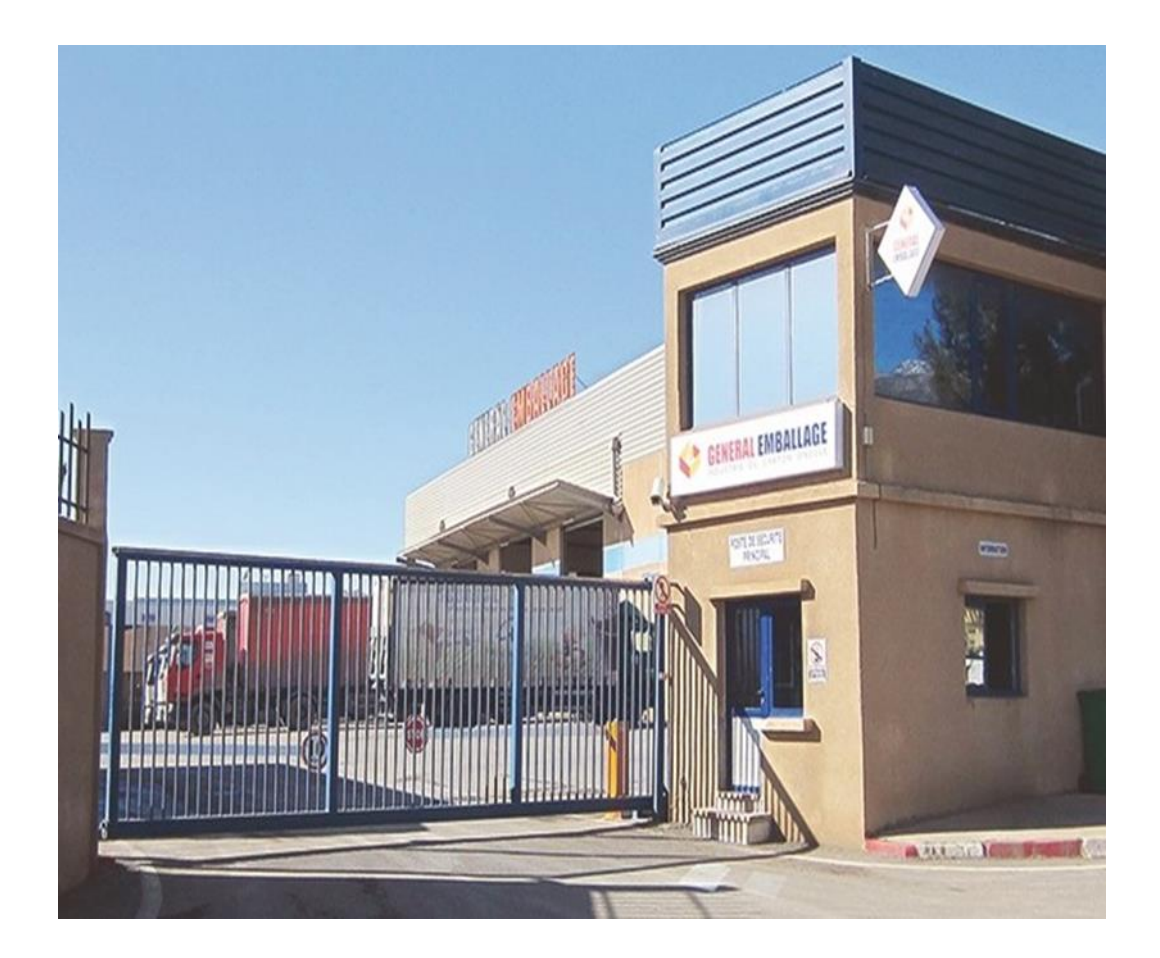

## Chapitre I

Description du processus et identification des compartiments

#### **I.1. Introduction**

Ce chapitre met en lumière la description, l'utilité ainsi que le fonctionnement et le processus de la machine MEDESA en s'intéressant particulièrement au RACCORDEUR-CTS.

#### **I.2. Présentation de la machine MEDESA**

La machine MEDESA (Figure I.1) est une machine de l'entreprise espagnole MTORRES. Elle est destinée à assembler des bobines en papier en processus de fabrication pour la création du carton ondule.

La machine étudiée (LE RACCORDEUR-CTS) comporte deux stations de travail, son concept consiste à raccorder la bobine d'une station avec la deuxième station afin d'assurer le fonctionnement continu et la production non-stop du papier.

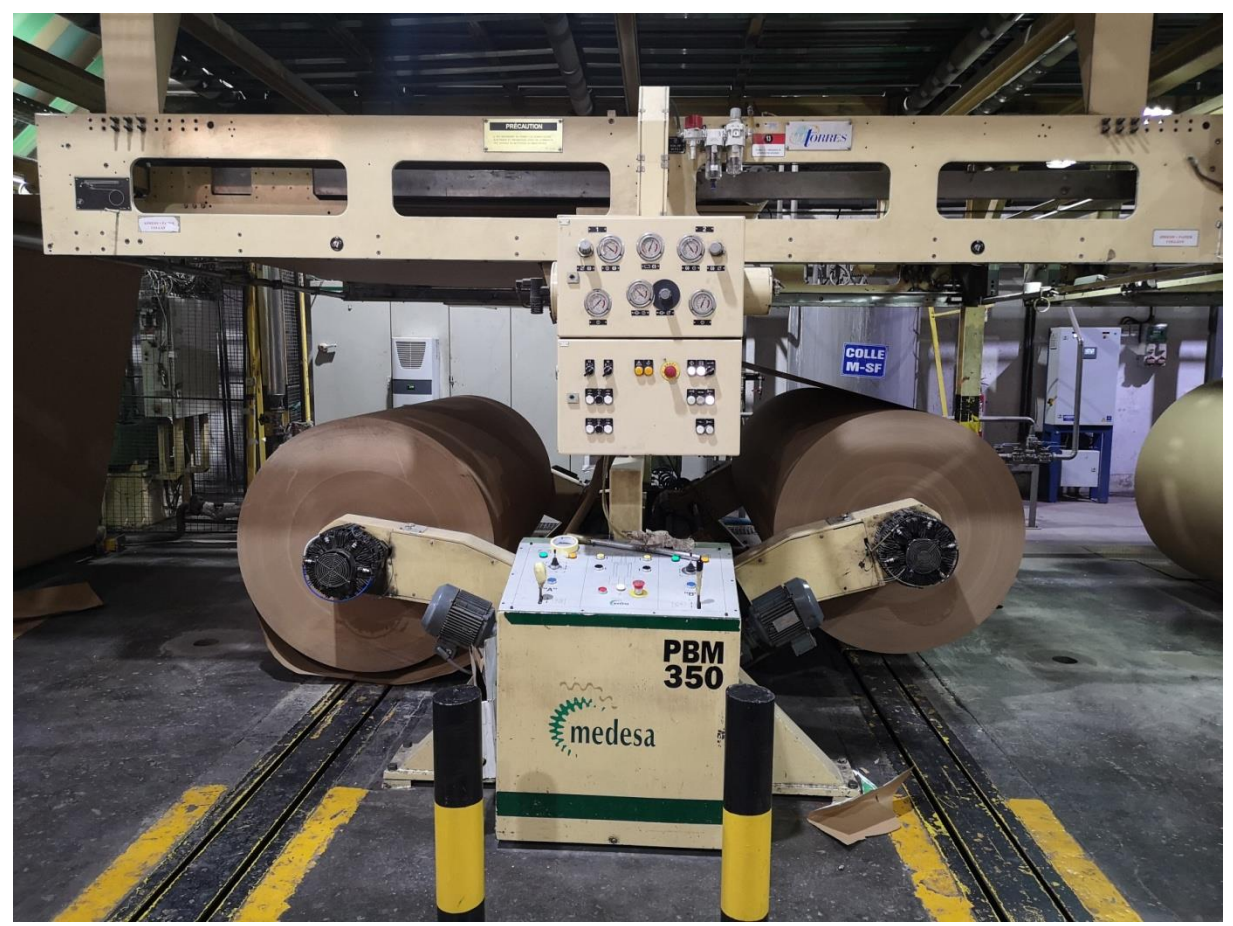

**Figure.I.1:** Vue d'un RACCORDEUR-CTS de MEDESA

#### **I.3.1. Mécaniques**

**I.3. Spécifications de la machine** [1]

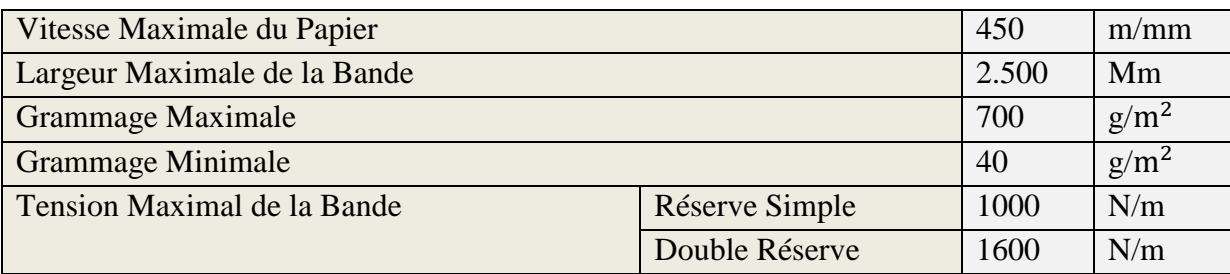

**Tableau.I.1:** Spécifications Mécanique du Raccordeur-CTS

#### **I.3.2. Electriques**

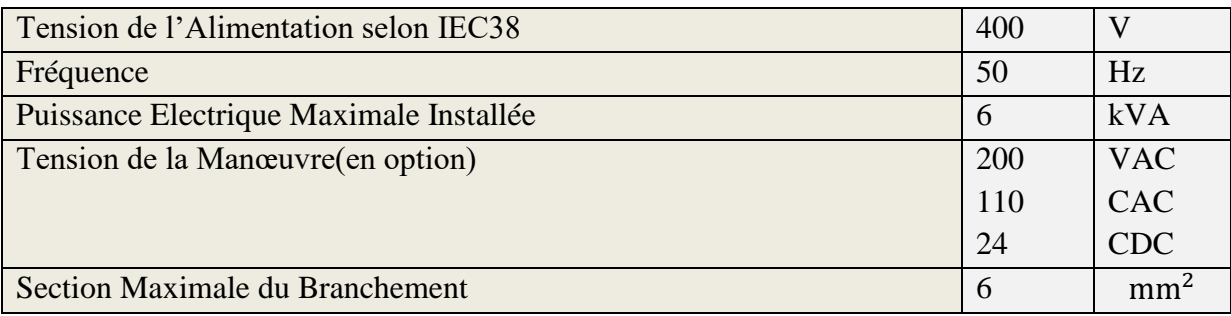

**Tableau.I.2:** Spécifications Electrique du Raccordeur-CTS

#### **I.3.3. Pneumatiques**

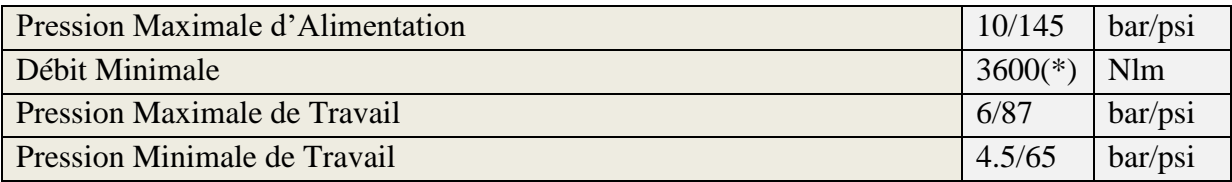

**Tableau.I.3:** Spécifications Pneumatique du Raccordeur-CTS

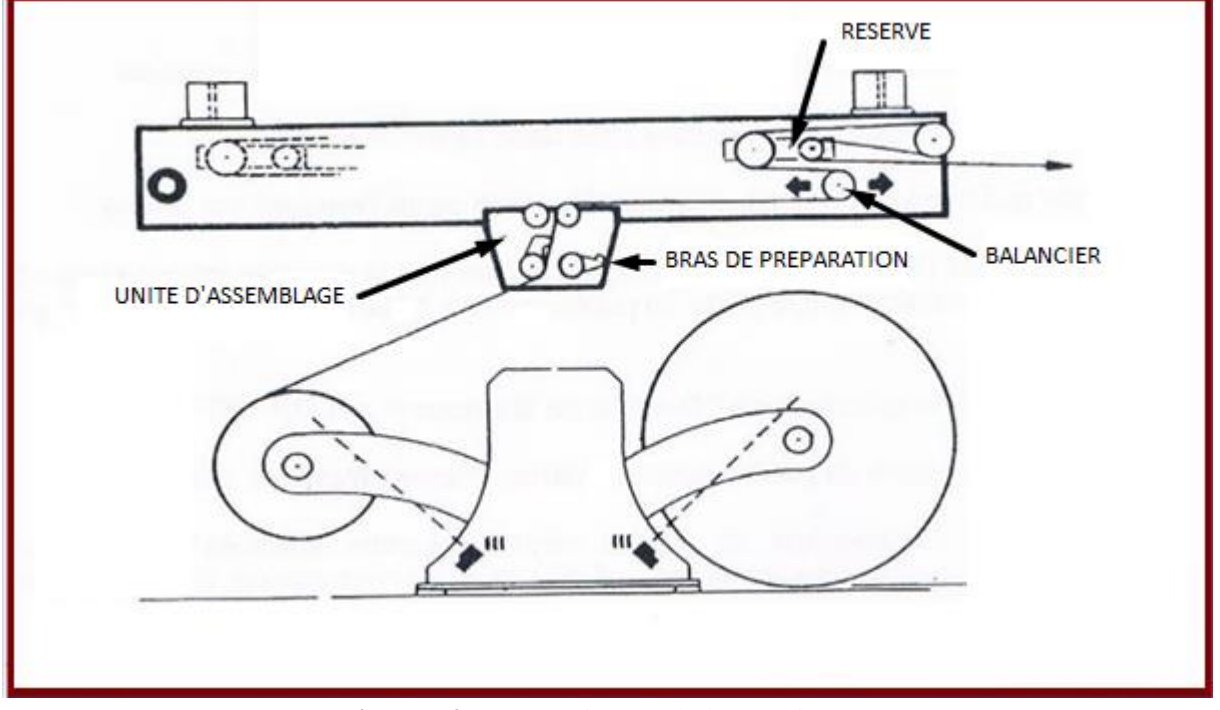

#### **I.4. Compartiments de la machine**

**Figure.I.2:** Compartiments de la machine [1]

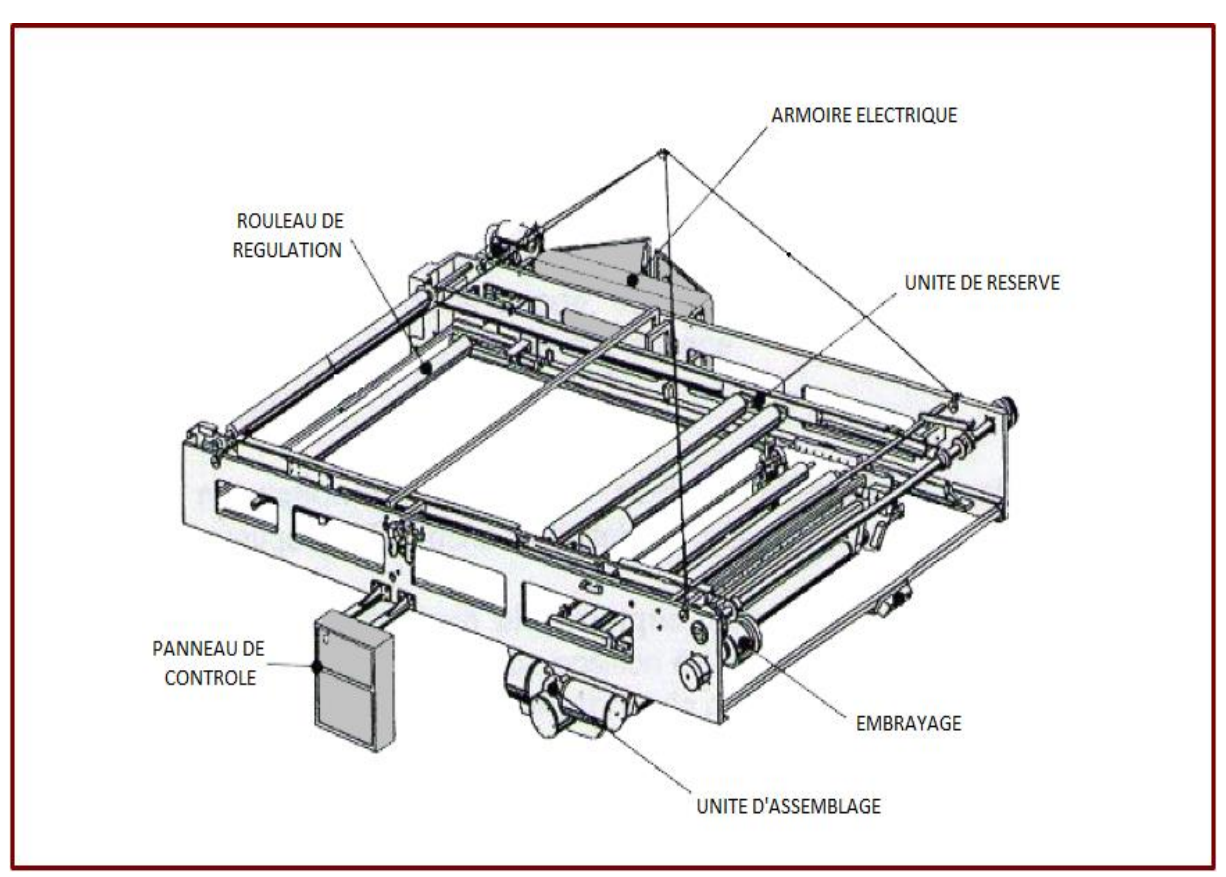

**Figure.I.3:** Différents éléments de la machine [1]

- **Stations :** La machine est composée de deux stations de travail nommées Station 1 et Station 2**.**
- **Bras de préparation, d'impact et de recul :** Ces bras sont pilotés par des vérins rotatifs a quatre actions (Figure I.4), c'est-à-dire lever et baisser le bras pour la phase de préparation, raccorder le papier de la vieille bobine avec la nouvelle bobine pour la phase d'assemblage ou l'impact et lorsque le bras d'une station fait l'impact, l'autre recule.

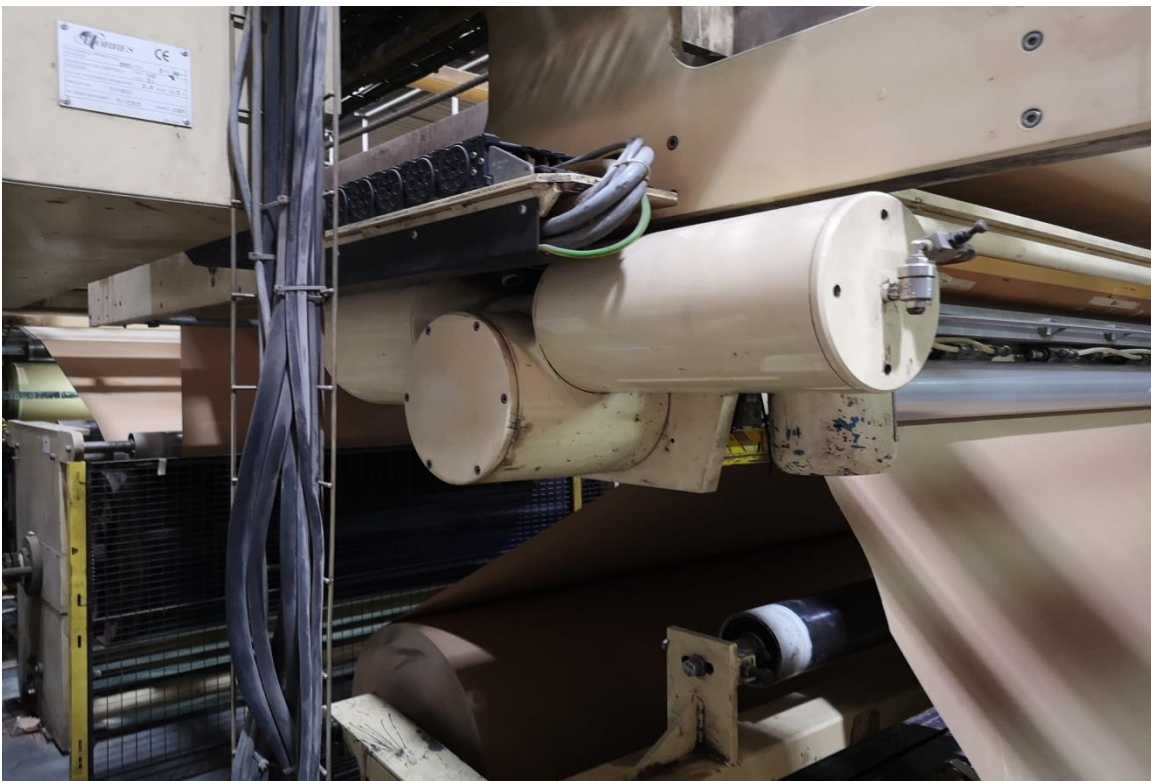

**Figure.I.4 :** Vue du vérin rotatif à quatre actions

**Feston ou Réserve :** Composé de trois rouleaux en aluminium mobiles qui se déplacent grâce à un moteur à deux sens de rotation, sachant qu'au moment de l'assemblage, le papier s'arrête dans l'unité d'assemblage pour un laps de temps, la fonction du feston est de se déplacer pour former une certaine réserve de papier (Figure I.5). Lors du moment de raccordement cette réserve va se libérer pour assurer le déroulement continu du papier et éviter sa déchirure. La libération de la réserve est assurée par un embrayage relié au moteur du feston.

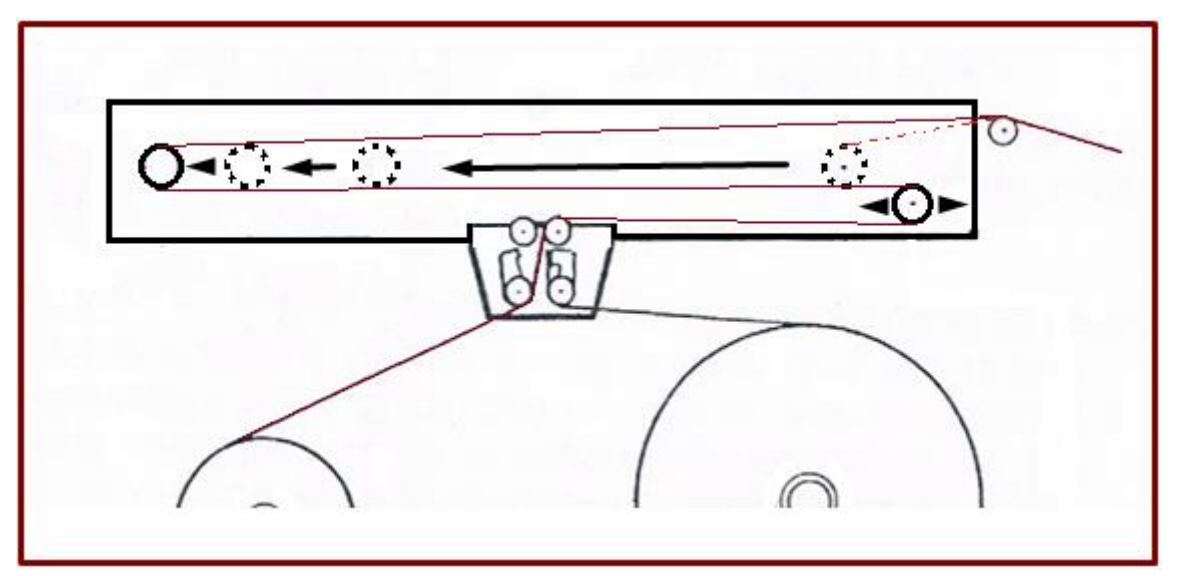

**Figure.I.5:** Formation de la réserve [1]

 **Embrayage du feston :** cet élément est relié au moteur qui fait déplacer le feston, il sert à libérer la réserve lors du moment de raccordement (**Figure I.6**).

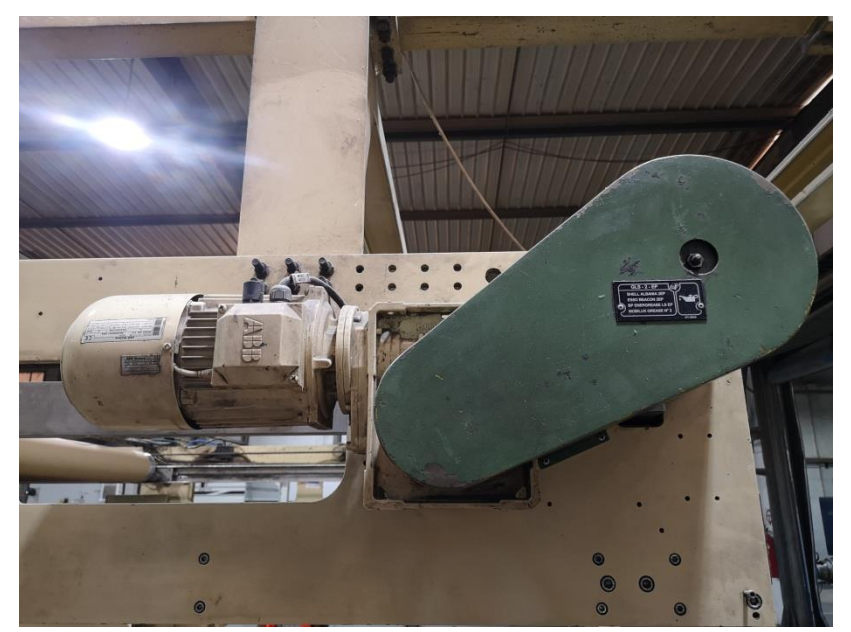

**Figure.I.6:** Moteur et embrayage du feston

- **Rouleau en caoutchouc :** il est piloté par un vérin simple effet, son rôle est d'heurter le rouleau en aluminium et d'emprisonner le papier entre les deux rouleaux afin d'assurer un bon collage comme montré sur la **figure. I.13.**
- **Balancier :** il est composé de deux rouleaux en aluminium reliés entre eux par un vérin qui est associé à un capteur inductif, son rôle est de régler la tension du papier,

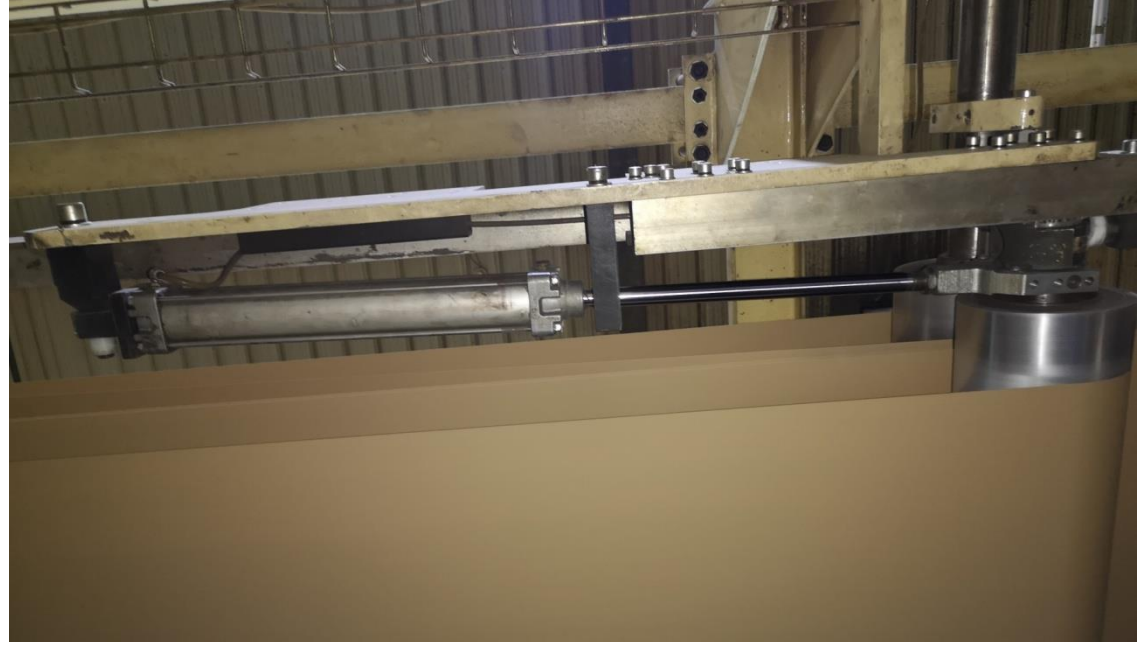

**Figure.I.7:** Vue du Balancier

#### **I.5. Fonctionnement de la machine** [1] **I.5.1. Phase de préparation**

L'enfilage du papier

Pour faire l'enfilage du papier sur le Raccordeur-CTS, on déplace le chariot réserve en avant (coté évacuation du papier vers la ligne de production) ou en arrière en actionnant la touche correspondante, une fois la réserve située comme le montre la **figure. I.2**, on enfile le papier en commençant par l'unité d'assemblage, continuer par le rouleau balancier jusqu'à arriver au chariot réserve et on conseille de baisser le bras de préparation de la station que l'on enfile pour faciliter le passage du papier. Cela est réalisé lorsque les deux stations sont au repos mais une fois qu'une station est en travail, on procède à préparer une seule station et cela sans procéder à l'enfilage du papier sur le rouleau balancier ainsi que le chariot réserve ou feston mais juste l'enfiler sur l'unité de raccordement.

Ci-dessous, sont détaillées les opérations à suivre pour réaliser une bonne préparation :

- 1. Alimenter le support de bobines avec la nouvelle bobine à assembler, de manière à ce qu'elle soit approximativement alignée avec la bande au travail.
- 2. Baisser le bras de préparation qui correspond (Station 1 ou Station 2) avec les touches de descente situées sur l'unité d'assemblage.
- 3. Enfiler le papier par l'unité d'assemblage de manière à ce qu'il se retrouve sur le bras de préparation comme montré sur la **figure. I.8.**

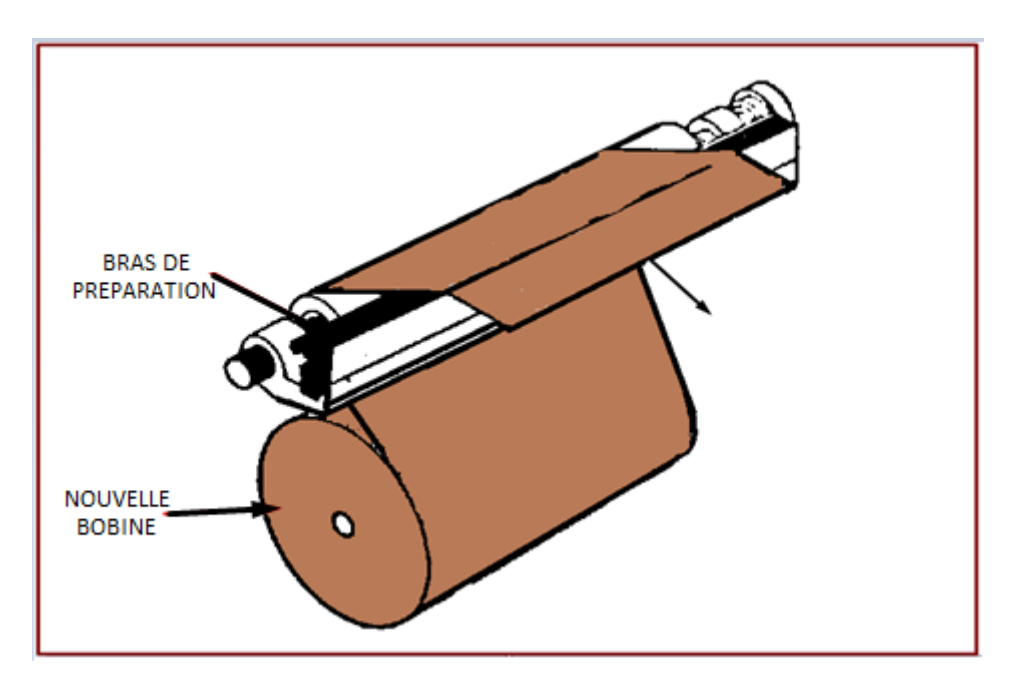

**Figure.I.8:** Enfilage du papier [1]

4. Rajuster le papier au bras, couper le surplus de papier, actionner la touche de montée du profil élévation et situer l'adhésif sur le bras de préparation comme le montre la **Figure. I.9** et situer des morceaux de papier collant au fur et à mesure que le papier est coupé **Figure.I.10**.

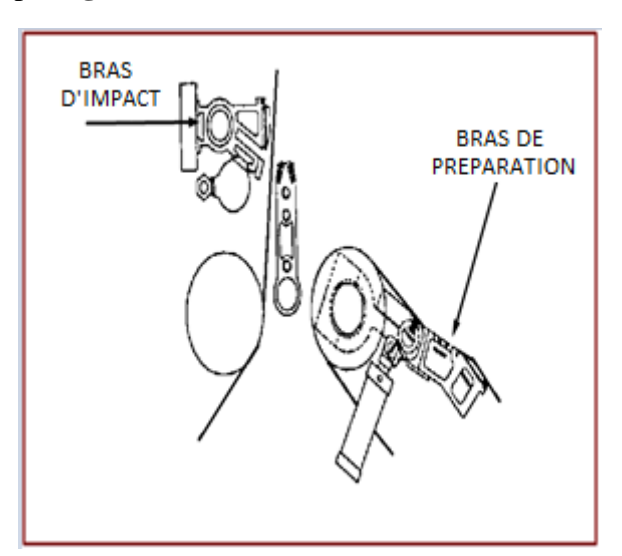

**Figure.I.9:** Pose de l'adhésif de l'assemblage sur le bras de préparation [1]

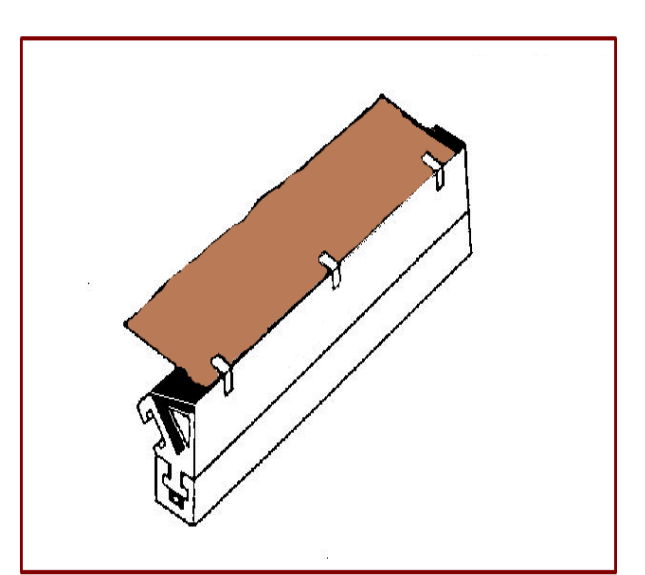

Figure.I.10: Pose du papier collant le papier sur le bras de préparation [1]

5. Retirer la couverture de l'adhésif et monter le bras par la touche correspondante, en s'assurant que le papier est préparé et situé comme la montre la **Figure. I.11**.

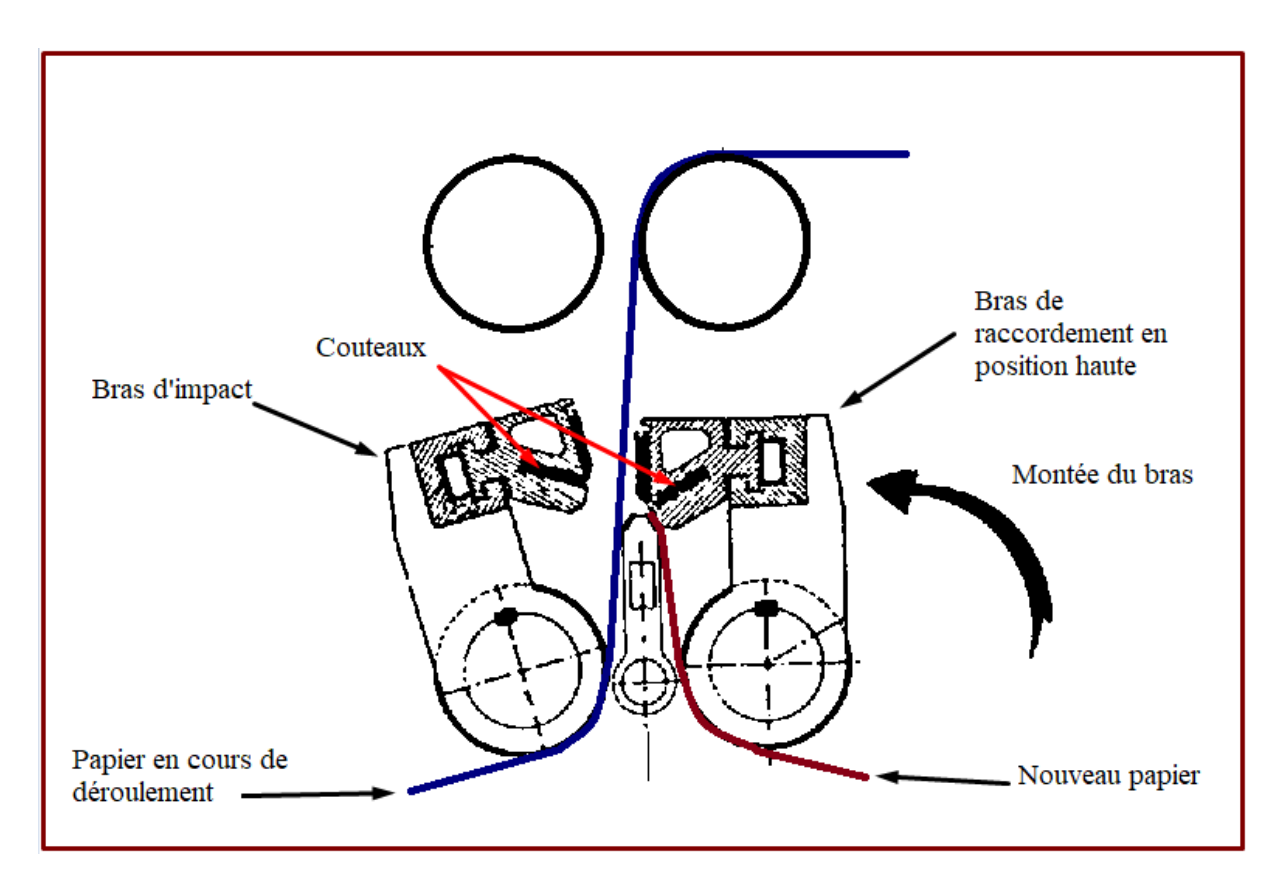

**Figure.I.11:** Bras préparé et positionné [1]

6. Actionner la touche de montée du bras de préparation, une fois que le bras est complètement monté jusqu'à sa position d'attente, le papier en préparation reste prisonnier entre les deux rouleaux comme la montre la **Figure.I.11** puis tendre la bobine pour qu'il ne reste aucune bourse de papier puis actionner le frein de la bobine.

#### **I.5.2. Phase de l'assemblage préparé**

Une fois la préparation terminée, on doit actionner la touche-pilote \* Assemblage préparé \* située sur le panneau central, si une \* LED orange \* s'allume cela signifie que le chariot réserve ou feston, ou l'unité d'assemblage ne sont pas à leurs positions. Quand les deux sont situés en position réserve en arrière et l'unité d'assemblage au centre, la LED orange change de couleur et devient verte**,** ce qui indique que l'assemblage peut être à tout moment commencer.

#### **I.5.3. Phase d'assemblage**

Quand le signal d'assemblage est actionné, la réserve est libérée, c'est à ce moment que le bras d'impact appartenant à la station au travail heurte le bras de préparation en collant les deux papiers et en coupant le vieux papier avec les couteaux logés à l'intérieur du bras d'impact (Figure I.12). Le laps de temps entre l'impact et la coupe est de 0.4 secondes approximativement et le temps qui s'écoule entre la coupe et le recul est de 0.3 secondes approximativement.

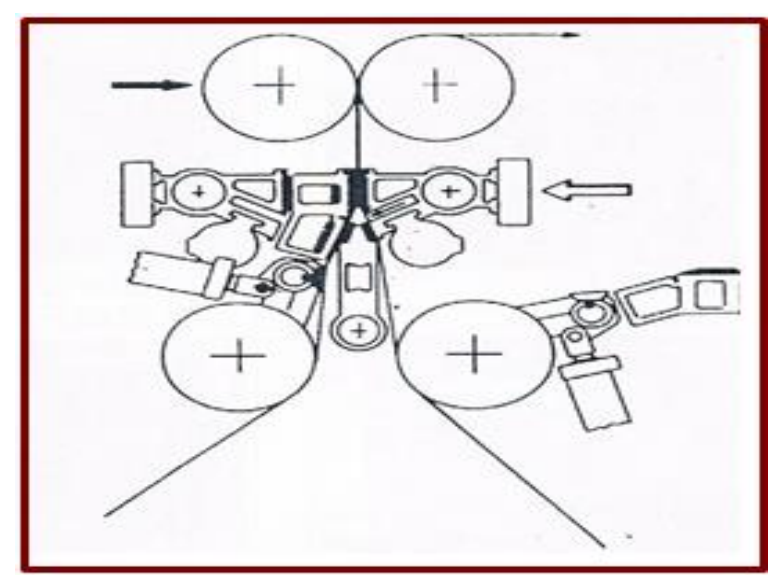

**Figure.I.12:** Moment d'assemblage [1]

#### **I.5.4. Phase de recul**

Après le collage et la coupe, le bras correspondant à la nouvelle bobine recule en laissant le papier libre et en permettant que la nouvelle bobine soit accélérée.

C'est au moment du recul que le rouleau en caoutchouc heurte celui en aluminium et reste pendant 3 secondes pour assurer un bon collage sur la zone d'assemblage quand celle-ci passe entre les deux, cela est montré sur la **figure. I.13** ci-dessous.

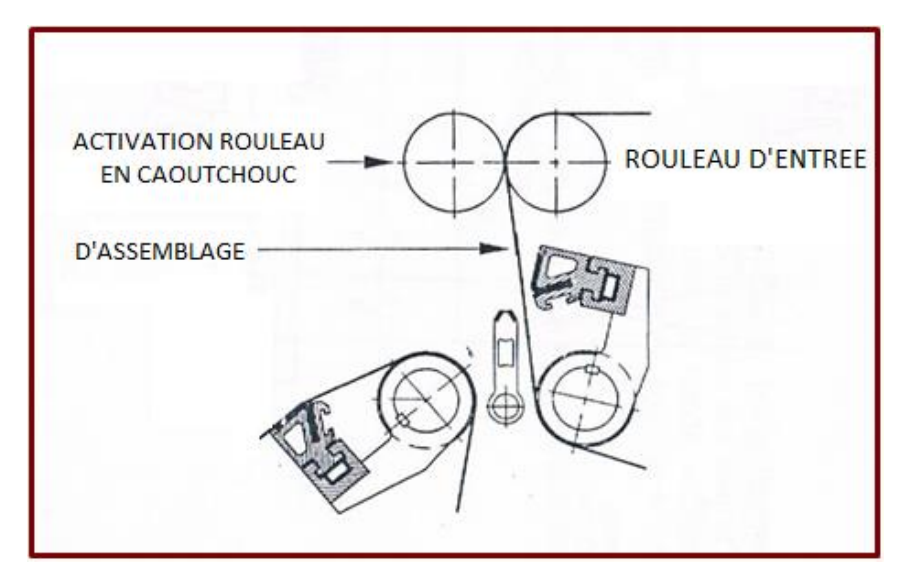

**Figure.I.13 :** Activation du rouleau en caoutchouc [1]

Le processus du fonctionnement du Raccordeur se résume par les différentes étapes citées dans la **figure.I.14** ci-dessous :

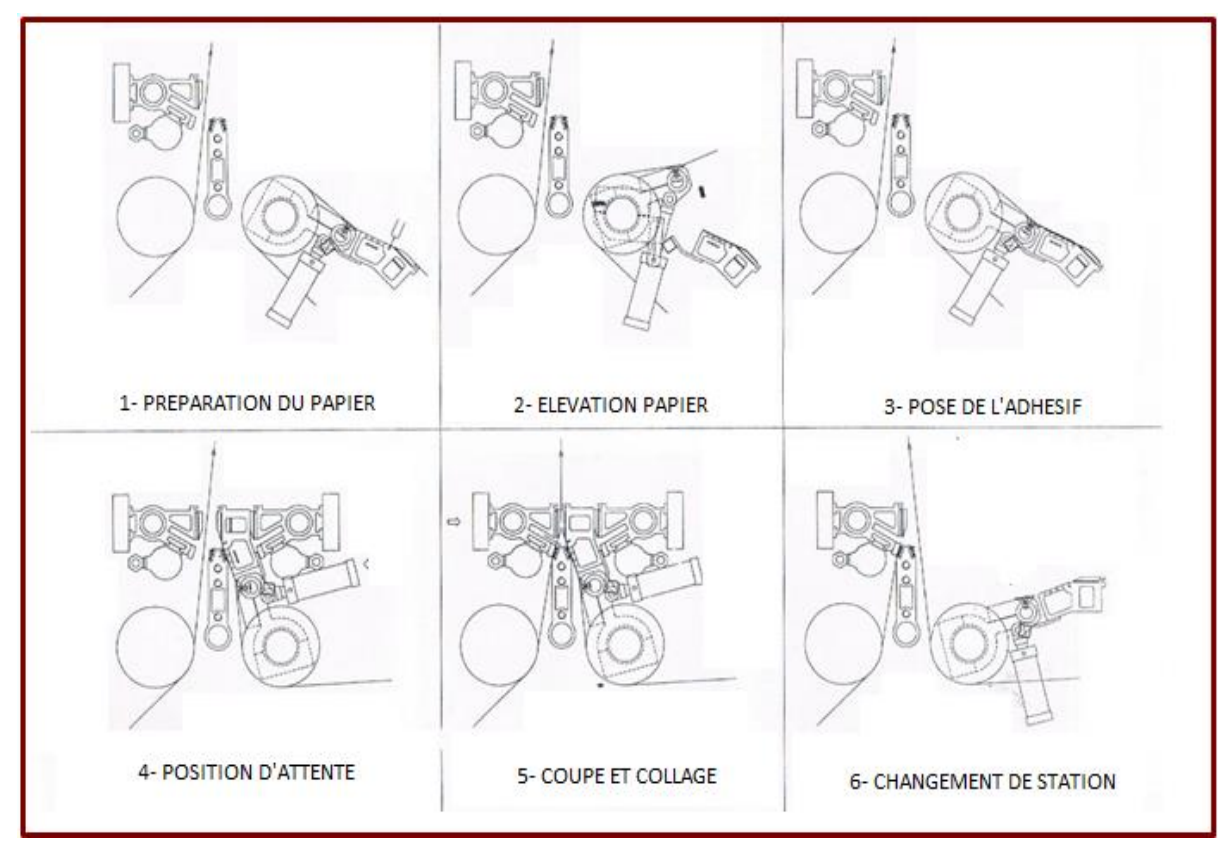

**Figure.I.14:** Etapes de fonctionnement du Raccordeur [1]

#### **I.6. La problématique**

En ce moment, la machine est pilotée grâce à un automate SIEMENS S7-300, ce dernier est verrouillé par l'installateur, l'équipe de maintenance de la société de GENERAL EMBALLAGE souhaite avoir le programme réel du fonctionnement de la machine afin de pouvoir intervenir si une anomalie, une perte du programme ou une défaillance survient et espèrent ainsi apporter certaines améliorations à la machine , pour cela l'entreprise nous a proposé de bien comprendre le fonctionnement de la machine et réaliser un programme de commande et de supervision qui va assurer le bon déroulement de la machine.

#### **I.7. Conclusion**

La démarche optée au début de notre travail consiste à avoir en premier lieu une idée générale sur les compartiments de la machine et de bien assimiler le processus de fonctionnement du Raccordeur de papier afin de mettre en œuvre la solution et d'entamer la modélisation du système.

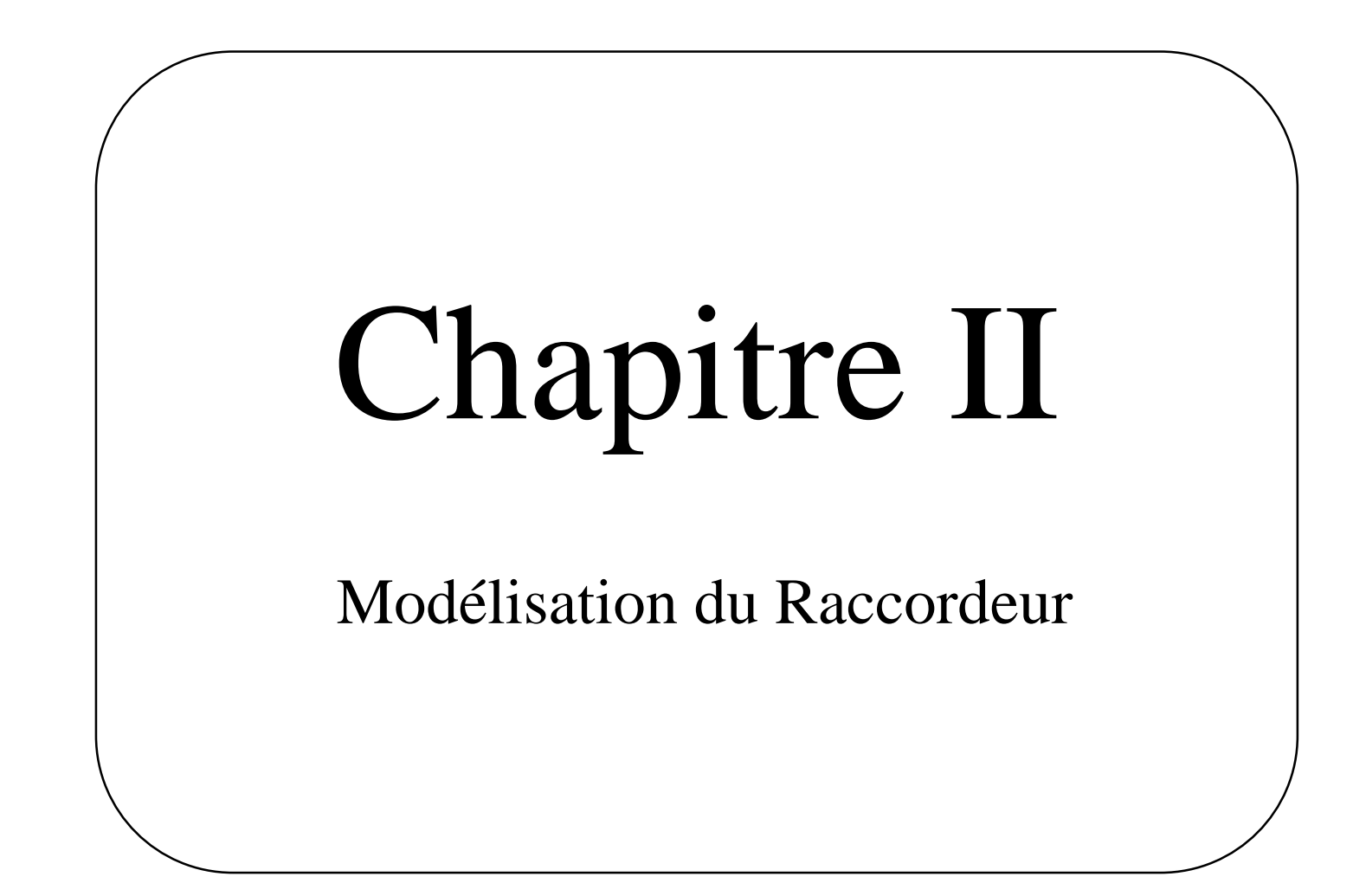

#### **II.1. Introduction**

Le présent chapitre est dédié à la modélisation de la machine étudiée par l'élaboration des différents GRAFCETs (Graphe Fonctionnel de Commande étape/Transition) de fonctionnement.

#### **II.2. Définition d'un GRAFCET**

C'est un outil graphique simple qui permet à partir d'un cahier de charges bien défini de résoudre un problème d'automatisation et d'établir le cycle de fonctionnement du processus. La figure II.1 représente la vue d'un GRAFCET.

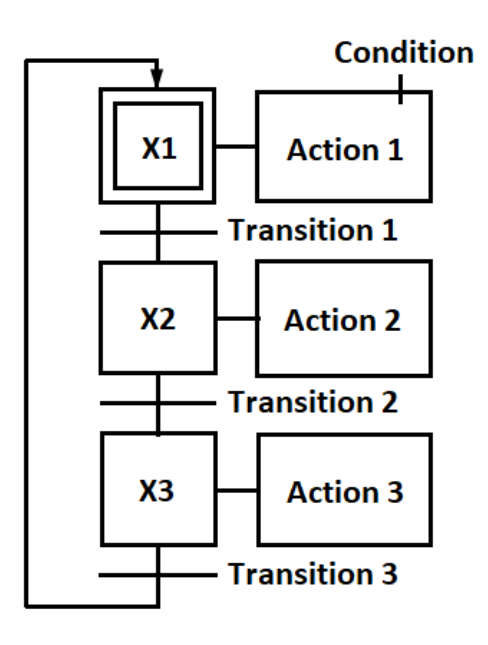

**Figure.II.1:** Vue d'un GRAFCET

#### **II.3. Cahier des charges**

Pour pouvoir réaliser les GRAFCETs adéquats, nous allons tout d'abord définir le fonctionnement détaillé de notre RACCORDEUR-CTS, c'est-à-dire le cahier des charges qui va être présenté ci-dessous.

#### **II.3.1. Principe de fonctionnement**

#### **a. Mise en service** [1]

Pour mettre la machine en service, il est nécessaire d'agir de la façon suivante :

- 1. Mise sur ON l'interrupteur principal situé dans l'armoire électrique « ON ».
- 2. Vérifier que le pilote du pupitre central « Machine sous tension » est allumé « L2 ». Dans le cas contraire, vérifier que le champignon d'arrêt d'urgence « AU » n'est pas actionné.
- 3. Mettre sur ON l'alimentation pneumatique. Vérifier que la pression d'air est supérieure à 5 bars, et pour cela, vérifier que le pilote du pupitre central « Alarme basse pression » n'est pas allumé « L3 ».
- 4. Vérifier que le pilote du pupitre central « Alarme Panne » n'est pas allumée « L4 ».
- 5. Actionner la touche pilote du pupitre central « Marche machine » la touche pilote s'allumera « L1 »

#### **b. Vérification des conditions initiales**

La vérification des conditions initiales est primordiale avant la mise en marche de la machine. Tout d'abord, il faut s'assurer que le feston est positionné en avant (c'est-à-dire au côté de l'évacuation du papier vers la ligne de production) la position sera détectée par le fin de course FC02.

#### **c. Phase de préparation**

On procède à préparer une seule station sachant que l'autre est en phase de travail, c'est-à-dire que lorsque la station 1 est au travail nous allons préparer la station 2 et vice versa. Quand une station est en travail, on retrouve son bras de raccordement à la position recul détectée par le fin de course FH02B ou FHO1B pour le bras de raccordement reculé station 2 et le bras de raccordement reculé station 1 respectivement. C'est-à-dire lorsque le bras d'assemblage d'une station est en position recul, l'autre station doit être en phase de préparation.

- 1. Pour pouvoir préparer une station, on procède premièrement à déplacer l'unité de raccordement en cliquant sur le bouton 'S09' pour déplacer à gauche et 'S11' pour aller à droite, le déplacement de l'unité de raccordement se fait grâce à un moteur triphasé à deux sens de rotation 'MT1-D et MT1-G', la position de l'unité est détectée par les trois fins de course 'FC03, FC04 et FC05'pour la position droite, gauche et au centre respectivement.
- 2. Baisser le bras de préparation qui correspond (Station 1 ou Station 2) avec les touches de descente situées sur l'unité d'assemblage 'B02 et B04', cela est réalisé par deux vérins rotatifs doubles effets alimentés par des distributeurs 3/2 bistables pilotés par les électrovannes 'YO1A et Y03A'.
- 3. Une fois le papier ajusté sur le bras de préparation, actionner la touche de montée du bras de préparation 'B01 et B03' et situer l'adhésif sur le bras, les bras de préparation sont levés par les mêmes vérins et les mêmes distributeurs cités ci-dessus pilotés par les électrovannes 'Y01B et Y03B', deux fins de courses détectent la position haute des bras de préparation 'FH01A et FH02A'.
- 4. Quand le bras est parfaitement appuyé sur la rampe de détection centrale, le papier en préparation reste prisonnier entre les deux. Tendre la bobine pour que n'apparaisse aucune bourse de papier entre celle-ci et l'unité d'assemblage et actionner le frein de la bobine.

#### **d. Assemblage Préparé**

Une fois la préparation terminée, on doit actionner la touche pilote « Assemblage préparé 'S08' » une LED orange 'L7' s'allume, cela signifie que le chariot réserve ou l'unité de raccordement ne sont pas à leur position, c'est-à-dire le raccordement ne peut pas être fait. Quand les deux sont situés en position réserve en arrière, détectée par le fin de course FC01 et unité d'assemblage au centre détectée par le fin de course FC05, la LED orange 'L7' devient de couleur verte 'L8' en indiquant que l'assemblage peut être à tout moment commencé.

#### **e. Assemblage**

Quand le signal de raccordement est actionné par le bouton poussoir 'SH02' le bras d'impact appartenant à la station au travail heurte le bras de préparation en collant les deux papiers, cela est réalisé par les mêmes vérins rotatifs cités ci-dessus alimentés par des distributeurs 3/2 et pilotés par les électrovannes 'Y02A et Y04A'.

Après un laps de temps de 0.4 secondes approximativement, le vieux papier est coupé par les couteaux logés à l'intérieur du bras d'impact et cela est réalisé par 5 vérins double effet pour chaque station, alimentés par 2 distributeurs 5/2 bistables pour chaque station et pilotés par les électrovannes 'Y05A, Y07A et Y06A, Y08A' pour la sortie des couteaux et 'Y05B, Y07B et Y06B, Y08B' pour l'entrée des couteaux.

Simultanément, quand le signal de raccordement est actionné, la réserve est libérée par un embrayage qui est alimenté par un distributeur 5/2 monostable, piloté par une électrovanne 'Y10', un capteur d'impulsions est présent sur le feston afin de compter 7 impulsions pour que l'embrayage s'embraye pour que enfin la nouvelle bobine puisse démarrer.

#### **f. Recul**

Après un laps de temps de 0.3 secondes approximativement de la coupe, le bras correspondant à la nouvelle bobine recule grâce aux vérins rotatifs alimentés par les distributeurs 3/2 pilotés par les électrovannes 'Y02B et Y04B', les positions recul sont détectées par les deux fins de courses FH01B et FH02B en laissant le papier libre et en permettant que la nouvelle soit accélérée.

C'est au moment du recul que le rouleau en caoutchouc heurte celui en aluminium pour assurer un bon collage sur la zone d'assemblage quand celle-ci passe entre les deux rouleaux, la sortie du rouleau en caoutchouc est réalisé par un vérin simple effet alimenté par un distributeur 3/2 monostable piloté par une électrovanne 'Y09'.

#### **II.4. Schémas électriques et pneumatiques de la machine** [2]

#### **II.4.1. Schémas électriques**

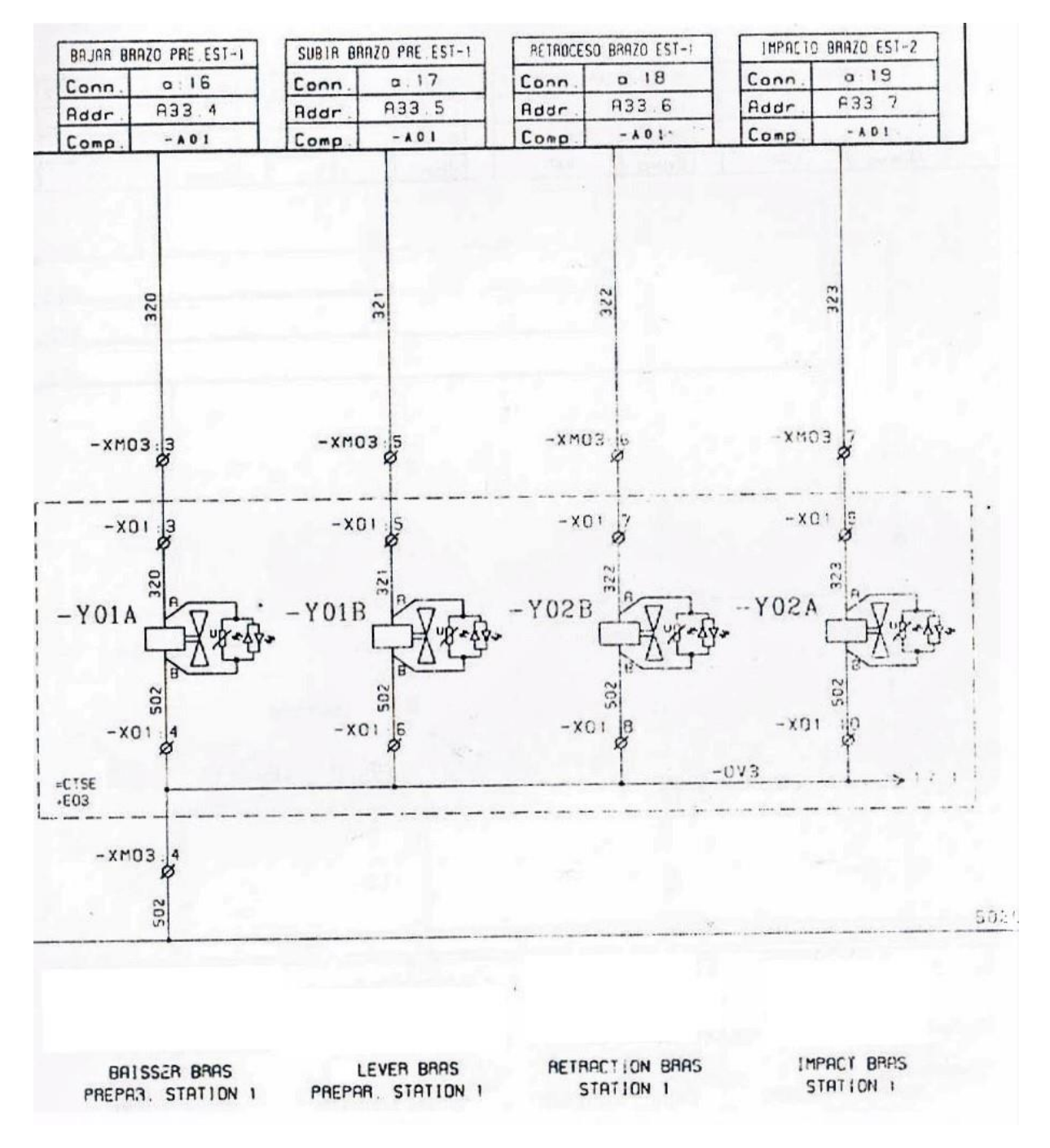

**Figure.II.2:** Schéma électrique 1

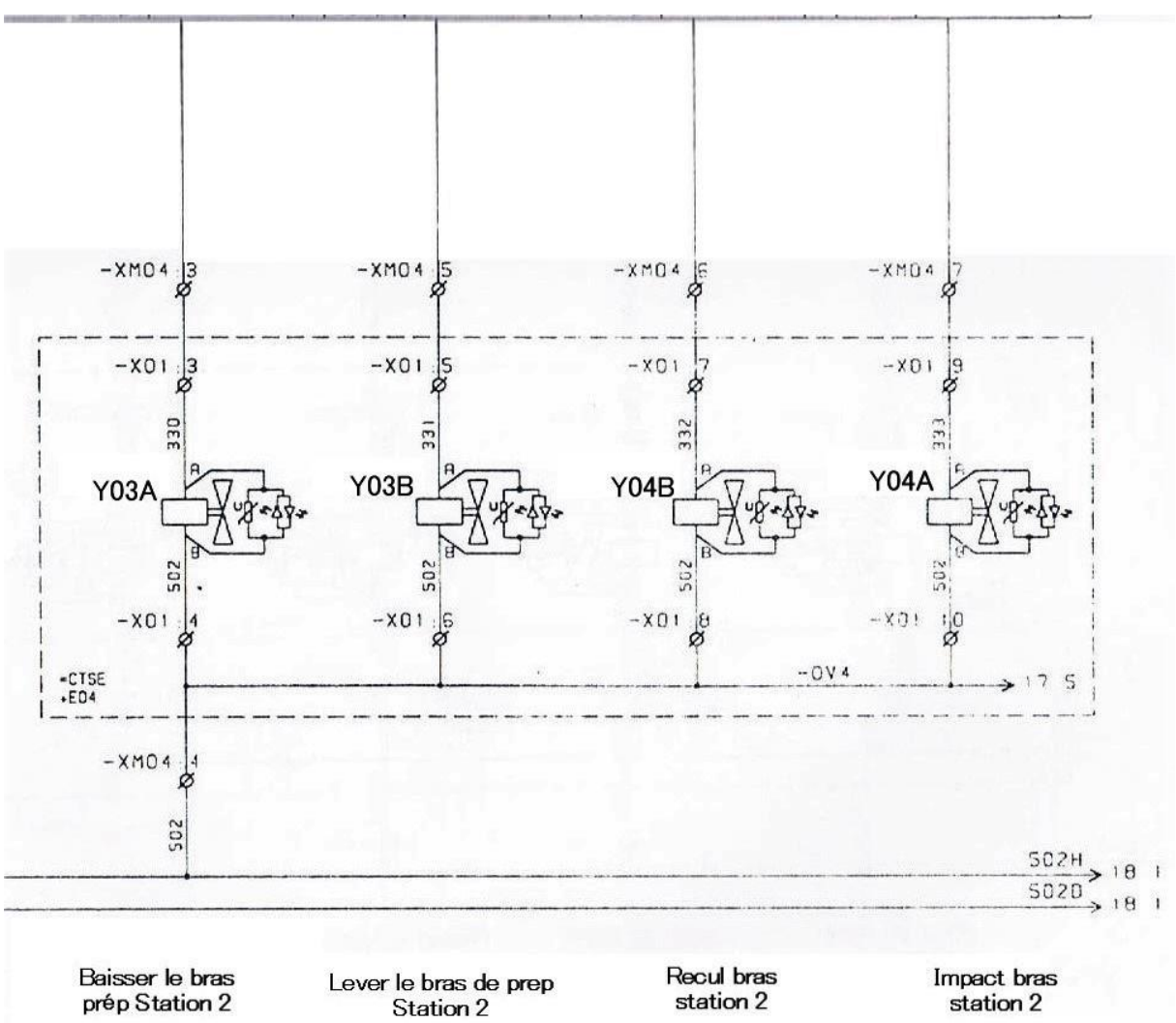

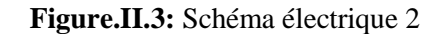

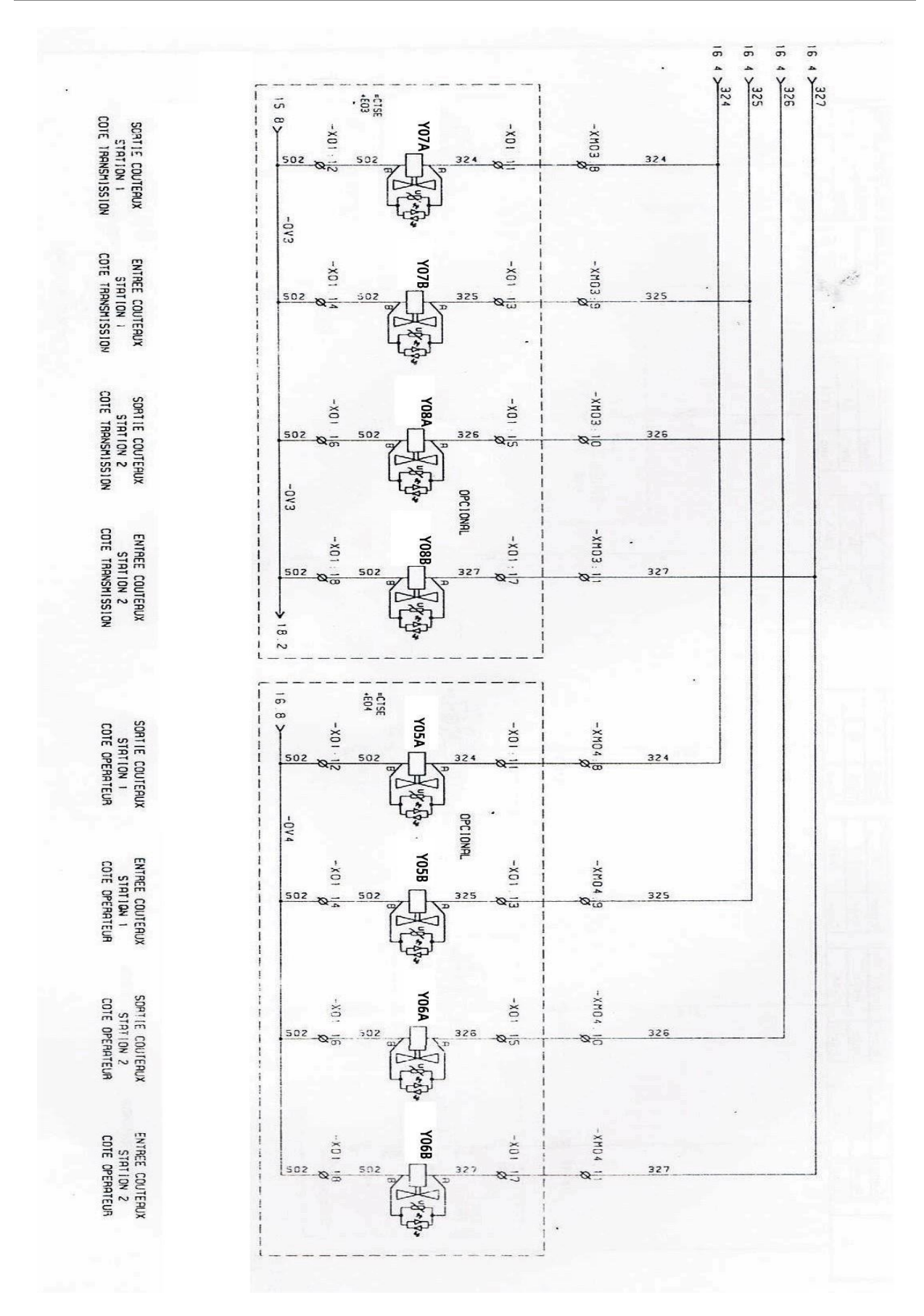

**Figure.II.4:** Schéma électrique 3
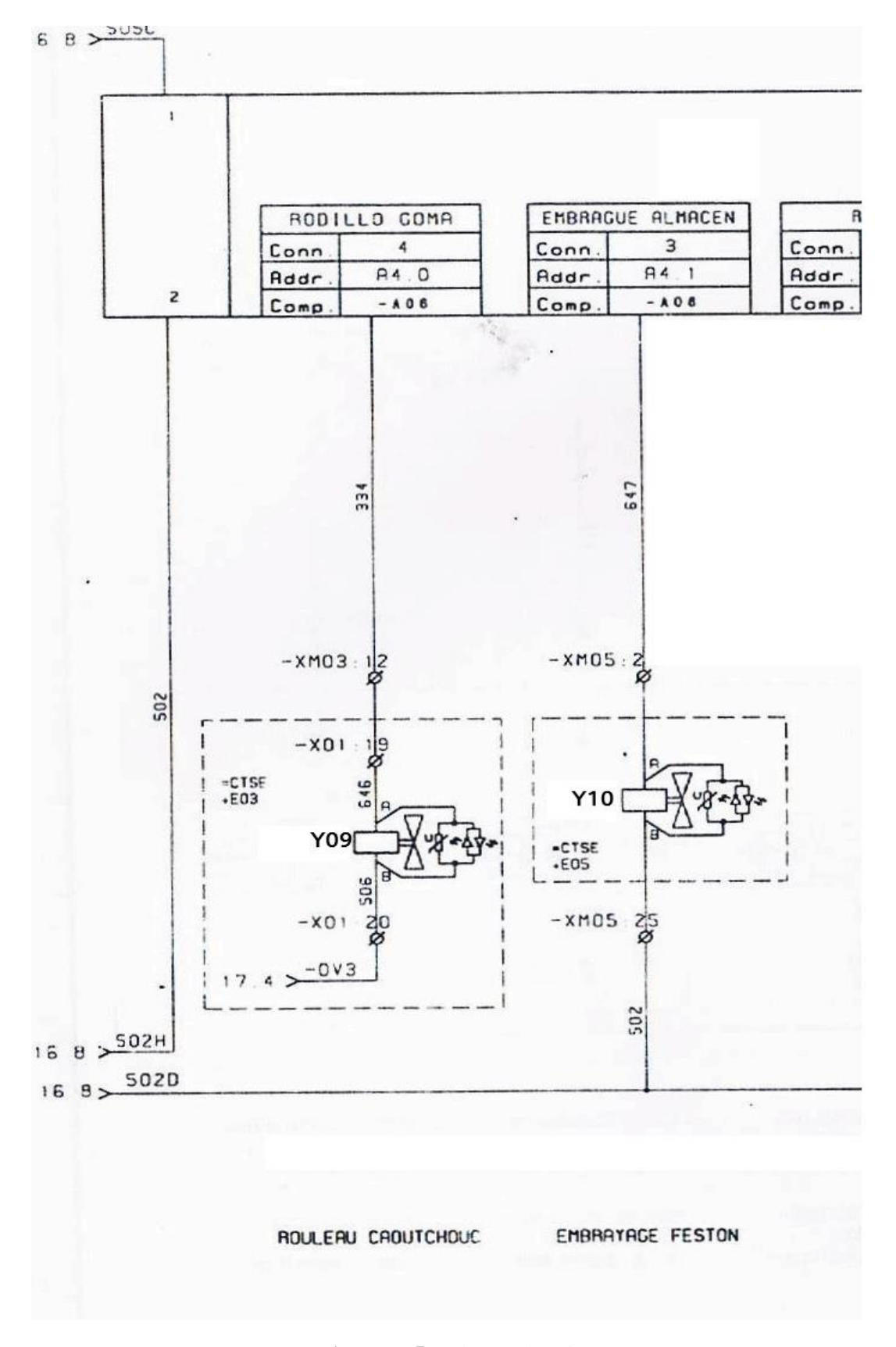

**Figure.II.5:** Schéma électrique 4

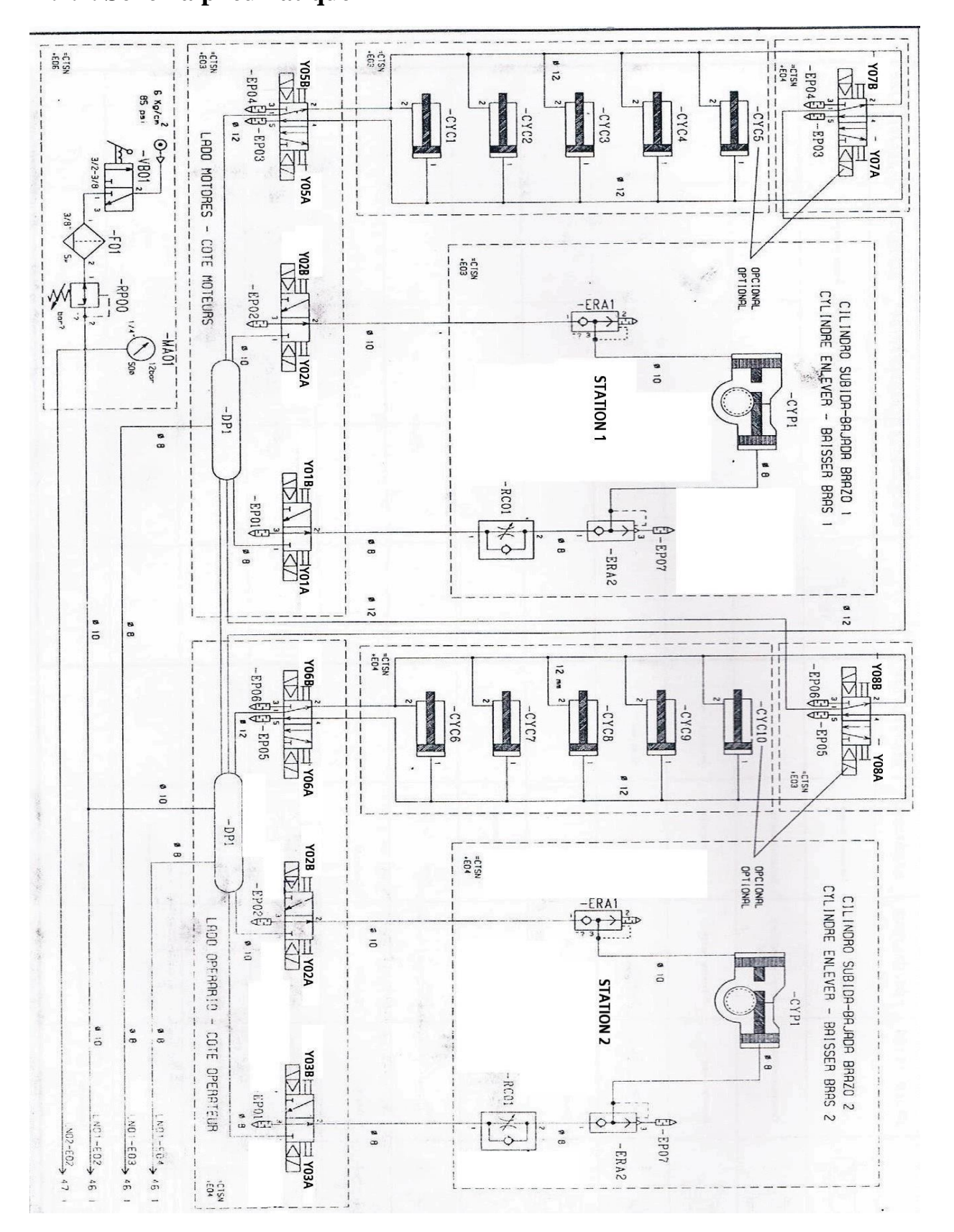

**Figure.II.6:** Schéma pneumatique

# **II.5. Elaboration des différents GRAFCETs**

# **II.5.1. GRAFCET principal**

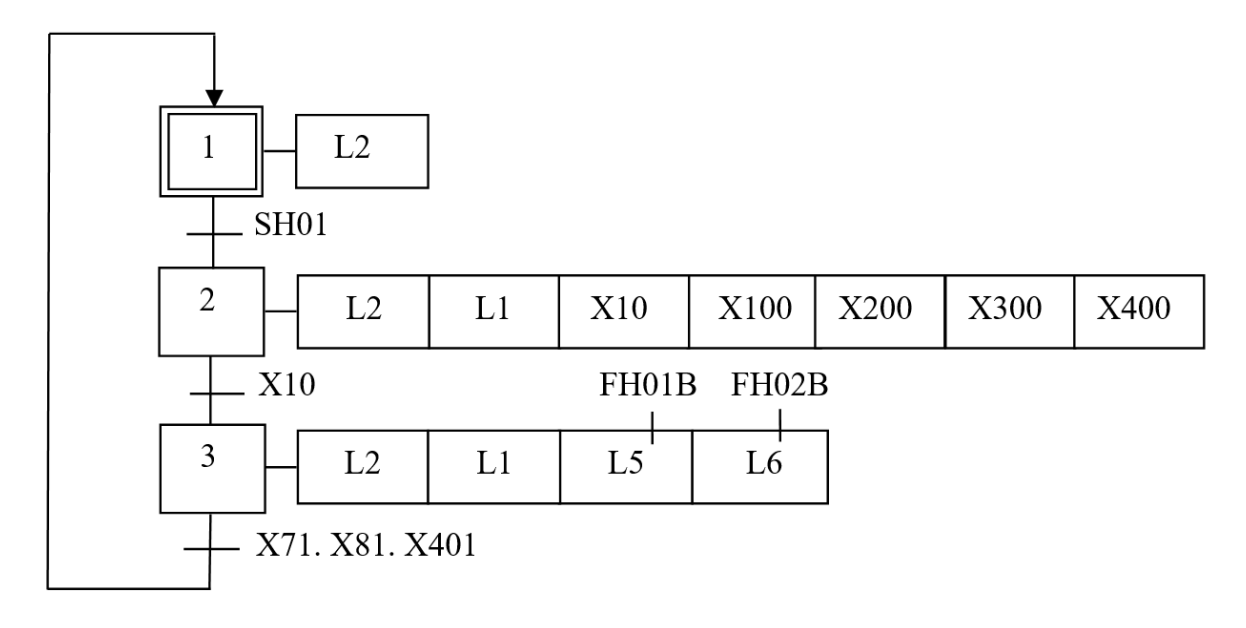

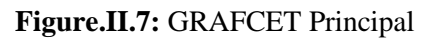

# **II.5.2. GRAFCET d'arrêt normal (Arrêt en fin de cycle)**

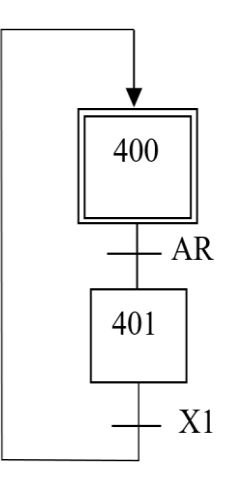

**Figure.II.8:** GRAFCET d'arrêt demandé en fin de cycle

# **II.5.3. GRAFCET de fonctionnement**

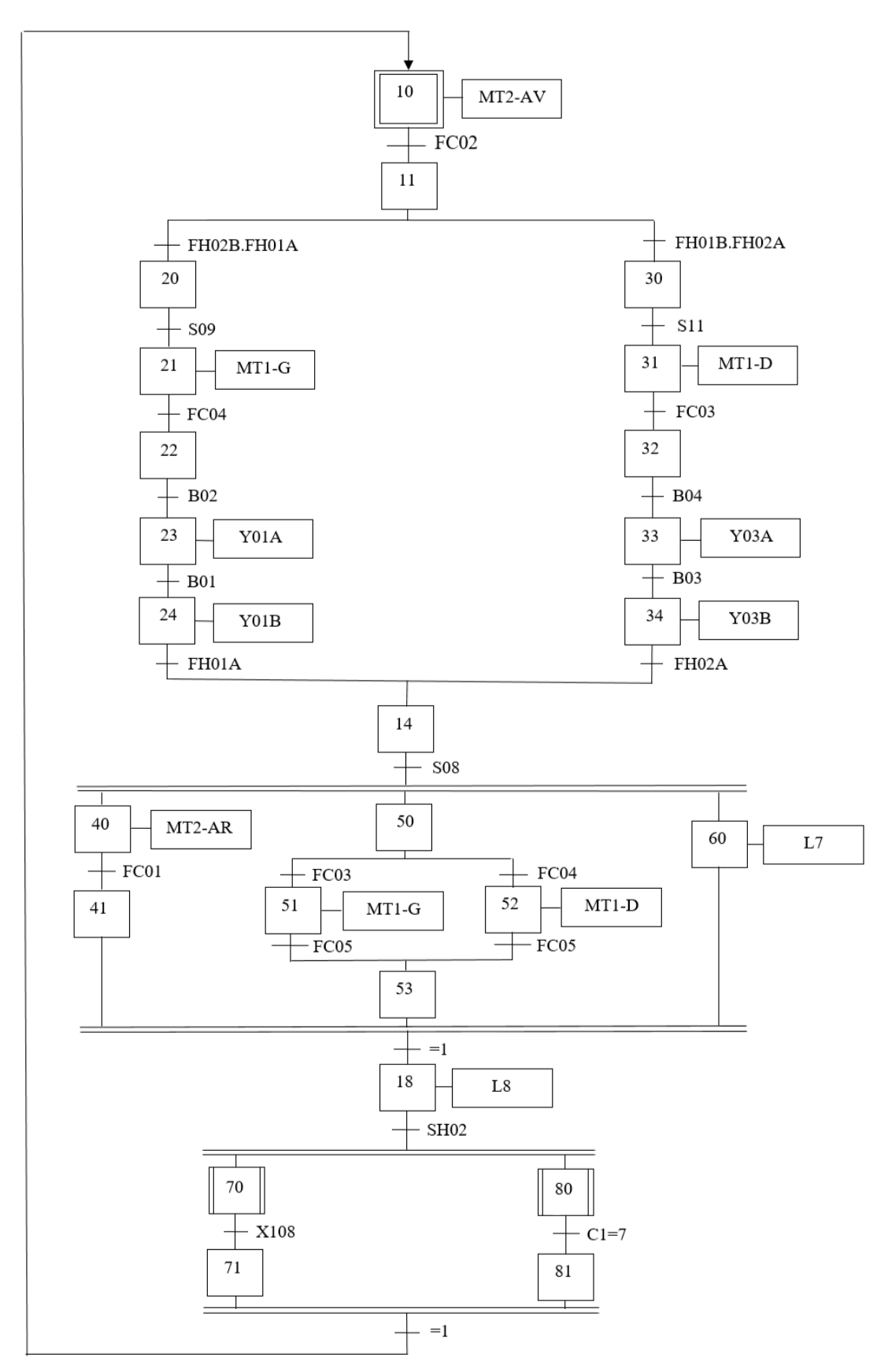

**Figure.II.9:** GRAFCET de fonctionnement

# **II.5.4. GRAFCET d'assemblage**

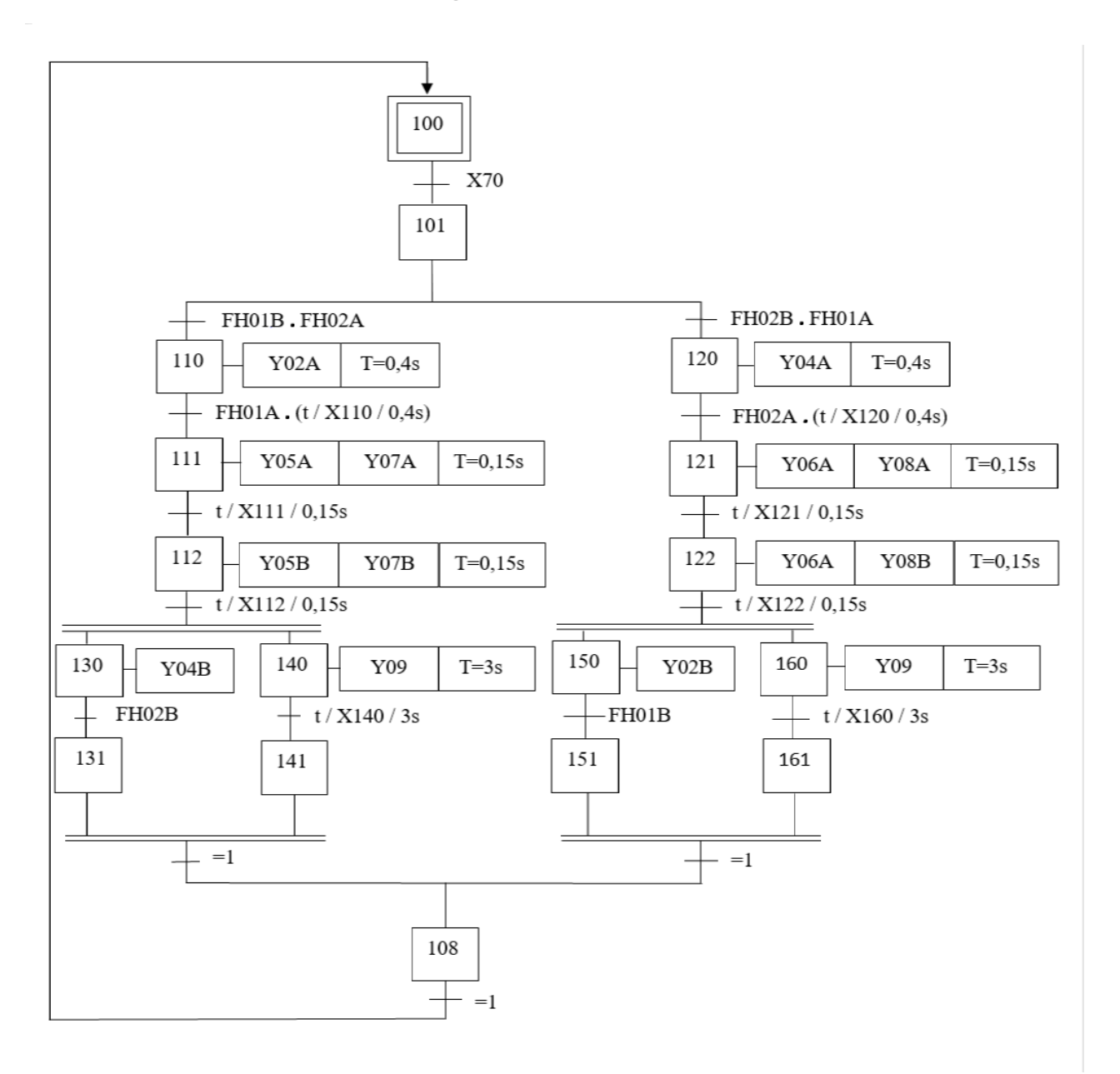

**Figure.II.10:** GRAFCET d'assemblage

# **II.5.5. GRAFCET d'embrayage (compteur)**

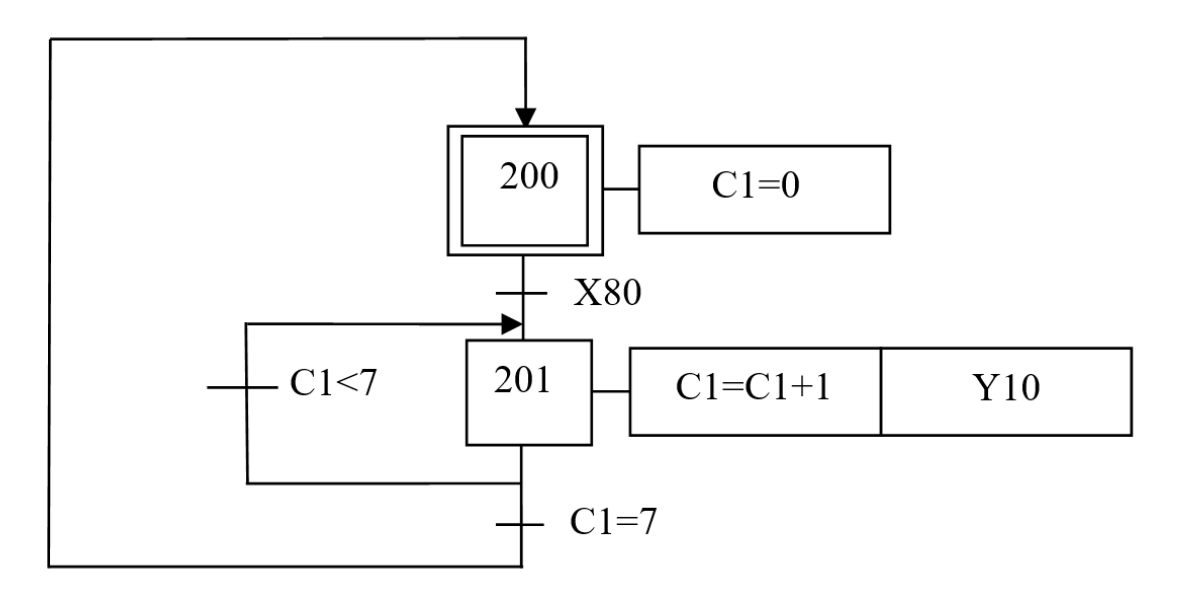

**Figure.II.11:** GRAFCET d'embrayage (compteur)

# **II.5.6. GRAFCET d'arrêt d'urgence**

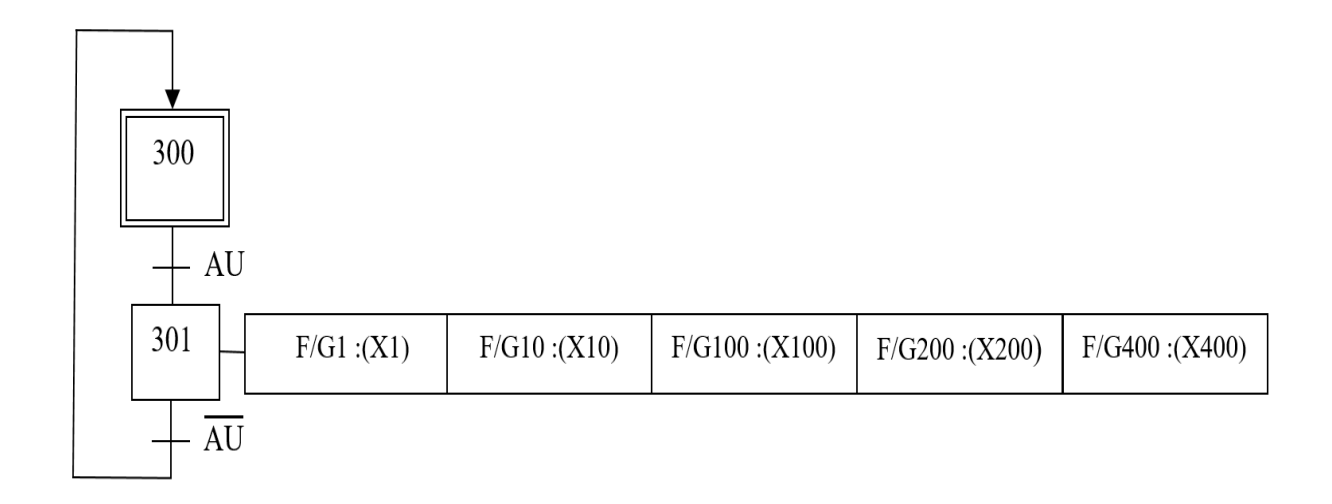

**Figure.II.12:** GRAFCET d'arrêt d'urgence

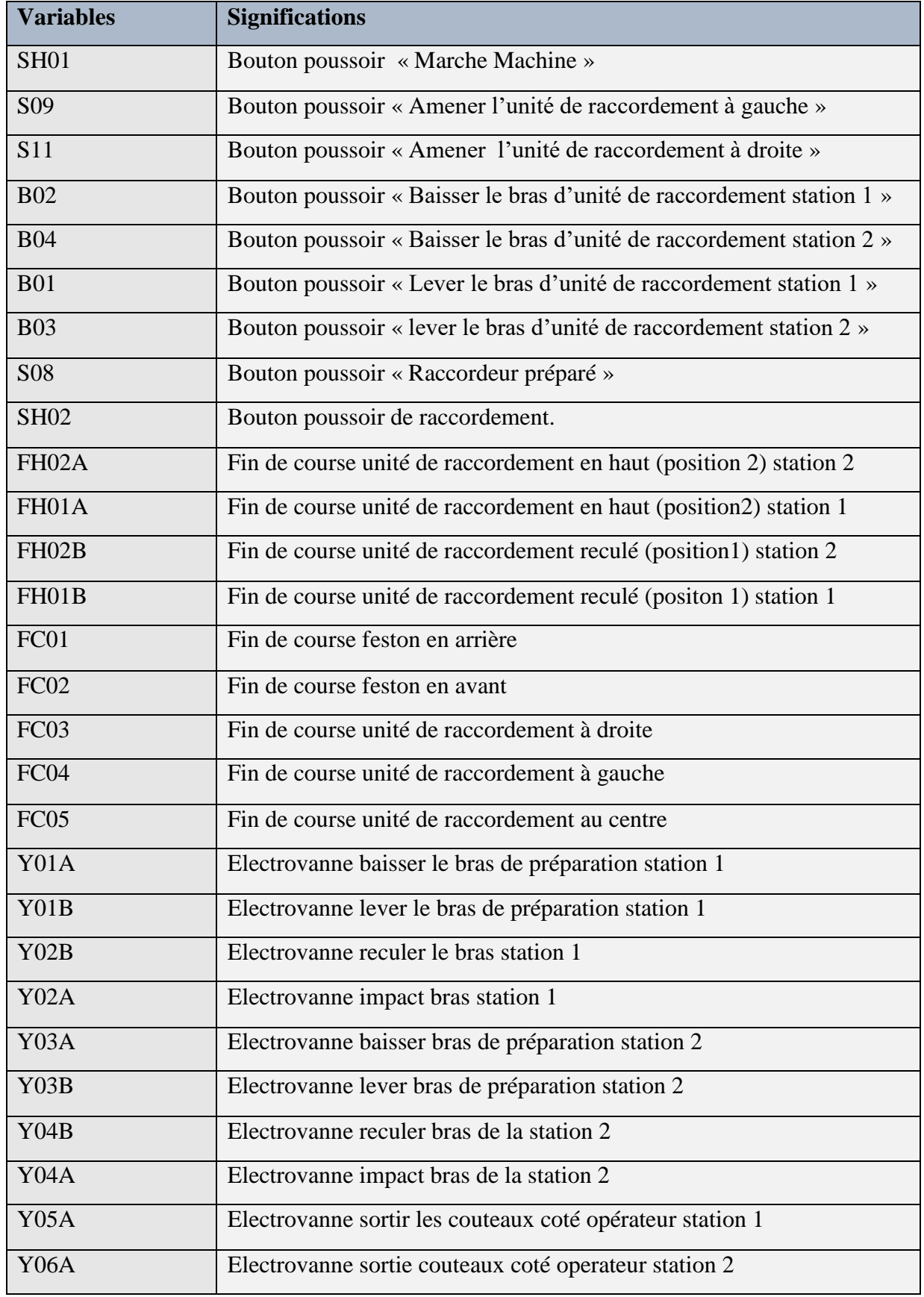

# **II.6. Table de Nomenclature**

| Y05B           | Electrovanne entrée couteaux coté opérateurs station 1    |
|----------------|-----------------------------------------------------------|
| <b>Y06B</b>    | Electrovanne entrée couteaux coté opérateur station 2     |
| Y07A           | Electrovanne sortie couteaux coté transmission station 1  |
| Y07B           | Electrovanne entrée couteaux coté transmission station 1  |
| <b>Y08A</b>    | Electrovanne sortie couteaux coté transmission station 2  |
| <b>Y08B</b>    | Electrovanne entrée couteaux coté transmission station 2  |
| Y09            | Electrovanne sortie rouleau en caoutchouc                 |
| Y10            | Electrovanne embrayage feston                             |
| $MT1-G$        | Moteur déplacer unité de raccord à gauche                 |
| MT1-D          | Moteur déplacer unité de raccordement à droite            |
| MT2-AV         | Moteur déplacer le feston en avant                        |
| MT2-AR         | Moteur déplacer le feston en arrière                      |
| L1             | Voyant lumineux bouton Marche Machine.                    |
| L2             | Voyant lumineux Machine sous tension                      |
| L <sub>5</sub> | Voyant lumineux Station 1 au travail                      |
| L <sub>6</sub> | Voyant lumineux Station 2 au travail                      |
| L7             | Voyant lumineux orange (Assemblage n'est pas encore prêt) |
| L8             | Voyant lumineux vert (Assemblage prêt)                    |

**Tableau.II.1:** Table de Nomenclature

# **II.7. Conclusion**

Le GRAFCET est à la fois simple à utiliser et rigoureux sur le plan formel et constitue un unique outil de dialogue entre toutes les personnes collaborant à la conception, à l'utilisation ou à la maintenance de la machine à automatiser, à partir donc des différents grafcets élaborés, nous allons procéder à la partie programmation.

# Chapitre III

Programmation et simulation de la machine

# **III.1. Introduction**

Le présent chapitre effleure la programmation de l'automate SIEMENS SIMATIC S7- 300 de notre machine sous le logiciel Step7 professionnel, c'est-à-dire après que nous nous sommes bien familiarisés avec ce dernier, nous avons élaboré, exécuté et simulé le programme réalisé avec PLCSIM.

# **III.2. Définition d'un automate programmable industriel « API »**

C'est un appareil électronique programmable, adapté à l'environnement industriel, qui réalise des fonctions d'automatisme pour assurer la commande de pré-actionneurs et d'actionneurs à partir d'informations logique, analogique ou numérique [3]. La figure III.1 illustre la vue d'un automate S7-300.

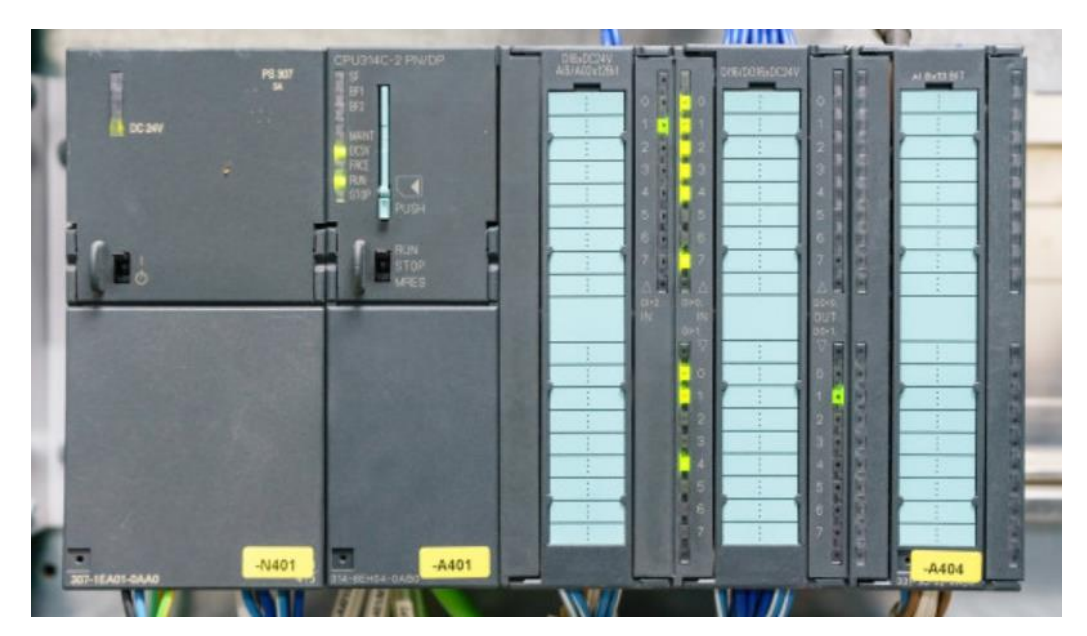

**Figure.III.1:** Vue d'un automate S7-300

# **III.3. Principe de fonctionnement d'un API**

L'API reçoit des données par ses entrées, celles-ci sont ensuite traitées par un programme défini, le résultat obtenu étant délivré par ses sorties. L'automate programmable est géré par l'unité centrale appelé CPU, cette dernière reçoit, mémorise et traite les données entrantes et détermine l'état des données sortantes en fonction du programme établi.

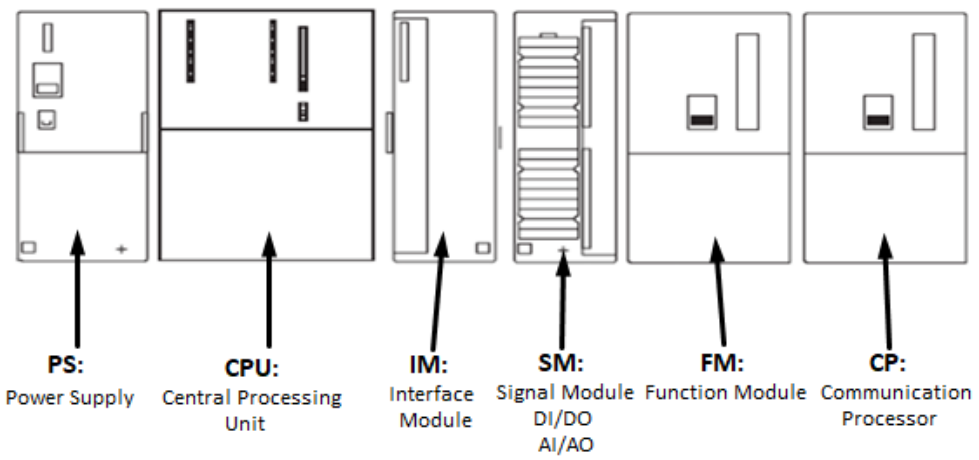

**Figure.III.2:** Eléments d'un Automate

### **III.4. Structure d'un système automatisé** [3]

Tout système automatisé peut se composer par les trois parties suivantes :

### **III.4.1. Partie opérative**

Elle agit sur la matière d'œuvre (produit) afin de lui donner sa valeur ajoutée. Les actionneurs (moteurs, vérins) agissent sur la partie mécanique du système qui agit à son tour sur la matière d'œuvre. Les capteurs / détecteurs permettent d'acquérir les divers états du système.

### **III.4.2. Partie commande**

Elle donne les ordres de fonctionnement à la partie opérative.

### **III.4.3. Poste de contrôle**

Composé des pupitres de commande et de signalisation, il permet à l'opérateur de commander le système (marche, arrêt, départ cycle ...).

### **III.5. Programmation sous step7**

### **III.5.1. Langage à contacts (LD : Ladder Diagram)** [3]

Langage graphique développé pour les électriciens. Il utilise les symboles tels que : contacts, relais et blocs fonctionnels et s'organise en réseaux (labels). C'est le plus utilisé.

### **III.5.2. Présentation du logiciel Step7 Professionnel**

L'atelier logiciel STEP 7 Professional fédère toutes les fonctions requises pour concevoir, configurer, programmer, tester, mettre en service et maintenir les systèmes d'automatisation SIMATIC.

### **III.5.3. Procédure de programmation**

- 1) Création d'un bloc d'organisation OB1.
- 2) Sélection de la CPU, quant à notre travail c'est la CPU 313C.
- 3) Choix du langage de programmation qui est le langage à contact (LADDER).
- 4) Donner un NOM pour son projet.

### La figure III.3 résume les étapes à suivre lors de la création d'un projet.

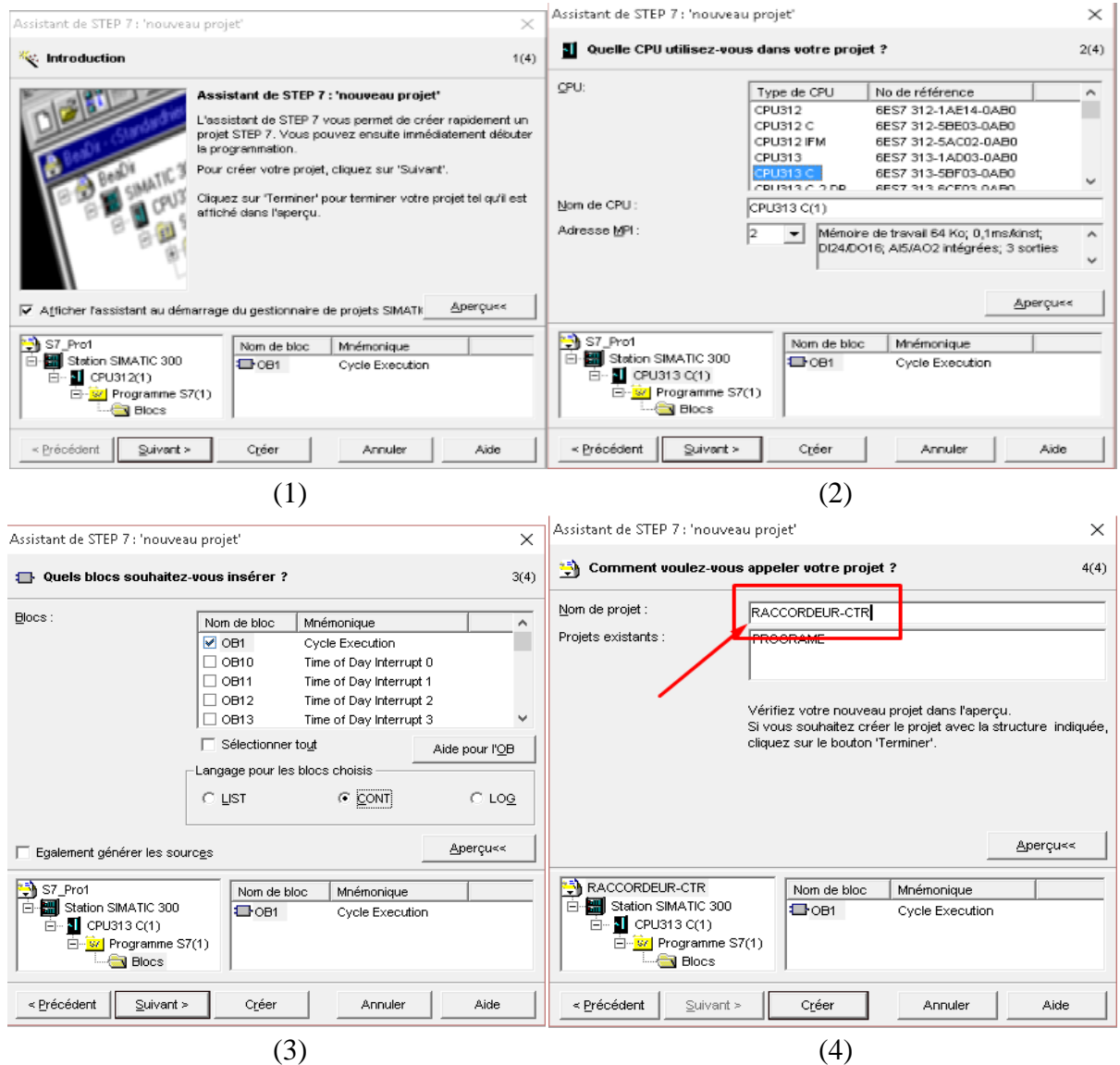

**Figure.III.3 :** Création d'un nouveau projet

# **III.5.4. Configuration matériel**

Notre projet step7 comporte :

- **-** 21 entrées logiques.
- **-** 38 sorties logiques.
- **-** 52 mémentos.
- 1) Création d'un châssis (rack) dans lequel nous allons intégrer les modules suivants :
- **-** Un module d'alimentation PS 307 de 10A.
- **-** CPU adéquate.
- **-** Entrées et sorties numériques.
- **-** Entrées et sorties analogiques.
- **-** Entrées et sorties numériques additionnelles si besoin.

| 歐 HW Config - [Station SIMATIC 300 (Configuration) -- RACCORDEUR-CTR]                              |  |  |  |  |  |  |  |  |  |
|----------------------------------------------------------------------------------------------------|--|--|--|--|--|--|--|--|--|
| D <sup>D</sup> II Station<br>Edition<br>Système cible Affichage Outils<br>Insérer<br>Fenêtre<br>-7 |  |  |  |  |  |  |  |  |  |
|                                                                                                    |  |  |  |  |  |  |  |  |  |
|                                                                                                    |  |  |  |  |  |  |  |  |  |
| □(0)UR<br>Enregistrer et compiler                                                                  |  |  |  |  |  |  |  |  |  |
| PS 307 10A<br>H<br>1                                                                               |  |  |  |  |  |  |  |  |  |
| $\overline{2}$<br><b>CPU313 C(1)</b>                                                               |  |  |  |  |  |  |  |  |  |
| DI24/DO16<br>22                                                                                    |  |  |  |  |  |  |  |  |  |
| 23<br>A15/A02                                                                                      |  |  |  |  |  |  |  |  |  |
| 2.4<br>Comptage                                                                                    |  |  |  |  |  |  |  |  |  |
| 3                                                                                                  |  |  |  |  |  |  |  |  |  |
| DI16xDC24V<br>$\overline{4}$<br>5                                                                  |  |  |  |  |  |  |  |  |  |
| 6                                                                                                  |  |  |  |  |  |  |  |  |  |
| 7                                                                                                  |  |  |  |  |  |  |  |  |  |
| 8                                                                                                  |  |  |  |  |  |  |  |  |  |
| $\overline{9}$                                                                                     |  |  |  |  |  |  |  |  |  |
| 10                                                                                                 |  |  |  |  |  |  |  |  |  |
|                                                                                                    |  |  |  |  |  |  |  |  |  |
|                                                                                                    |  |  |  |  |  |  |  |  |  |
|                                                                                                    |  |  |  |  |  |  |  |  |  |
|                                                                                                    |  |  |  |  |  |  |  |  |  |
| $\,<$                                                                                              |  |  |  |  |  |  |  |  |  |
| Station SIMATIC 300                                                                                |  |  |  |  |  |  |  |  |  |
| Désignation<br>Emplacement                                                                         |  |  |  |  |  |  |  |  |  |
| o<br><b>UR</b>                                                                                     |  |  |  |  |  |  |  |  |  |
|                                                                                                    |  |  |  |  |  |  |  |  |  |

**Figure.III.4 :** Vue d'un châssis (Rack) dans step7

- 2) Enregistrement et compilation du projet.
- 3) Création de la table de mnémoniques :

Il s'agit d'une table qui permet d'affecter des mnémoniques (noms) à des adresses de données globales, accessible à partir de tous les blocs, ils peuvent être en particulier des mémentos (M), des entrées (E), des sorties(A), des temporisateurs, des compteurs ou des éléments de bloc de données (DB).

| 큏                                                                                      |                                                                                                    |                        |     |     |  |  |  |  |  |  |  |
|----------------------------------------------------------------------------------------|----------------------------------------------------------------------------------------------------|------------------------|-----|-----|--|--|--|--|--|--|--|
|                                                                                        | Table Edition Insertion Affichage Outils Fenêtre ?                                                                                       |                        |     |     |  |  |  |  |  |  |  |
|                                                                                        | $\mathbf{B} \sqsubseteq  \mathbf{B} $ & $\mathbf{B} \boxtimes  \mathbf{A} $ Tous les mnémoniques<br>Y,<br>$\mathbf{k}^2$<br>$\mathbf{r}$ |                        |     |     |  |  |  |  |  |  |  |
| a Programme S7(1) (Mnémoniques) -- RACCORDEUR-CTR\Station SIMATIC 300\CPU313 C(1)<br>a |                                                                                                    |                        |     |     |  |  |  |  |  |  |  |
| Opérande<br>Etat<br>Mnémonique<br>Type de do $\parallel$<br>Commentaire                |                                                                                                    |                        |     |     |  |  |  |  |  |  |  |
|                                                                                        |                                                                                                    | <b>Cycle Execution</b> | OB. | OB. |  |  |  |  |  |  |  |
| $\overline{2}$                                                                         |                                                                                                    |                        |     |     |  |  |  |  |  |  |  |
|                                                                                        |                                                                                                    |                        |     |     |  |  |  |  |  |  |  |
|                                                                                        |                                                                                                    |                        |     |     |  |  |  |  |  |  |  |

**Figure.III.5 :** Table de Mnémoniques Step7

4) Création des blocs nécessaires pour la programmation, parmi ces blocs on retrouve [4] :

# **Bloc d'organisation OB**

Ces blocs déterminent la structure du programme utilisateur. Les blocs OB sont directement appelés par le système d'exploitation de la CPU en réaction à un événement (à condition toutefois de les avoir programmé et insérés dans l'automate).

# **Blocs fonctionnels FB (Function Bloc)**

Le FB est un sous-programme écrit par l'utilisateur et exécuté par des blocs de code, On lui associe un bloc de données d'instance DB relatif à sa mémoire et contenant ses paramètres.

### **Fonctions FC (Function)**

La FC contient des routines pour les fonctions fréquemment utilisées. Elle est sans mémoire et sauvegarde ses variables temporaires dans la pile de données locales. Cependant elle peut faire appel à des blocs de données globaux pour la sauvegarde de ses données.

# **Blocs de données DB (Data Bloc)**

Ces blocs de données servent uniquement à stocker des informations et des données mais pas d'instructions, ces données seront utilisées par d'autres blocs.

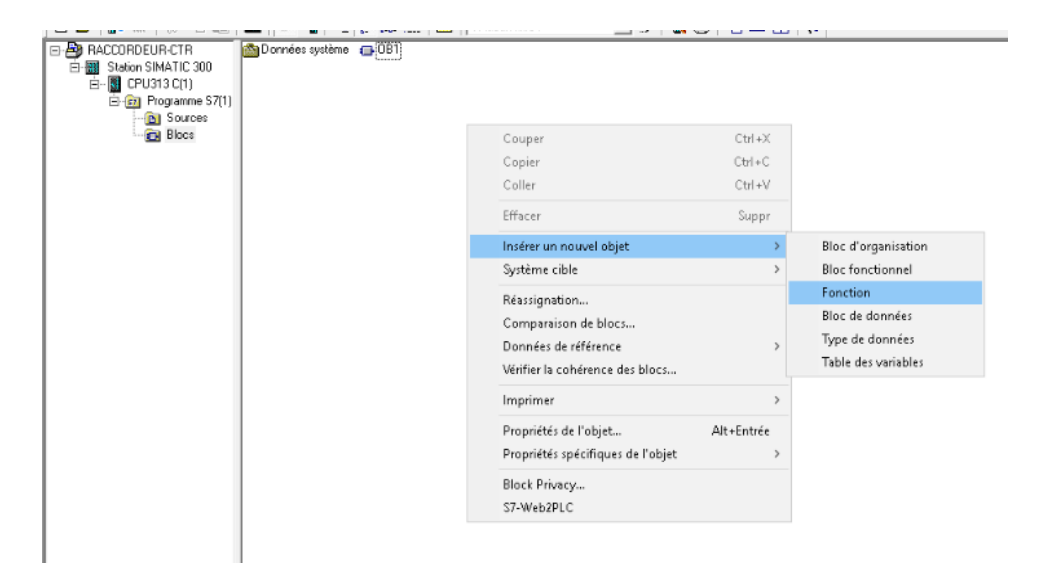

**Figure.III.6:** Création de blocs

Enfin, il faut intégrer les blocs de programmation créés dans le bloc d'organisation, compiler et charger dans la CPU.

| CONT/LIST/LOG - [OB1 -- PROGRAME\SIMATIC 300(1)\CPU 313C]       |   |                                        |         |  |
|-----------------------------------------------------------------|---|----------------------------------------|---------|--|
| Fichier Edition Insertion Système.cible Test Affichage Outils F |   |                                        |         |  |
|                                                                 |   |                                        |         |  |
|                                                                 |   | Contenu de : 'Extriconnement \ Interfa |         |  |
| 日 <b>信</b> Inter <mark>i</mark> ace                             |   | Nom                                    |         |  |
| E-EFTIMP                                                        |   | TEMP                                   |         |  |
|                                                                 | ▭ |                                        |         |  |
| enregistrer                                                     |   |                                        | charger |  |

**Figure.III.7:** Enregistrer et charger le programme

### **III.6. Structure du programme**

La programmation structurée permet la rédaction claire et transparente de programmes. Elle permet la construction d'un programme complet à l'aide de modules qui peuvent être échangés et/ou modifiés à volonté.

| $E = FCE$ |
|-----------|
|           |
|           |
|           |
|           |
|           |
|           |
|           |
|           |
|           |
|           |

**Figure.III.8:** Vue des différents blocs sous step7

Le projet réalisé comporte 1 bloc d'organisation (OB), 6 fonctions (FC) et 4 blocs de données :

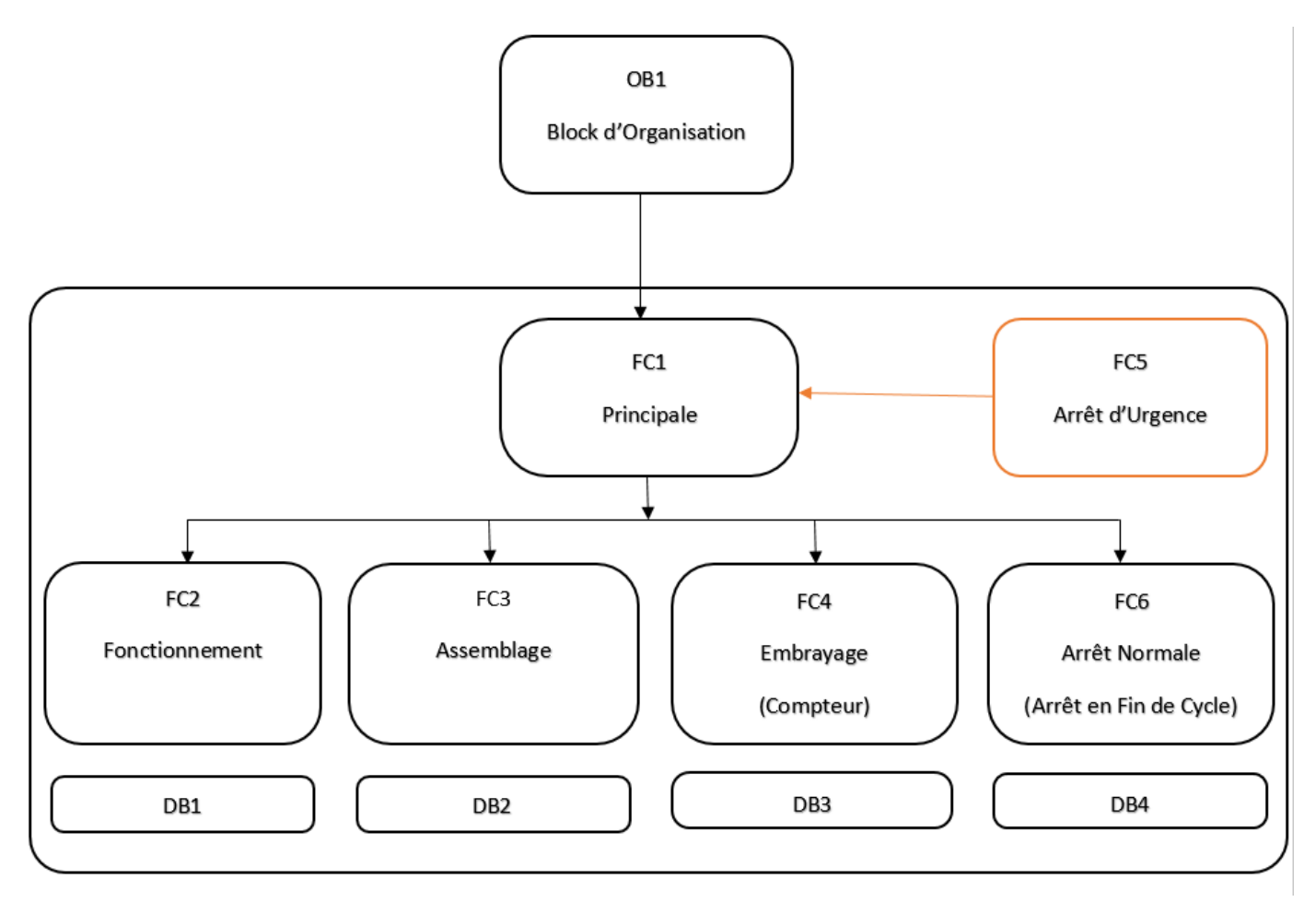

**Figure.III.9:** Schématisation des blocs

### **III.7. Programmation LADDER**

E Réseau 1: Principal

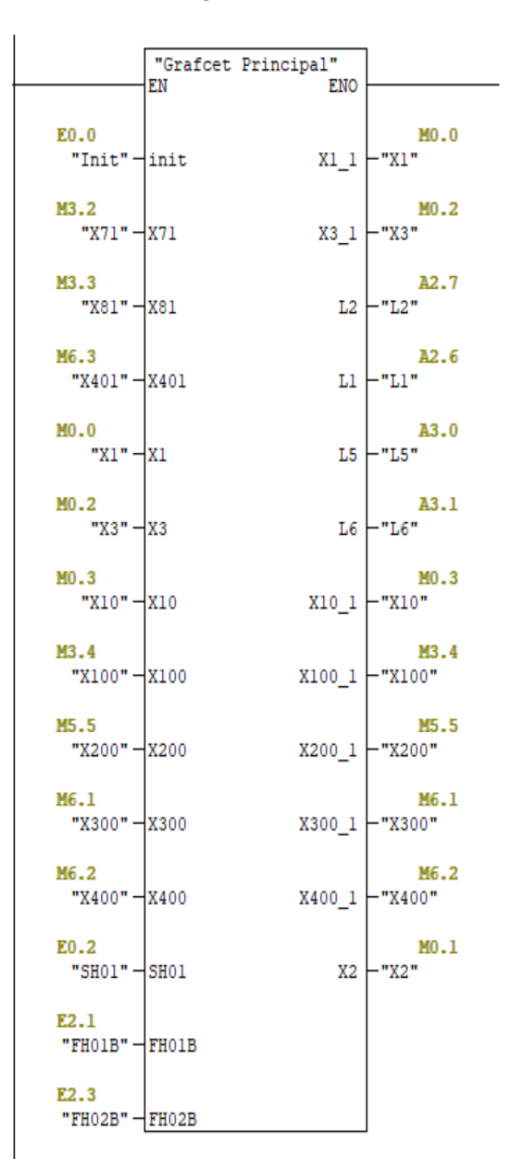

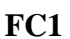

 $\Box$  Réseau 2 : Fonctionnement

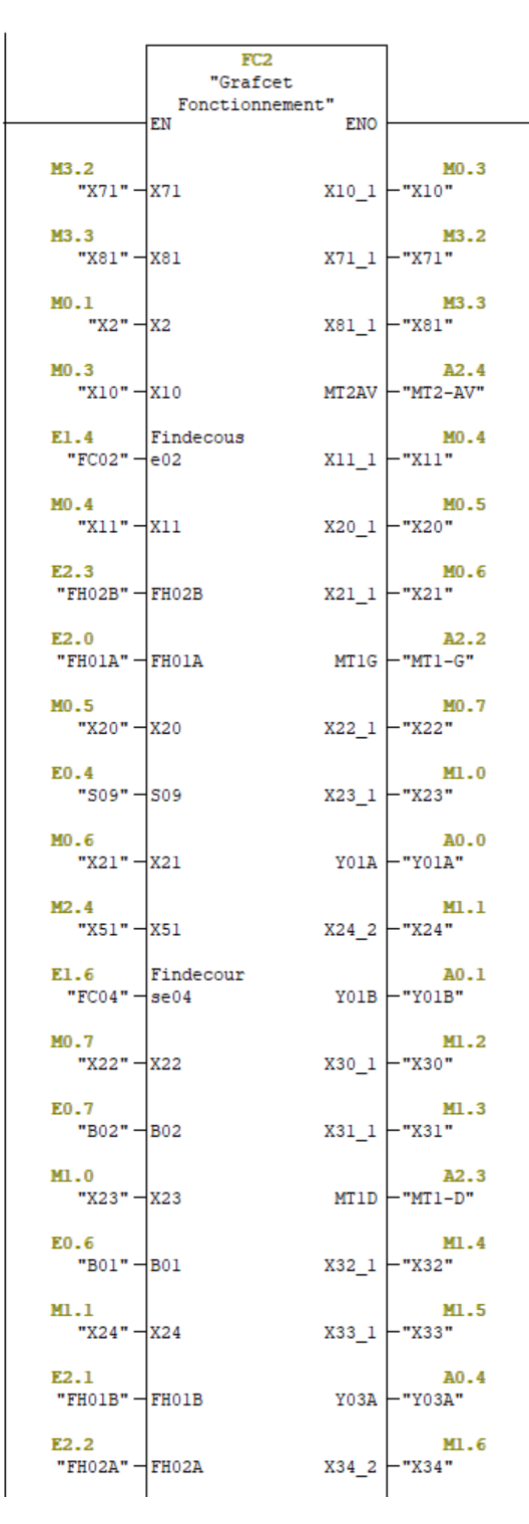

 **FC2**

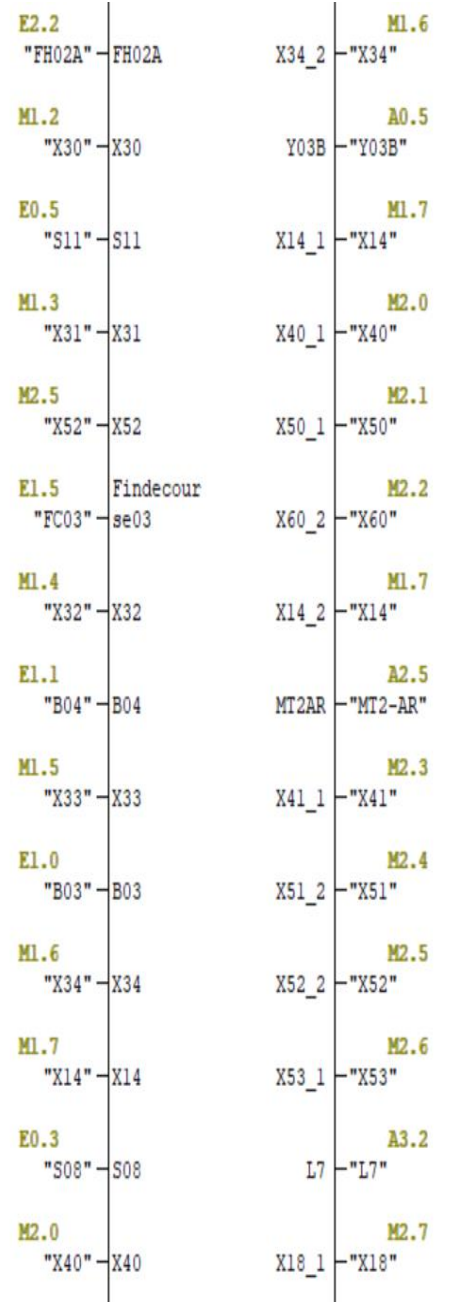

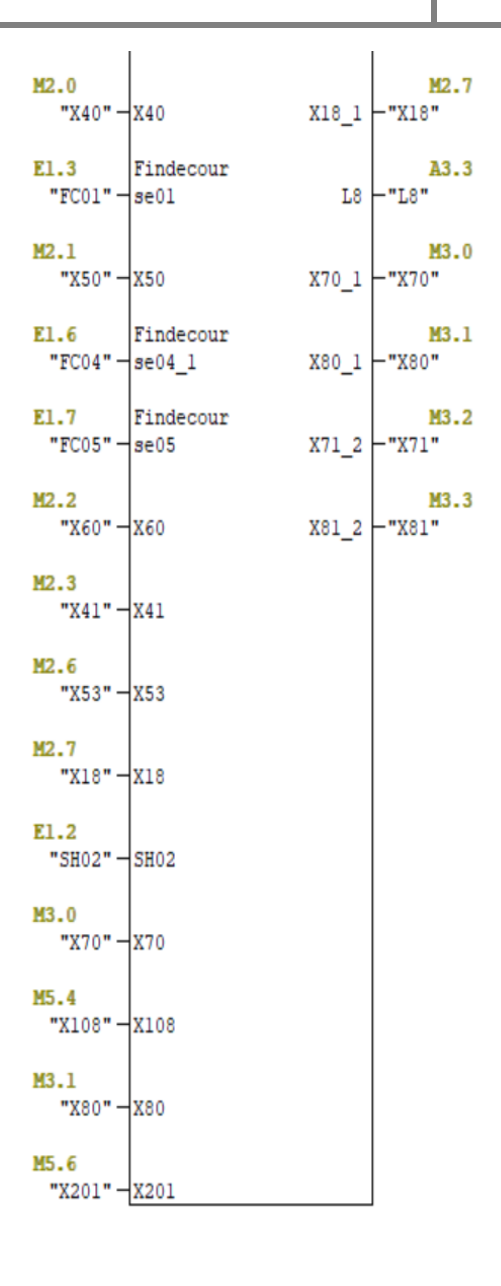

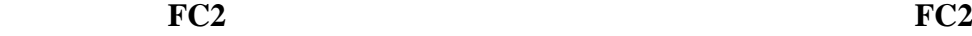

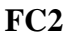

### $\boxminus$  Réseau  $\,$  3 : Assemblage

 $\overline{\phantom{a}}$ 

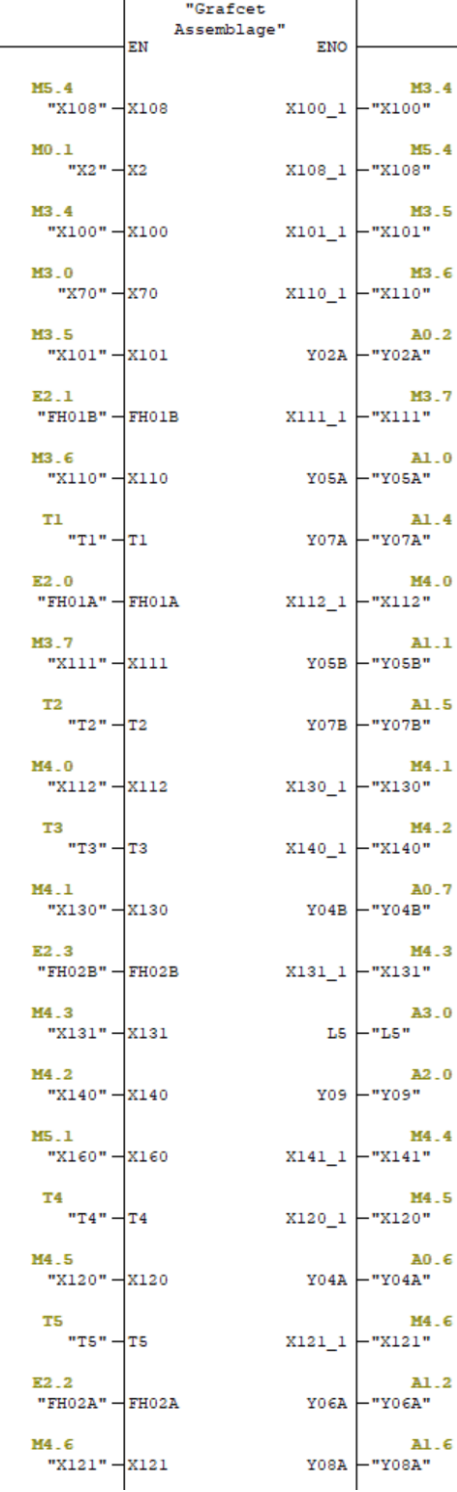

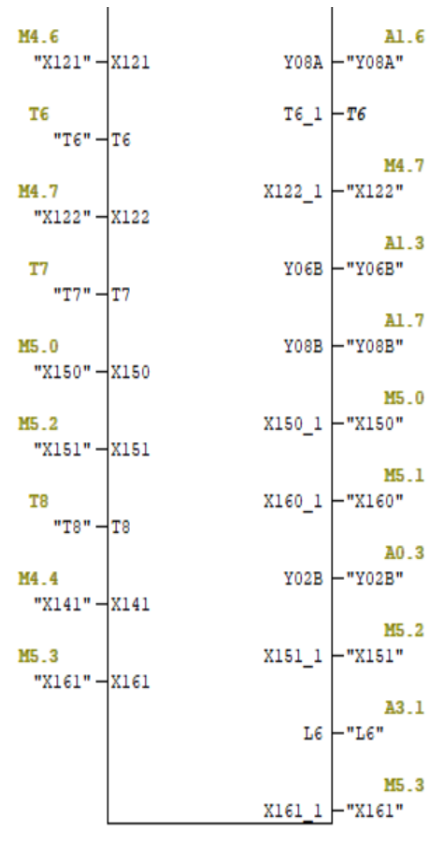

 $FC3$ 

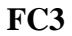

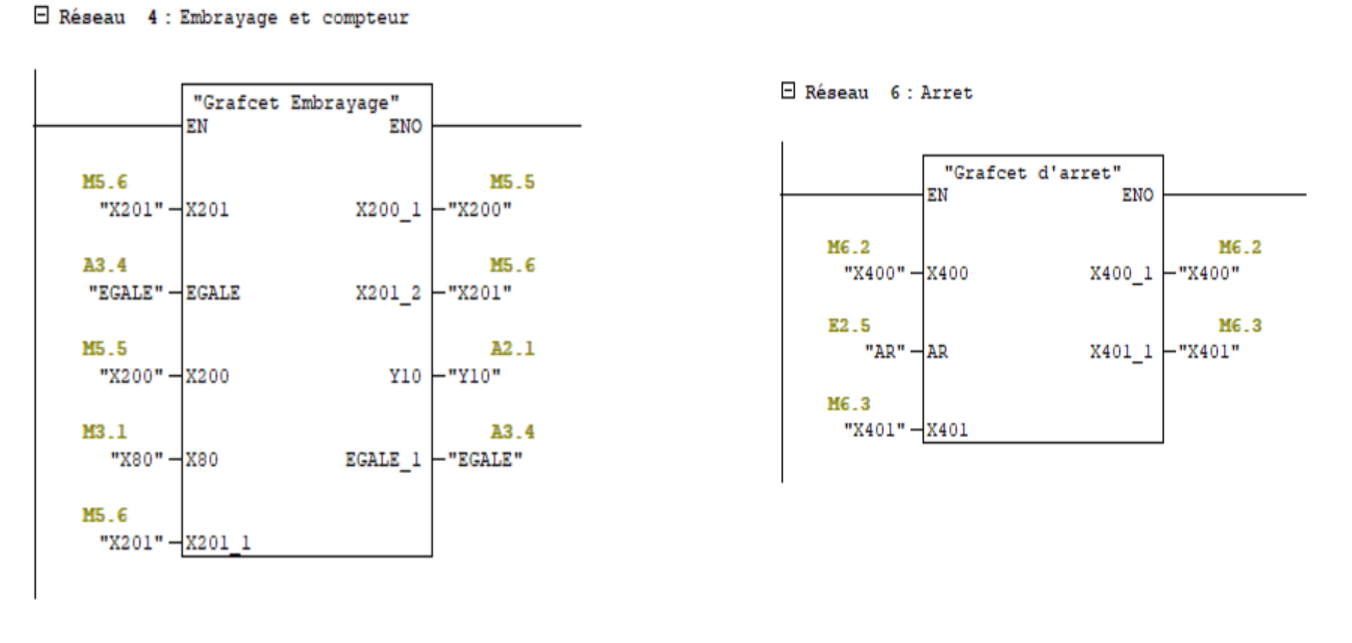

**FC4** FC6

E Réseau 5 : Arret d'urgence

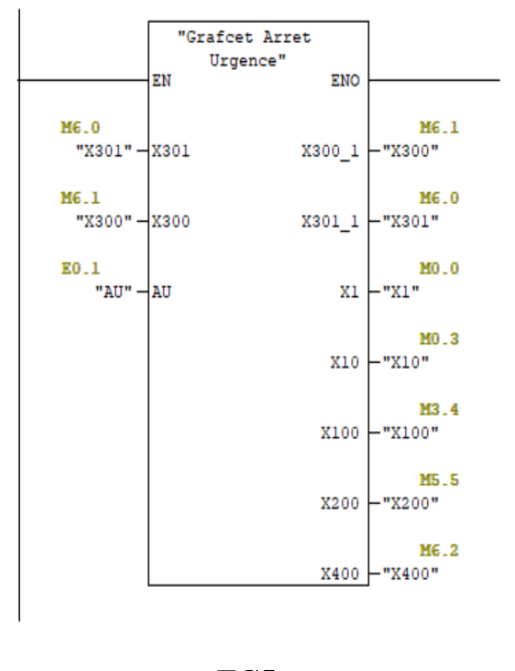

**FC5** 

**Figure.III.10 :** Différentes fonctions utilisées dans le programme

**N.B :** Le programme réalisé est bien détaillé dans l'annexe 2.

# **III.7.1. Simulation**

PLCSIM est un logiciel de simulation d'automates livré avec STEP7. On peut donc tester un programme sur un PC non relié aux automates.

| S7-PLCSIM1 SIMATIC 300(1)\CPU 313C                                                                                                    |                                                                               |                                                                                        |                                                                    | $\times$                                                        |  |  |
|----------------------------------------------------------------------------------------------------|-------------------------------------------------------------------------------|----------------------------------------------------------------------------------------|--------------------------------------------------------------------|-----------------------------------------------------------------|--|--|
|                                                                                                    | Fichier Edition Affichage Insertion CPU Exécution Options Fenêtre ?           |                                                                                        |                                                                    |                                                                 |  |  |
|                                                                                                    | D <del>F B &amp; pl CSIM(MPI) ▼    X 4 B   2 B +×   X   如如如如右右右右右右右</del>     |                                                                                        |                                                                    |                                                                 |  |  |
| $\boxed{1}$ $\boxed{1}$ $\boxed{1$ |                                                                               |                                                                                        |                                                                    |                                                                 |  |  |
| ۰.<br><u>mi p</u>                                                                                                    |                                                                               |                                                                                        |                                                                    |                                                                 |  |  |
| $\Box$ SF<br>$\Box$ RUN-P                                                                                                    | IEB 0                                                                         | EB <sub>1</sub>                                                                        | EB <sub>2</sub>                                                    | AB 0                                                            |  |  |
| □ pP                                                                                                    |                                                                               |                                                                                        |                                                                    |                                                                 |  |  |
| $\blacksquare$ DC<br>$\Box$ RUN                                                                                                    | $0$ $\Box$ Init                                                               | $0$ $\Box$ B03                                                                         | $0$ $\Box$ FH01A                                                   | $0$ $\Box$ Y01A                                                 |  |  |
| RUN V STOP MRES                                                                                                    | $1 \Box A$                                                                    | $1 \Box$ B04                                                                           | $1 \Box$ FH01B                                                     | $1$ $\Box$ Y01B                                                 |  |  |
|                                                                                                    | $2 \Gamma$ SH01                                                               | $2 \Gamma$ SH02                                                                        | $2 \Gamma$ FH02A                                                   | $2 \Gamma$ Y02A                                                 |  |  |
|                                                                                                    | $3 \Box$ S08                                                                  | $3$ $\Box$ FC01                                                                        | $3$ $\Box$ FH02B                                                   | 3 T Y02B                                                        |  |  |
|                                                                                                    | $4 \Box$ S09                                                                  | $4 \Box$ FC02                                                                          | $4 \Box$ SET                                                       | 4   Y03A                                                        |  |  |
|                                                                                                    | $5 \square$ S11                                                               | $5 \Box$ FC03                                                                          | $5 \Box AR$                                                        | 5 T Y03B                                                        |  |  |
|                                                                                                    | $6$ $\Box$ B01                                                                | $6 \Box$ FC04                                                                          | $6 \Box E$ 2.6                                                     | 6 T Y04A                                                        |  |  |
|                                                                                                    | $7 \Box$ B02                                                                  | $7 \Box$ FC05                                                                          | $7 \Box E$ 2.7                                                     | 7 T Y04B                                                        |  |  |
| $\mathbb{Z}$<br>$\mathbb{R}$ AB $\mathbb{R}$ $\Rightarrow$<br>$\boxed{\square}$                                                                                                    | $\frac{1}{2}$ AB<br>$\boxed{\square}$<br>$\mathbb{Z}$<br>$\Box$               | $\mathbb{H}$ AB $\mathbb{H}$<br>$\boxed{\square}$<br>$\mathbb{Z}$<br>$\qquad \qquad =$ | <b>EM</b> MB<br>$\boxed{\square}$<br>$\infty$<br>$\qquad \qquad =$ | $\mathbb{H}$ MB<br>$\infty$<br>$\Box$<br>$\qquad \qquad \qquad$ |  |  |
| $\parallel$ AB 1                                                                                                    | $AB$ 2                                                                        | $AB$ 3                                                                                 | $M$ <sub>B</sub> $\sigma$                                          | $M_B$ 1                                                         |  |  |
| $0$ $\Box$ Y05A                                                                                                    | $0$ $\Box$ $Y09$                                                              | $0$ $\Box$ L5                                                                          | $0 \Box x1$                                                        | $0$ $\Box$ $\times$ 23                                          |  |  |
| 1 T Y05B                                                                                                    | $1$ $\Box$ Y10                                                                | $1 \Box L6$                                                                            | $1 \square x2$                                                     | $1 \Box \times 24$                                              |  |  |
| 2 T Y06A                                                                                                    | $2 \Box$ MT1-G                                                                | $2 \square$ L7                                                                         | $2 \Gamma x$                                                       | 2 $\Box$ $\times$ 30                                            |  |  |
| $3$ $\Box$ Y06B                                                                                                    | $3$ $\Box$ MT1-D                                                              | $3$ $\Box$ L8                                                                          | $3 \square \times 10$                                              | $3 \square \times 31$                                           |  |  |
| 4 T Y07A                                                                                                    | $4 \Box$ MT2-AV                                                               | $4 \Box$ EGALE                                                                         | $4 \square \times 11$                                              | $4 \Box x32$                                                    |  |  |
| 5 T Y07B                                                                                                    | $5 \Box$ MT2-AR                                                               | $5 \square$ RESET                                                                      | $5 \square \times 20$                                              | 5 <b>□ ×33</b>                                                  |  |  |
| 6 T Y08A                                                                                                    | $6$ $\Box$ L1                                                                 | $6 \overline{ }$ A 3.6                                                                 | $6 \Box x21$                                                       | $6 \Box x34$                                                    |  |  |
| 7 T Y08B                                                                                                    | $7 \Box 12$                                                                   | $7 \Box A$ 3.7                                                                         | $7 \Box x22$                                                       | $7 \square \times 14$                                           |  |  |
| $\mathbb{Z}$<br>$\equiv$ MB<br>$\Box$<br>$\qquad \qquad \blacksquare$                                                                                                    | <b>PM</b> MB<br>$\boxed{\square}$<br>$\mathbb{R}^2$<br>$\qquad \qquad \qquad$ | ■ MB<br>$\boxed{\square}$<br>$\mathbb{Z}$<br>$\qquad \qquad \qquad \Box$               | 图 MB<br>$\mathbb{Z}$<br>$\boxed{\square}$<br>$\qquad \qquad \Box$  | <b>图</b> MB<br>$\mathbb{Z}$<br>$\Box$<br>$\qquad \qquad \qquad$ |  |  |
| MB <sub>2</sub>                                                                                                    | IMB 3                                                                         | $MB$ 4                                                                                 | MB <sub>5</sub>                                                    | MB <sub>6</sub>                                                 |  |  |
| $0 \Box \times 40$                                                                                                    | $0$ $\Box$ $\times$ 70                                                        | $0$ $\Box$ $\times$ 112                                                                | $0$ $\Box$ $\times$ 150                                            | $0$ $\Box$ $\times$ 301                                         |  |  |
| $1 \square \times 50$                                                                                                    | $1 \Box x80$                                                                  | $1$ $\Box$ $\times$ 130                                                                | $1$ $\Box$ $\times$ 160                                            | $1 \Box x300$                                                   |  |  |
| $2 \Gamma \times 60$                                                                                                    | $2 \Gamma$ $\times 71$                                                        | 2 $\Box$ $\times$ 140                                                                  | 2 $\Box$ $\times$ 151                                              | $2 \Gamma \times 400$                                           |  |  |
| $3 \square \times 41$                                                                                                    | $3 \square \times 81$                                                         | $3 \Box x131$                                                                          | $3 \square \times 161$                                             | $3 \square \times 401$                                          |  |  |
| $4 \square \times 51$                                                                                                    | 4 ■ ×100                                                                      | 4 $\Box$ $\times$ 141                                                                  | $4 \square \times 108$                                             | $4 \Box M 6.4$                                                  |  |  |
| $5 \n\overline{\phantom{0}} \times 52$                                                                                                    | $5 \square \times 101$                                                        | $5 \square \times 120$                                                                 | $5 \square \times 200$                                             | $5 \Box M$<br>6.5                                               |  |  |
| $6 \Box x53$                                                                                                    | $6$ $\Box$ $\times$ 110                                                       | $6$ $\Box$ $\times$ 121                                                                | $6 \square \times 201$                                             | $6 \Box M$<br>6.6                                               |  |  |
| $7 \Box x18$                                                                                                    | $7 \square \times 111$                                                        | $7 \square$ ×122                                                                       | $7 \square \times 202$                                             | $7 \Box M$<br>6.7                                               |  |  |
| Pour obtenir de l'aide annuyez sur E1                                                                                                    |                                                                               |                                                                                        | $CPIICP$ MPI $=$ 3                                                 |                                                                 |  |  |

**Figure.III.11:** Table Mnémoniques PLCSIM

### **III.7.2. Simulation des fonctions**

**FC1**  Cette fonction comporte le GRAFCET principal c'est-à-dire permet de déterminer les états initiaux ainsi que le départ cycle de la machine.

**FC2**  Cette fonction est attribuée pour le GRAFCET de fonctionnement et plus précisément la phase de préparation et d'assemblage.

**FC3**  Cette fonction est attribuée au GRAFCET d'assemblage permet de décrire exactement la phase d'assemblage et de recul.

**FC4**  Cette fonction comporte le GRAFCET d'embrayage qui comporte spécialement le compteur de 7 impulsions lors de la libération de la réserve.

**FC5**  Cette fonction comporte le GRAFCET d'arrêt d'urgence.

**FC6**  Cette fonction est consacrée pour le GRAFCET d'arrêt demandé en fin de cycle.

**DB1, DB2, DB3 et DB4**  $\rightarrow$  Ces blocs de données sont utilisés à des fins de supervision.

**N.B :** La simulation du programme avec PLCSIM est détaillée dans l'annexé 2.

### **III.8. Conclusion**

Le logiciel Step7 fédère toutes les fonctions requises pour concevoir, configurer, programmer, tester, mettre en service et maintenir les systèmes d'automatisation, nous avons donc converti notre cahier des charges et nos différents GRAFCETs en un programme Ladder sous le logiciel step7.

# Chapitre IV

Supervision du processus de fonctionnement du Raccordeur

# **IV.1. Introduction**

Le chapitre suivant est destiné pour la supervision de la machine étudiée sous le logiciel phare de Siemens WinCC FLEXIBLE qui est utilisé comme système d'acquisition de données et de surveillance en temps réel avec une interface homme-machine IHM.

# **IV.2. Description du logiciel**

WinCC flexible est le logiciel IHM pour la réalisation, par des moyens d'ingénierie simples et efficaces, de concepts d'automatisation évolutifs, au niveau machine. Il peut être utilisé pour effectuer toutes les tâches de contrôle et de surveillance de l'opérateur et permet ainsi d'afficher clairement chaque événement qui se produit pendant le processus et la production [6].

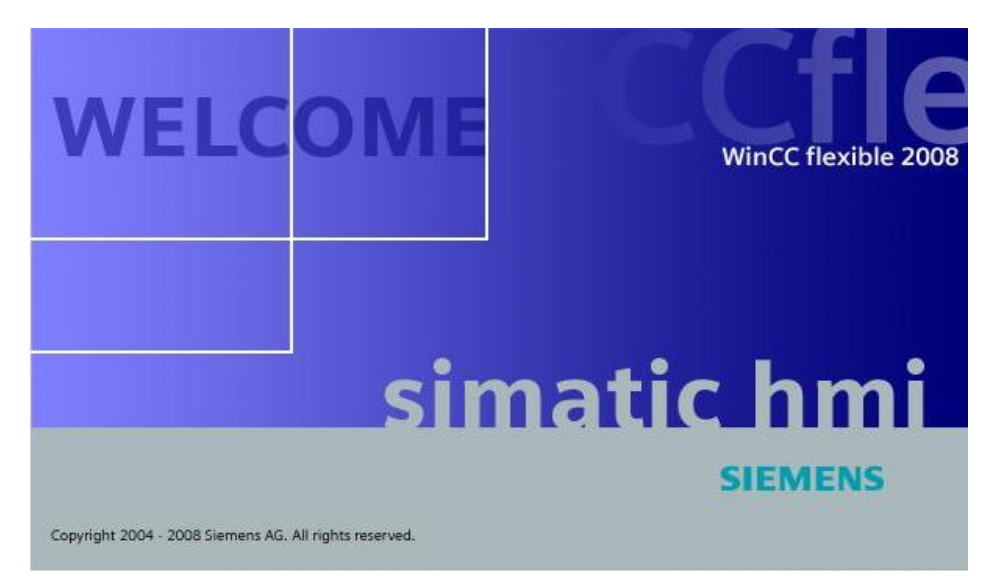

**Figure.IV.1:** Vue du logiciel WinCC

# **IV.2.1. Fonctionnalités** [7]

 Il améliore la productivité (efficacité de la configuration) lors de la création de projets IHM.

 Il permet d'accéder facilement et en toute sécurité aux données du process à partir de n'importe quel endroit du globe.

 Il accroît la disponibilité des machines et des installations par de nouveaux concepts de maintenance.

# **IV.2.2. Caractéristiques techniques**

- Intégration dans les automates programmables et manipulation du projet.
- Bibliothèques d'objets de configuration prédéfinis ou confectionnés par l'utilisateur.
- Prise en charge linguistique.

• Runtime.

# **IV.2.3. Avantages**

- Outils intelligents pour une configuration simple et efficace.
- Prise en charge exhaustive de configurations multilingues pour une mise en œuvre globale.
- Fonctionnalité de Runtime flexible grâce à des scripts Visual Basic.

# **IV.3. Création du projet WINCC**

La création de notre projet WinCC consiste à choisir tout d'abord l'interface adéquate, dans notre cas, nous avons opté pour l'interface tactile MP 370 '12' Touch présentée cidessous :

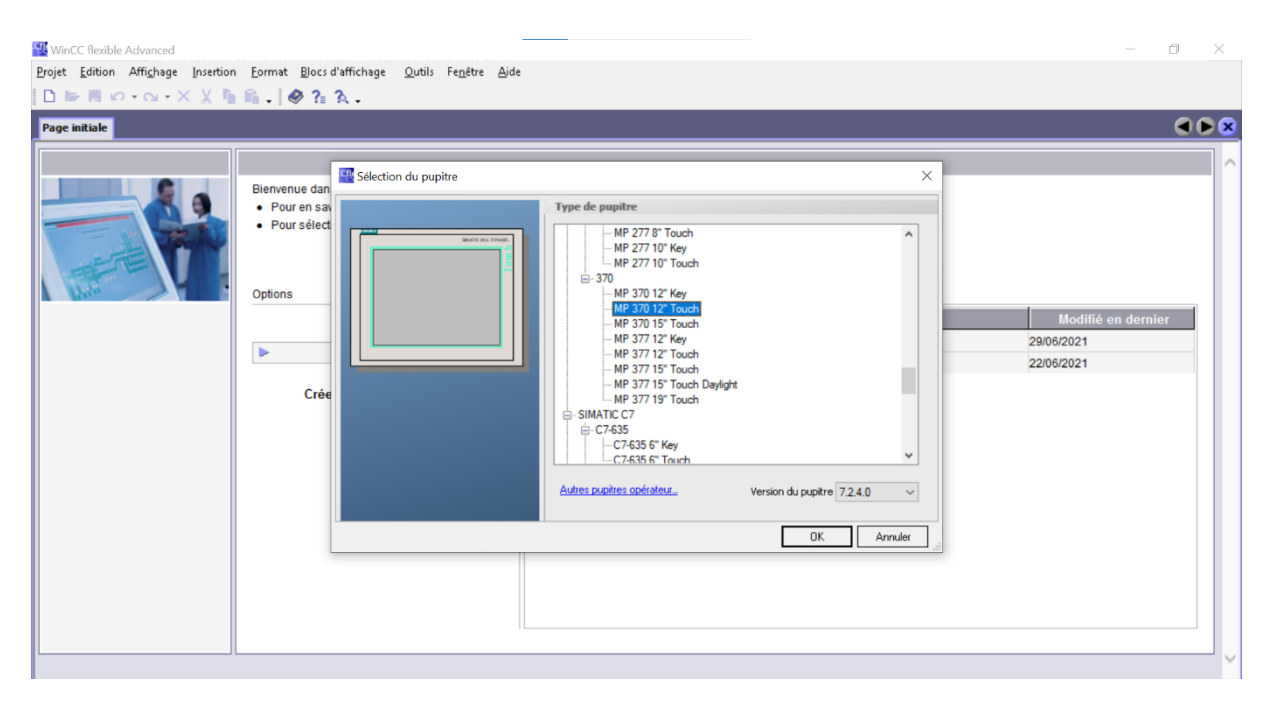

**Figure.IV.2 :** Choix de l'interface adéquate

Une fois la plateforme créée, il faut intégrer le projet WinCC dans le step7 comme indiqué dans la figure suivante :

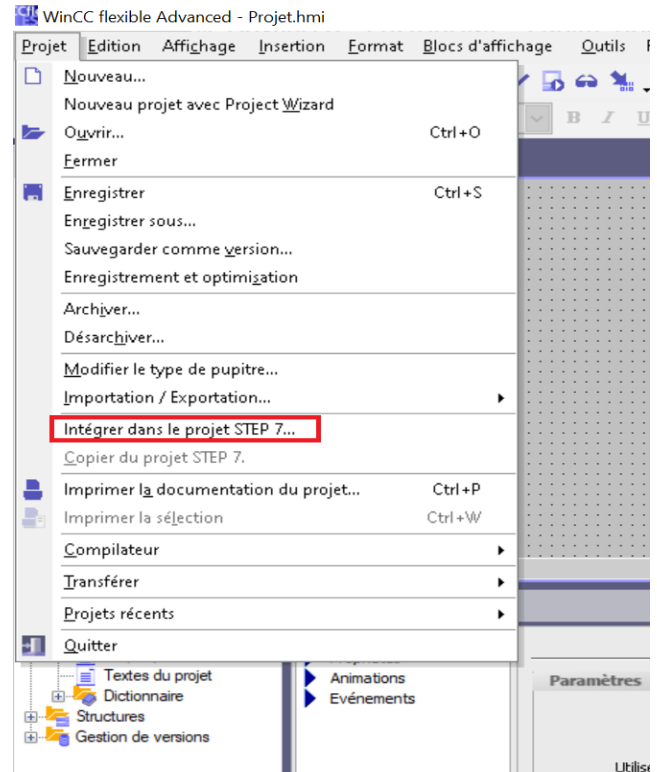

**Figure. IV.3 :** Intégration du projet WinCC dans Step7

Une fois que le projet est intégré dans STEP7, une liaison entre les deux logiciels doit être établie, c'est-à-dire lier la CPU et le pupitre opérateur. Pour faire, nous devons faire appel à la fenêtre NetPro comme le montre la figure ci-dessous :

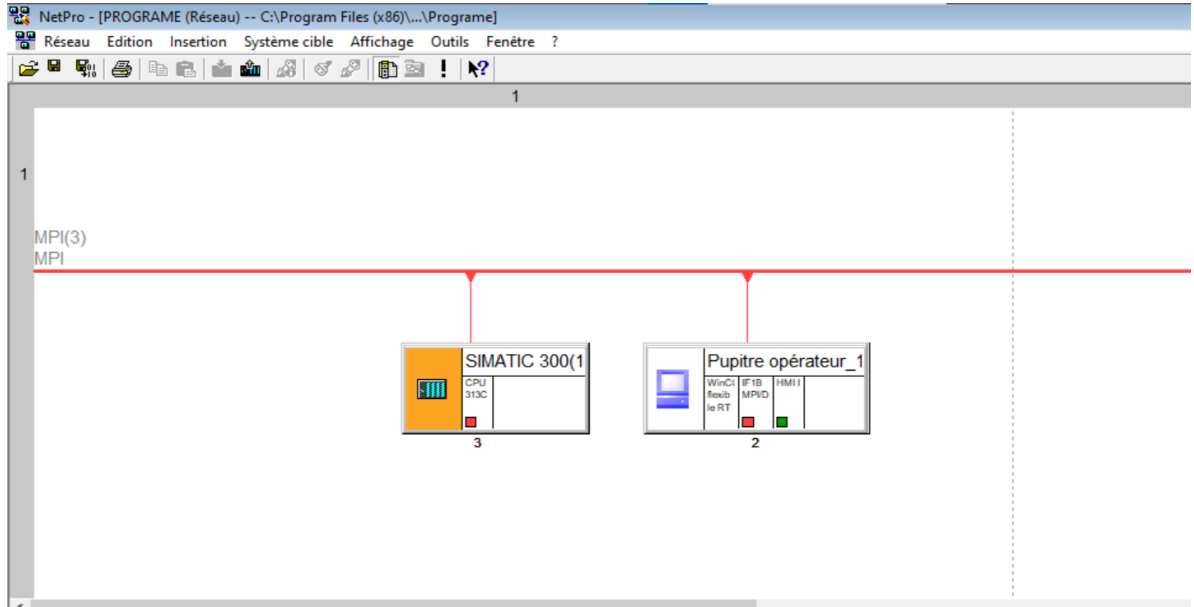

**Figure.IV.4:** Liaison CPU-Pupitre opérateur au réseau MPI

Il faut s'assurer que la CPU choisie et l'écran de supervision contiennent un port MPI (Multi Point Interface) de programmation pour qu'on puisse l'utiliser pour faire la connexion entre l'écran de supervision et l'automate.

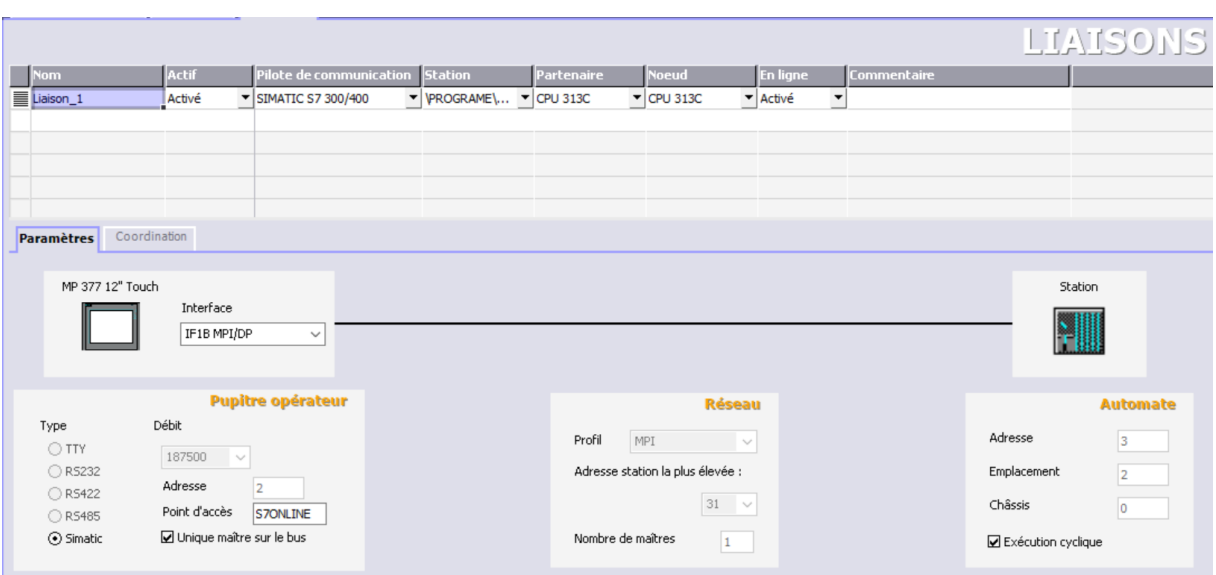

Une fois la liaison est établie, on obtient ce qui apparait dans la figure ci-dessous :

**Figure.IV.5:** Liaison Interface-Station sous WinCC

Pour pouvoir programmer dans l'interface choisie, nous devons se référer et faire appel aux variables du projet step7 et ainsi créer de nouvelles variables afin de piloter et faire fonctionner notre interface.

|   |                        |                 |                      |                            |                     |                   |                     | VARIABLE                   |
|---|------------------------|-----------------|----------------------|----------------------------|---------------------|-------------------|---------------------|----------------------------|
|   | Nom                    | Nom d'affichage | Liaison              | Type de données Mnémonique |                     | Eléments  Adresse |                     | <b>Cycle d'acquisition</b> |
| I | FC05                   |                 | Liaison 1            | Bool                       | FC05                |                   | I <sub>1.7</sub>    | 1 <sub>s</sub>             |
| I | Y05B                   |                 | Liaison <sub>1</sub> | <b>Bool</b>                | Y05B                | $\mathbf{1}$      | Q <sub>1.1</sub>    | 1 <sub>s</sub>             |
| I | Y02B                   |                 | Liaison 1            | <b>Bool</b>                | Y02B                | $\mathbf{1}$      | $Q$ 0.3             | 1 <sub>s</sub>             |
| ≣ | Vue assemblage.SH02    |                 | Liaison 1            | Bool                       | SH <sub>02</sub>    | $\mathbf{1}$      | DB 3 DBX 0.0        | 1 <sub>s</sub>             |
| ≣ | <b>Y06A</b>            |                 | Liaison 1            | Bool                       | <b>Y06A</b>         | $\mathbf{1}$      | Q <sub>1.2</sub>    | 1 <sub>s</sub>             |
| I | Y08B                   |                 | Liaison <sub>1</sub> | <b>Bool</b>                | Y08B                | $\mathbf{1}$      | Q <sub>1.7</sub>    | 1 <sub>s</sub>             |
| ∎ | FC01                   |                 | Liaison <sub>1</sub> | Bool                       | FC01                | $\mathbf{1}$      | I 1.3               | 1 <sub>s</sub>             |
| ∎ | Vue principale.FH02B   |                 | Liaison_1            | Bool                       | FH02B               | $\mathbf{1}$      | DB 1 DBX 0.7        | 1 <sub>s</sub>             |
| ≣ | Vue principale.FH02B 0 |                 | Liaison <sub>1</sub> | Bool                       | FH02B               | $\mathbf{1}$      | DB 1 DBX 0.7        | 1 <sub>s</sub>             |
| ≣ | Vue principale.FH01B   |                 | Liaison <sub>1</sub> | <b>Bool</b>                | FH01B               | $\mathbf{1}$      | <b>DB 1 DBX 0.6</b> | 1 <sub>s</sub>             |
| ≣ | Vue préparation.B03    |                 | Liaison 1            | Bool                       | <b>B03</b>          | $\mathbf{1}$      | DB 2 DBX 0.7        | 1 <sub>s</sub>             |
| ≣ | L6                     |                 | Liaison 1            | Bool                       | L6                  | 1                 | $Q_3, 1$            | 1s                         |
| ≣ | Vue principale.FH01B 1 |                 | Liaison 1            | Bool                       | FH01B               | $\mathbf{1}$      | DB 1 DBX 0.6        | 1 <sub>s</sub>             |
| I | <b>Y07A</b>            |                 | Liaison 1            | <b>Bool</b>                | <b>Y07A</b>         | $\mathbf{1}$      | Q <sub>1.4</sub>    | 1 <sub>s</sub>             |
| ∎ | MT <sub>2</sub> -AR    |                 | Liaison <sub>1</sub> | Bool                       | MT <sub>2</sub> -AR | $\mathbf{1}$      | Q <sub>2.5</sub>    | 1 <sub>s</sub>             |
| I | Y01B                   |                 | Liaison_1            | Bool                       | Y01B                | 1                 | Q <sub>0.1</sub>    | 1 <sub>s</sub>             |
| ≣ | MT <sub>1-D</sub>      |                 | Liaison_1            | Bool                       | MT <sub>1-D</sub>   | 1                 | Q <sub>2.3</sub>    | 1 <sub>s</sub>             |
| I | <b>Y04A</b>            |                 | Liaison <sub>1</sub> | <b>Bool</b>                | <b>Y04A</b>         | $\mathbf{1}$      | $Q$ 0.6             | 1 <sub>s</sub>             |
| I | <b>Y05A</b>            |                 | Liaison <sub>1</sub> | Bool                       | <b>Y05A</b>         | $\mathbf{1}$      | Q <sub>1.0</sub>    | 1 <sub>s</sub>             |
| ≣ | FH01A                  |                 | Liaison 1            | Bool                       | FH01A               | $\mathbf{1}$      | I <sub>2.0</sub>    | 1s                         |
| I | Vue préparation.FH02A  |                 | Liaison <sub>1</sub> | <b>Bool</b>                | FH02A               |                   | DB 2 DBX 1.2        | 1 <sub>s</sub>             |
|   |                        | $\checkmark$    |                      |                            |                     |                   |                     | J                          |

**Figure.IV.6:** Table des variables WinCC

### **IV.4. Création de vues**

Une fois la liaison est établie et les variables sont importées, on procède à la création des différents vues que va illustrer notre projet. Les vues permettent de commander et de

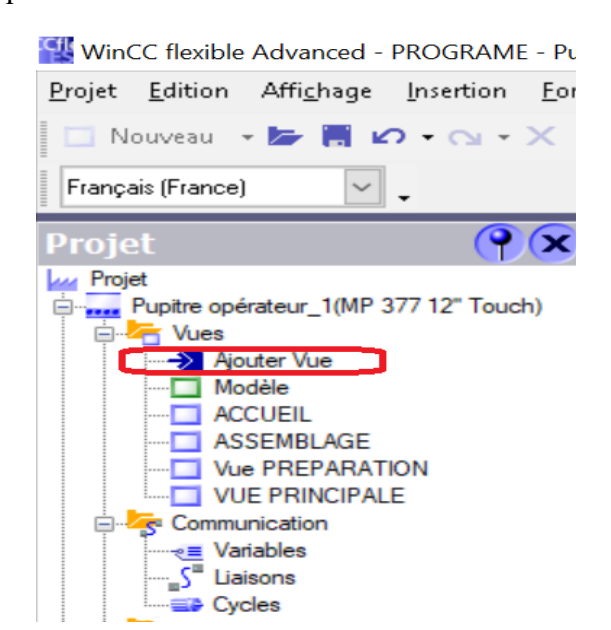

**Figure.IV.7:** Création d'une vue

# **IV.5. Vues du RACCORDEUR CTS**

### **IV.5.1. Vue d'accueil**

La vue d'accueil apparait lors de l'ouverture de notre écran de supervision, elle comporte une illustration de l'entreprise d'accueil ainsi que le logo de notre université.

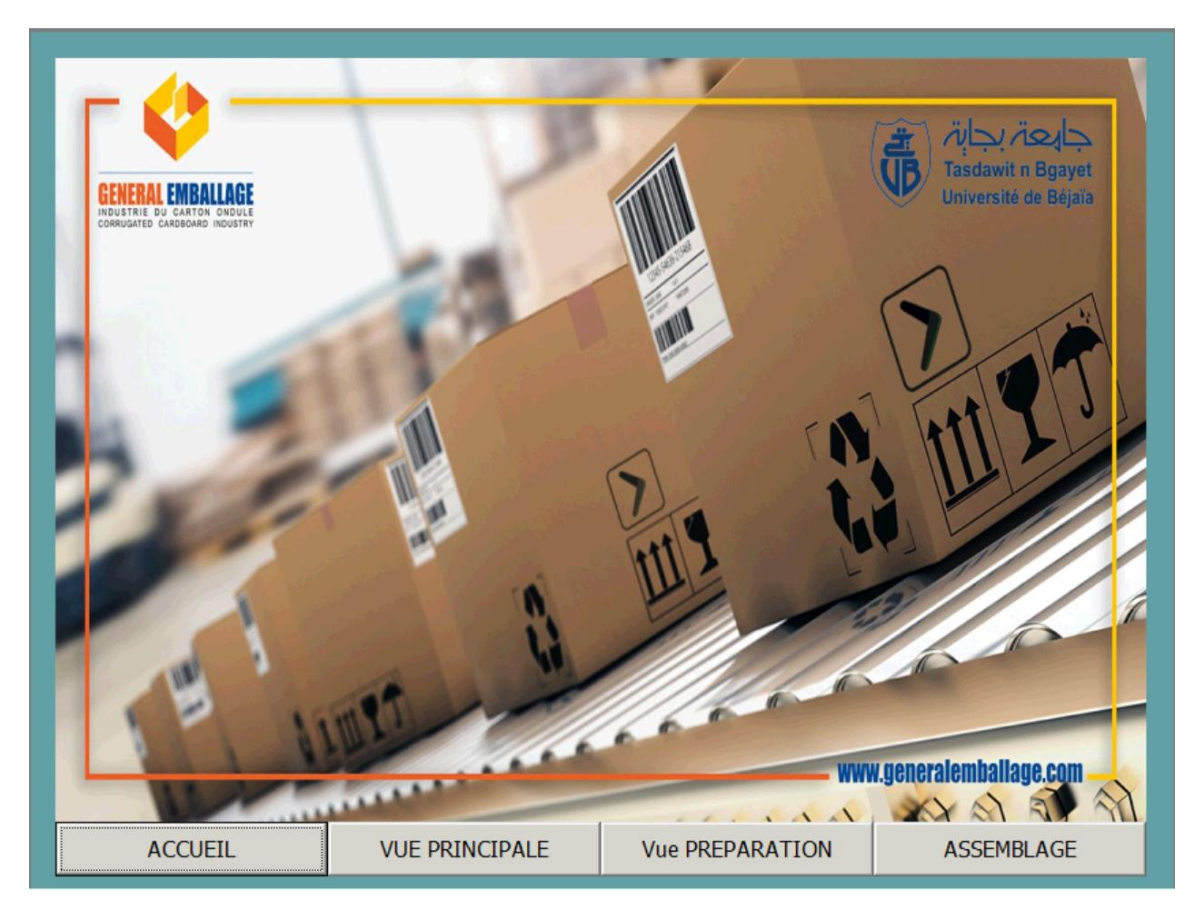

**Figure IV.8 :** Vue d'accueil de l'interface WinCC

# **IV.5.2. Vue Principale**

La vue principale est la deuxième vue et comporte le bouton de mise en marche, bouton d'initialisation, ainsi que 4 LED :

- $L1 \rightarrow$  LED Marche Machine.
- $L2 \rightarrow$  LED Machine sous tension.
- L5  $\rightarrow$  LED indiquant que c'est la station 1 qui est au travail.
- $L6 \rightarrow LED$  indiquant que c'est la station 2 qui est au travail.

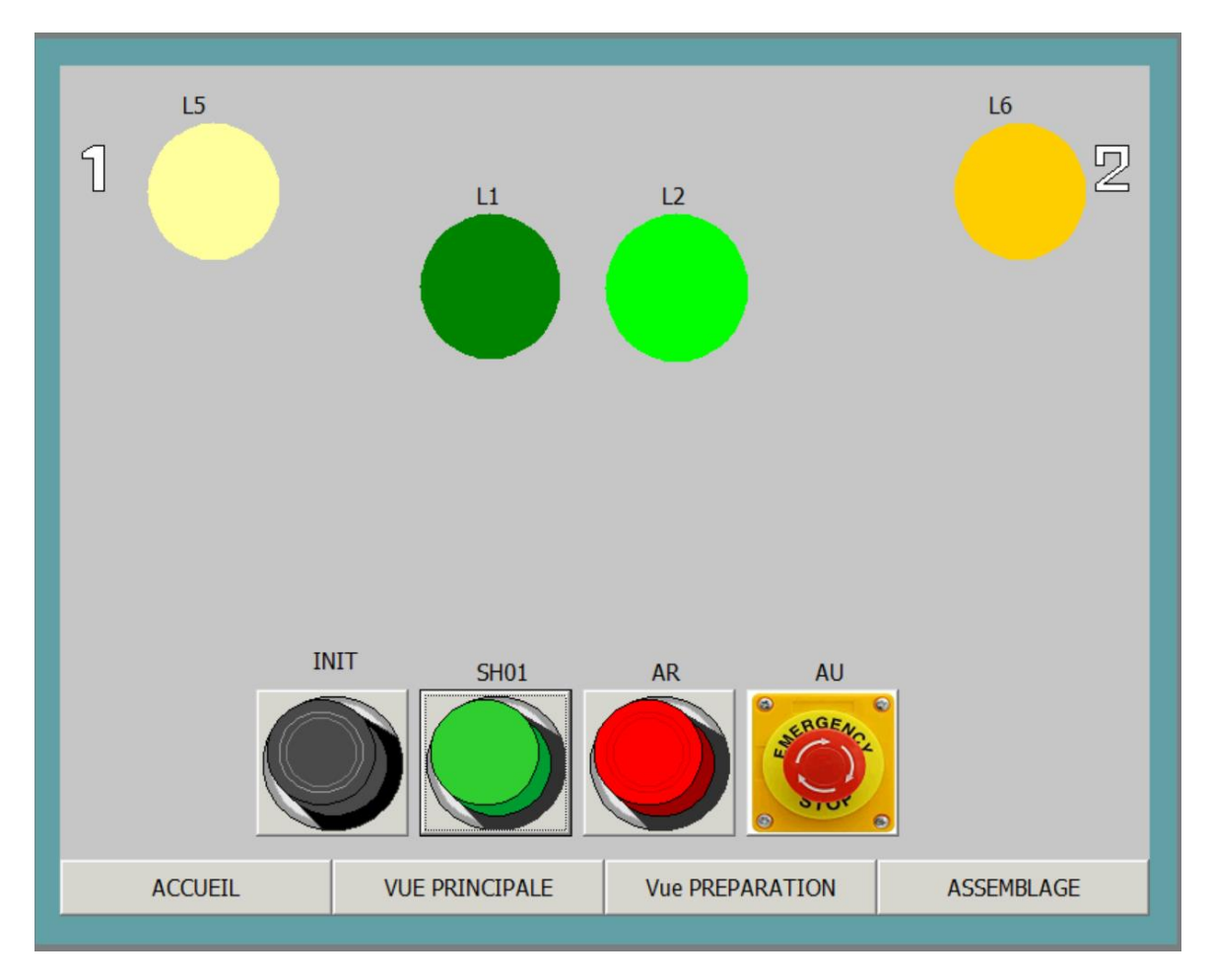

**Figure.IV.9:** Vue Principale de l'interface

# **IV.5.3. Vue Préparation**

Cette vue est réservée pour la phase de préparation ainsi qu'à la phase d'assemblage préparé, cela veut dire que la vue illustre les différentes étapes de préparation jusqu'à l'appui sur le bouton assemblage préparé.

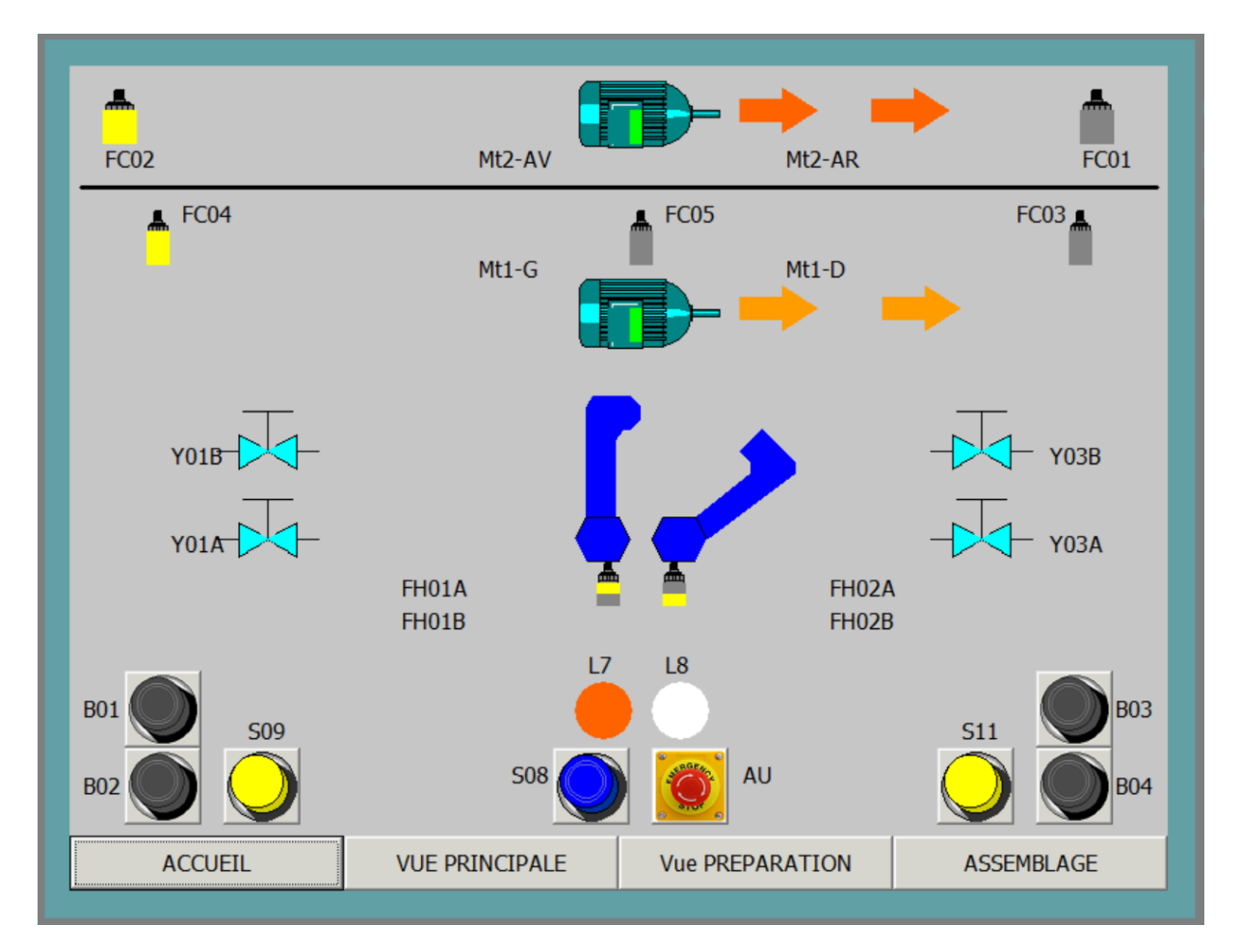

**Figure.IV.10:** Vue de la phase préparation et assemblage préparé

# **IV.5.4. Vue Assemblage**

La vue destinée pour la phase de l'assemblage est bien la dernière vue de notre interface, elle comporte principalement la phase de l'assemblage et l'embrayage.

47

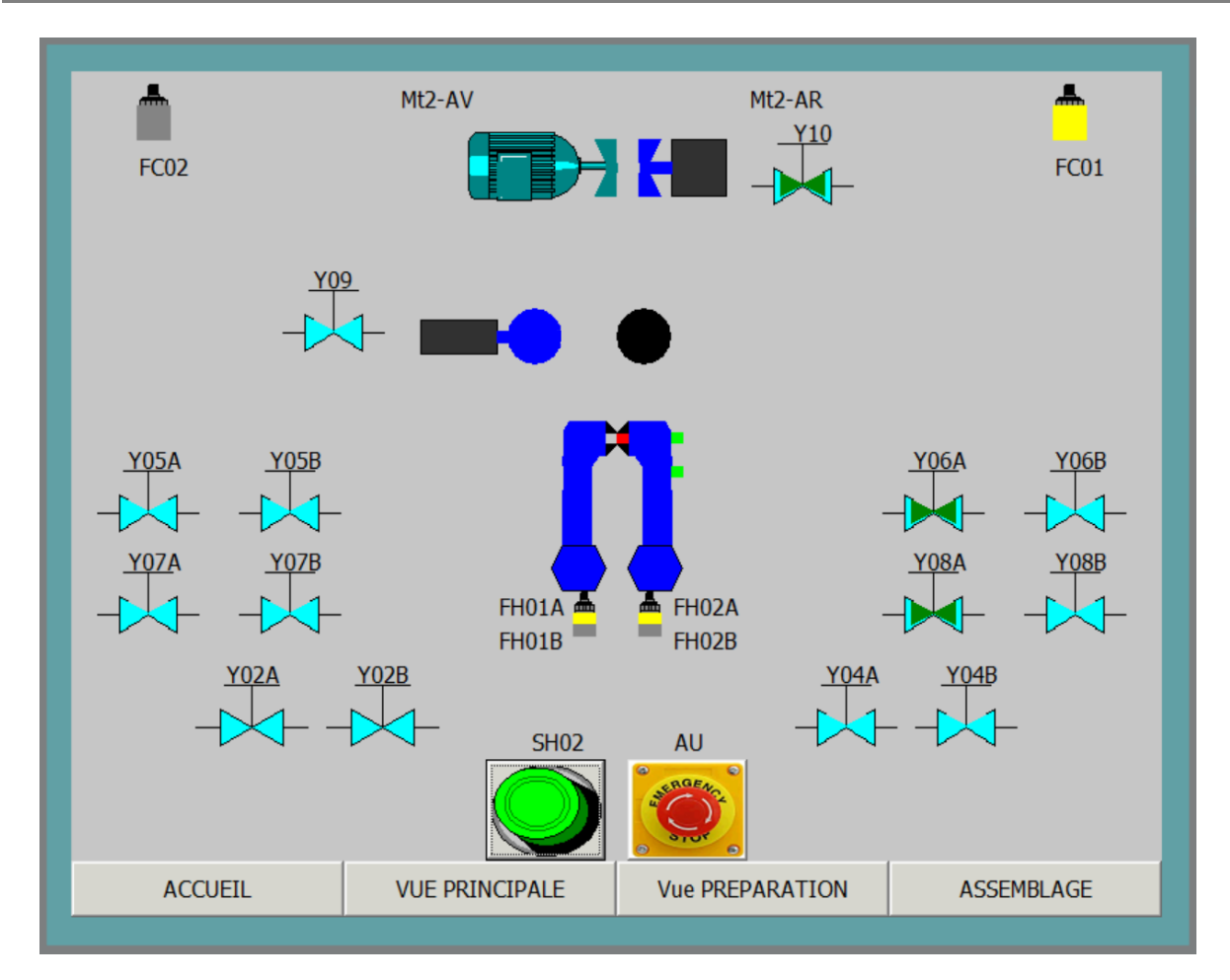

**Figure.IV.11 :** Vue d'assemblage

# **IV.6. Simulation**

Avant de passer à la simulation, il est indispensable de charger tout d'abord les blocs programmés dans la CPU sous Step7  $\frac{\sin}{\cos \theta}$  et procéder par la suite à compiler le programme sous WinCC et démarrer la simulation en cliquant sur l'icône démarrer le système Runtime.

# **IV.6.1. Runtime**

Le système Runtime est l'outil qui est responsable de la simulation de notre projet.

| WinCC flexible Advanced - PROGRAME - Pupitre opérateur_1 |                   |                                                                                 |          |  |  |  |  |                                          |  |  |  |
|----------------------------------------------------------|-------------------|---------------------------------------------------------------------------------|----------|--|--|--|--|------------------------------------------|--|--|--|
|                                                          |                   | Projet Edition Affichage Insertion Format Blocs d'affichage Qutils Fenêtre Aide |          |  |  |  |  |                                          |  |  |  |
|                                                          |                   | □ Nouveau → 1> 目 12 → ⊙ → × ※ 『』 『ショッタ 私 』 ↓ 「「『 、 『 」 竹 タ 『                    |          |  |  |  |  |                                          |  |  |  |
|                                                          | Français (France) |                                                                                 | $\vee$ . |  |  |  |  | Démarrer le système Runtime <sup>0</sup> |  |  |  |

**Figure.IV.12 :** Lancement du système Runtime pour la simulation

**NB :** La significations des différents boutons poussoirs, fins de courses, moteurs, embrayage et vérins sont élaborées et détaillée dans l'annexe III.

Le programme de supervision de notre machine est rédigé et affecté à l'annexe IV.

# **IV.7. Conclusion**

 SIMATIC WinCC est le fruit d'un perfectionnement systématique des logiciels d'interface homme-machine, il offre un considérable gain d'efficacité dans la configuration des machines ainsi que des concepts d'automatisation innovateurs. La supervision de notre machine permet donc de mieux comprendre et visualiser le fonctionnement réel de la machine ainsi que d'accéder facilement et en toute sécurité aux donnés du process.

# Conclusion générale

# **Conclusion générale**

Lors de la réalisation du présent projet qui s'inscrit dans le cadre de notre mémoire de fin d'études, une occasion nous est offerte pour assister à un stage pratique au sein de la SPA GENERAL EMBALLAGE.

Le staff technique de l'entreprise d'accueil avait déjà comme projet et objectif de faire la reprogrammation et la supervision de la machine étudiée qui est le RACCORDEUR-CTS de MEDESA rappelant que cette dernière est pilotée par un automate S7-300 qui est verrouillé par l'installateur. Cependant, l'opportunité nous ai présentée pour entamer ce projet, c'est-à-dire élaborer le programme nécessaire si jamais une perte du programme ou une défaillance survient au niveau de l'automatisation du système, disant que c'est une sorte de maintenance préventive.

Un petit récapitulatif mettra en lumière les différentes étapes poursuivis ainsi que les chapitres rédigés dans notre manuscrit.

Dans un premier temps, nous nous sommes dirigés à présenter les différents compartiments de la machine ainsi que son fonctionnement.

Nous avons par la suite défini le cahier des charges détaillé du processus afin de pouvoir ensuite élaborer les différents grafcets de la machine pour enfin accéder à la programmation d'un API SIEMENS S7-300 sous le logiciel step7 et le simuler avec S7- PLCSIM.

Dernièrement, une interface de supervision IHM a été notamment réalisée avec le logiciel WinCC, cette dernière apporte bien plus d'élucidation sur le processus de fonctionnement du raccordeur étudié.

Le stage effectué au sein de l'entreprise fut une expérience enrichissante pour notre formation et aussi une vision instructive du monde industriel, cela en exploitant nos connaissances acquises durant notre formation et en touchant réellement aux choses concrètes voir l'étude, la programmation et la supervision avec les logiciels disponibles.

Enfin, nous espérons que notre travail sera une perspective envisageable pour la réalisation de ce projet ainsi que l'amélioration du fonctionnement de la machine.

# Références bibliographiques

### **Références bibliographiques**

- **[1]** M.Torres,Disenos Industriales, S.A, Manuel d'utilisation RACCORDEUR CTS
- **[2]** M.Torres,Disenos Industriales, S.A, Plans électriques-Pneumatiques RACCORDEUR CTS
- **[3]** <https://fr.scribd.com/document/370523598/TPno1-> InitiationauxAutomatesProgrammablesIndustriels-APISiemensS7-300
- **[4]** Hans Berger, "Automating with SIMATIC", second edition, 2003.
- **[5]** [https://www.technologuepro.com/cours-automate-programmable](https://www.technologuepro.com/cours-automate-programmable-)industriel/CoursGrafcet-notions-de-base.htm.
- **[6]** D. Nanping, « Application of S7-400 and WinCC in Dense Phase System », article, College of Automation of Beijing Union University Beijing / China, Troisième symposium international sur les ateliers d'application des technologies de l'information intelligentes.
- **[7]** [https://www.univ-reims.fr/meserp/descriptif-des-logiciels/descriptif-des](https://www.univ-reims.fr/meserp/descriptif-des-logiciels/descriptif-des-%20%09logiciels,9486,27015.html)[logiciels,9486,27015.html](https://www.univ-reims.fr/meserp/descriptif-des-logiciels/descriptif-des-%20%09logiciels,9486,27015.html)
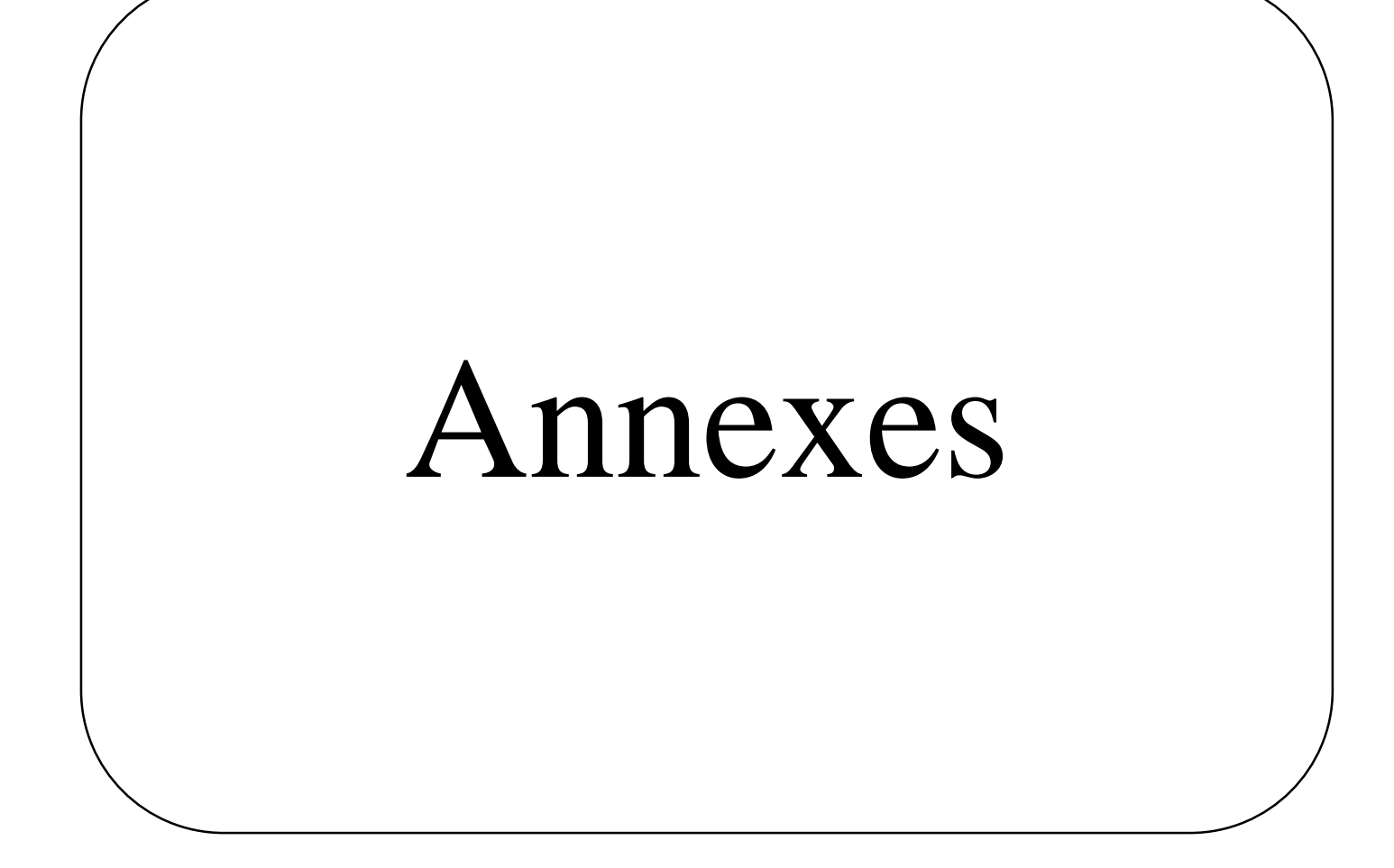

# **Annexe I: Table de mnémoniques.**

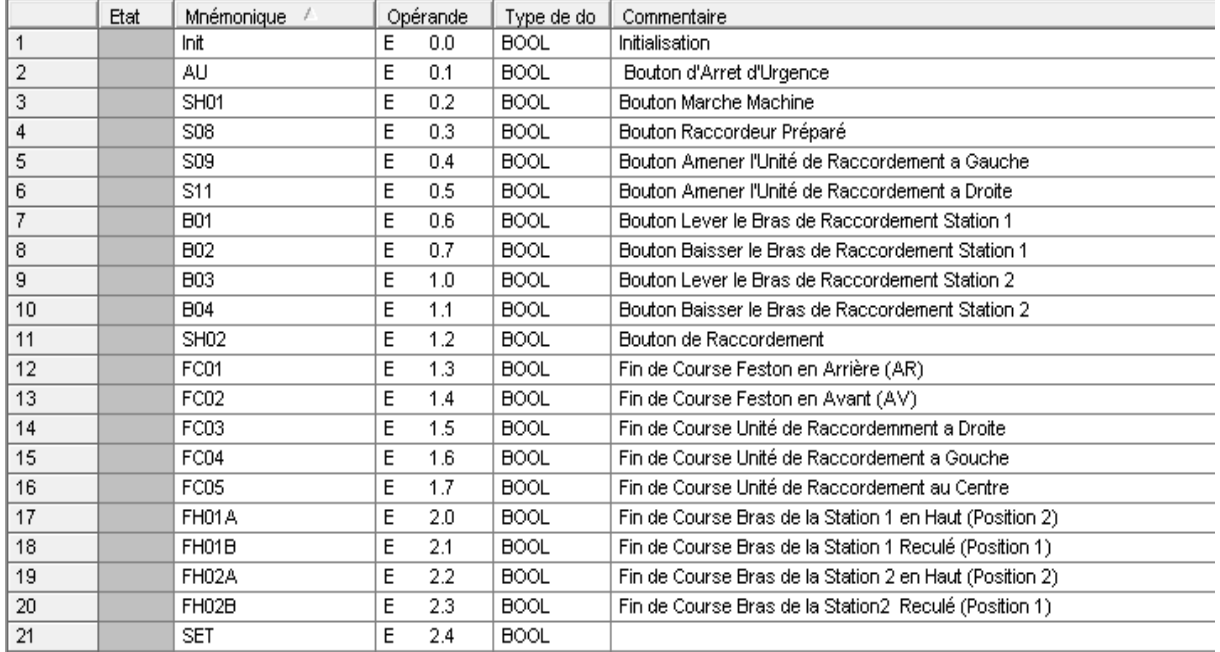

## 1. **Les Entrées**

## 2. **Les Sorties**

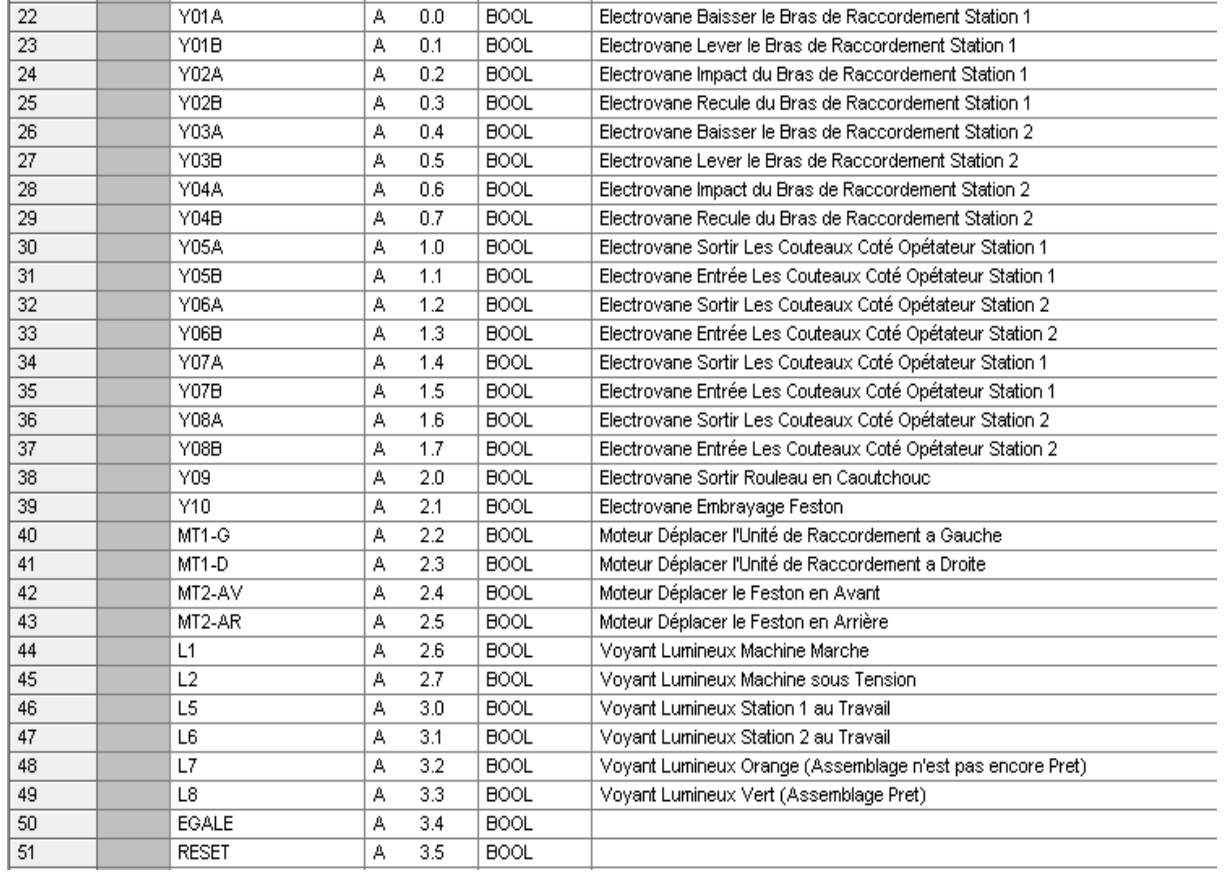

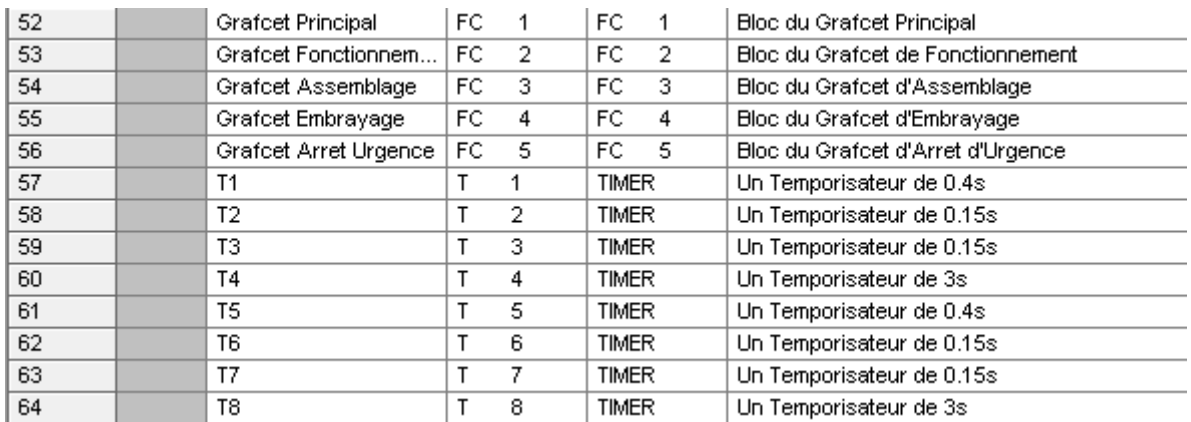

## 3. **Les Mémentos**

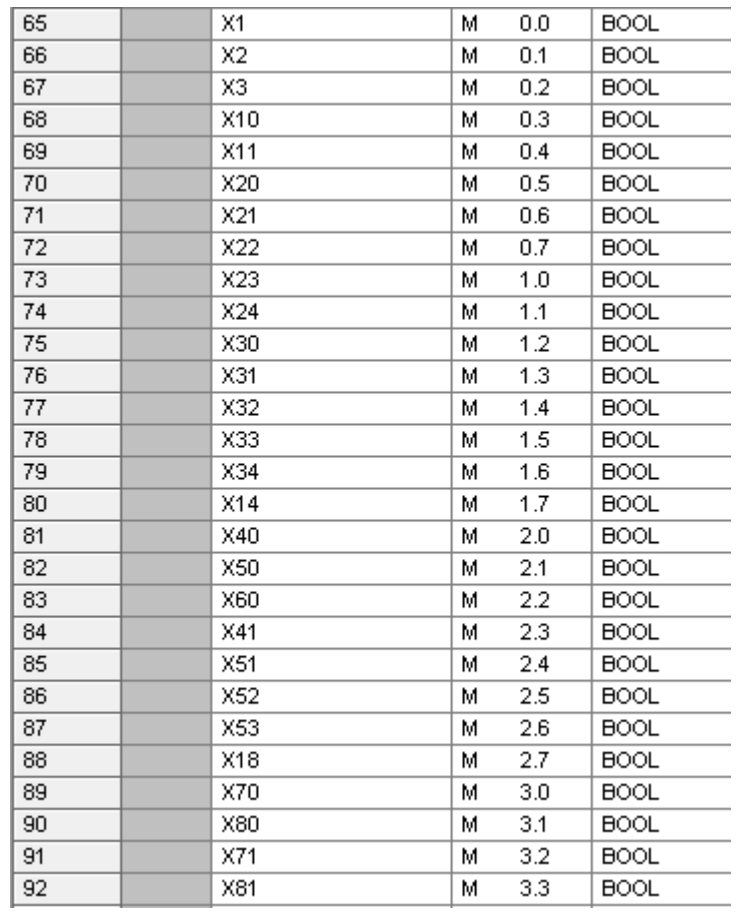

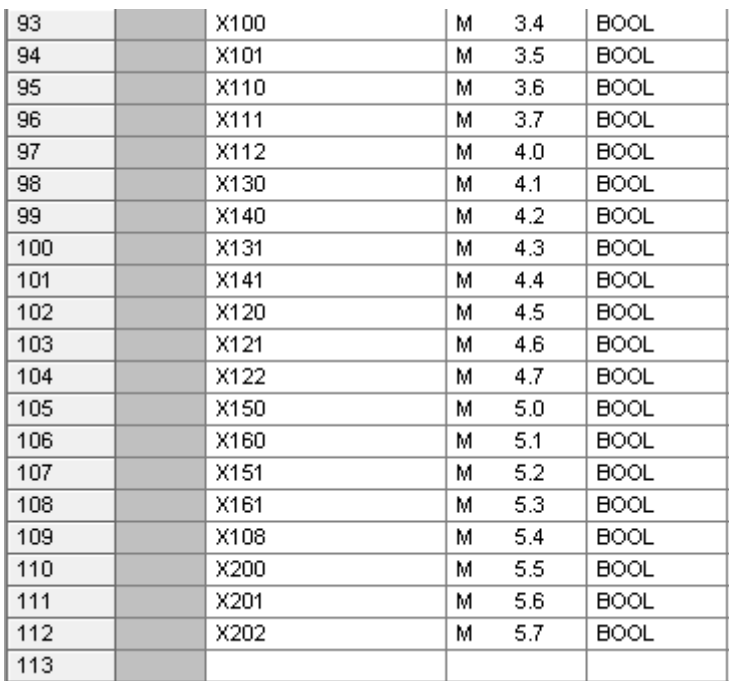

## **Annexe II: Simulation des diverses fonctions**

#### **Grafcet Principal**

1. En appuyant sur init, X1 s'active et la LED L2 qui indique que la machine est sous tension s'allume.

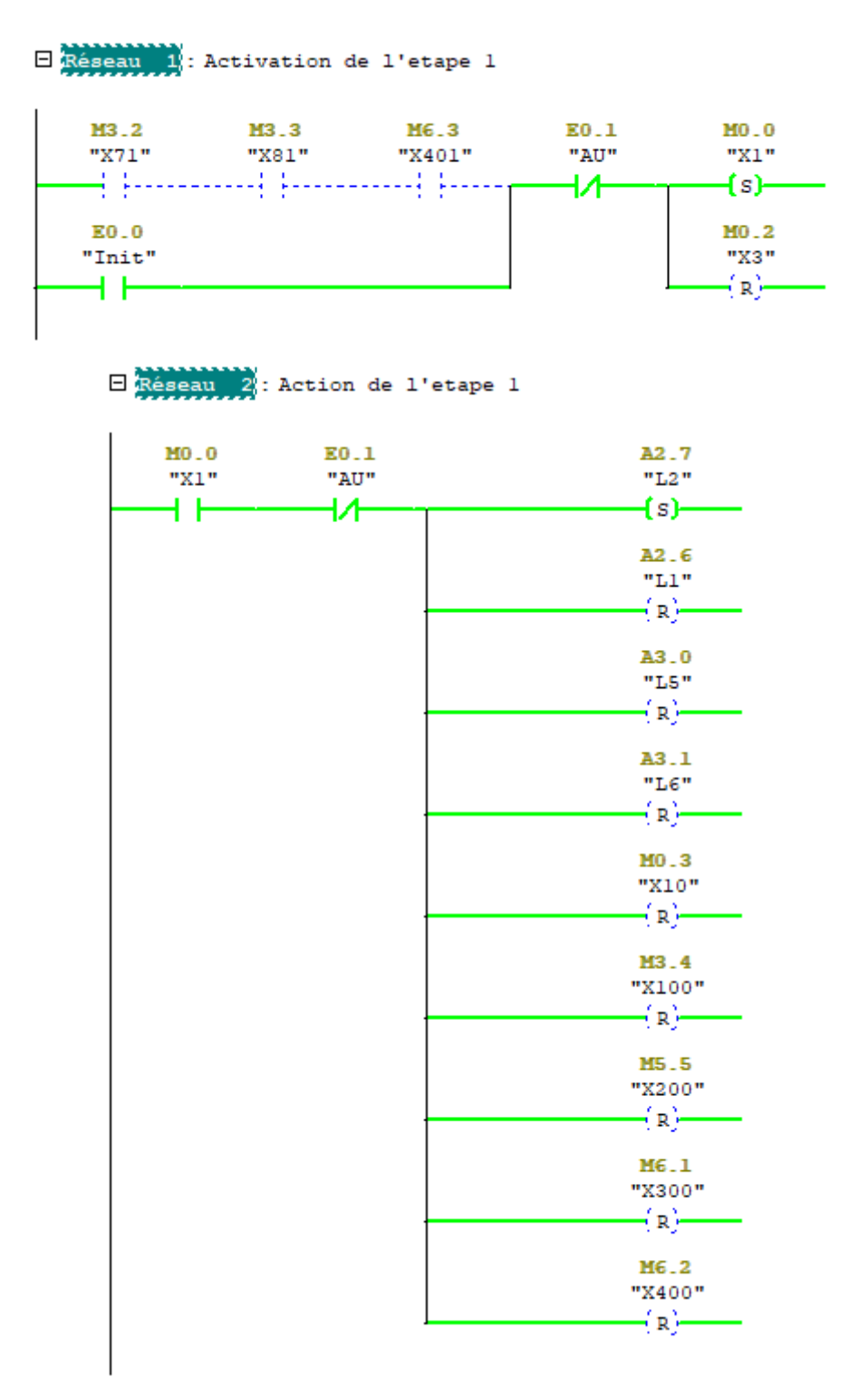

2. L'étapeX1 active, lorsqu'on appuie sur le bouton de mise en marche SH01, l'étape X2 s'active et la LED de mise en marche L1 s'allume et cela implique l'activation de

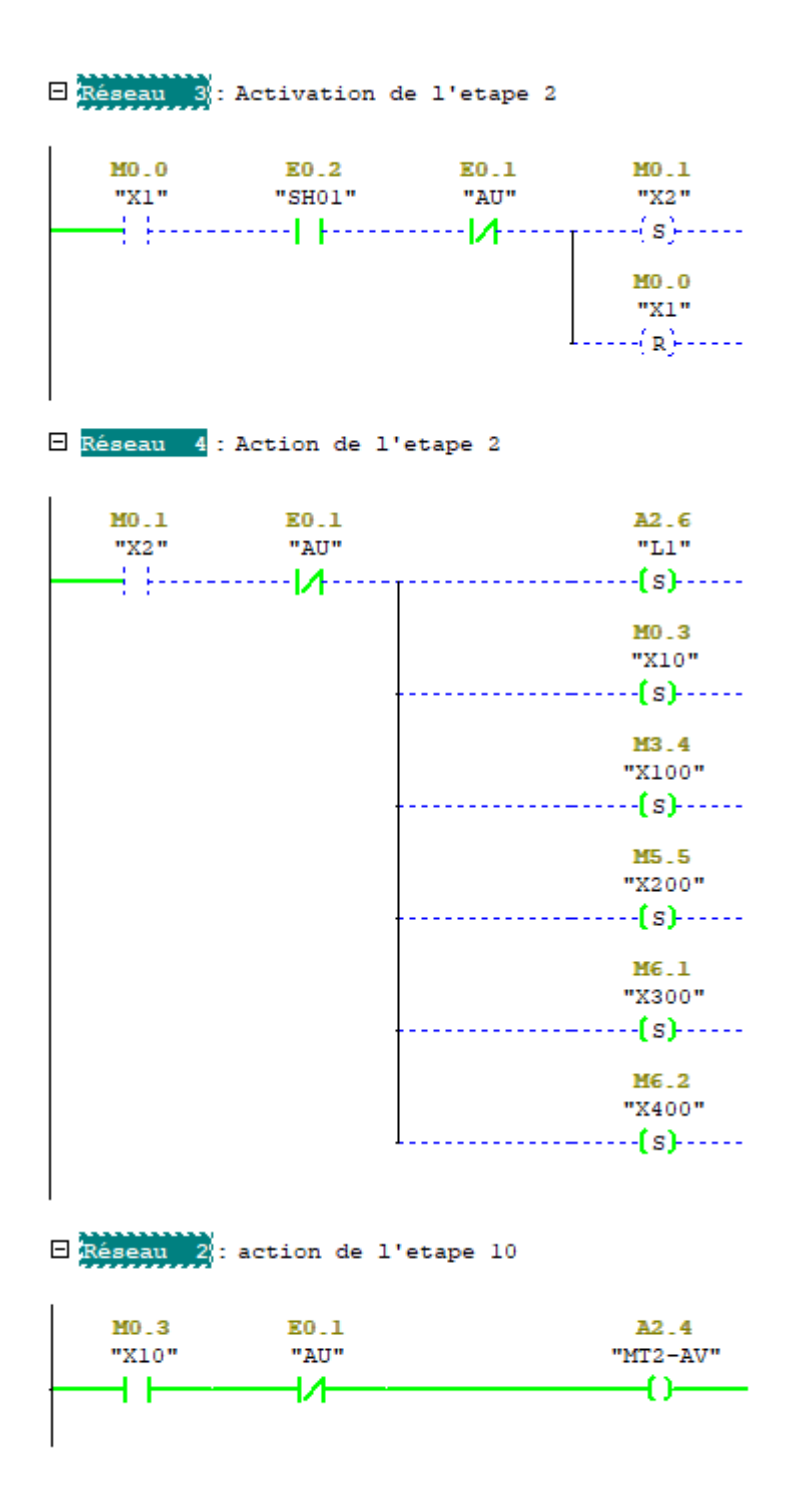

3. Les étapesX2 et X10 actives, l'étape X3 s'active et si le bras de raccordement de la station 1 est en position recul FH01B, L5 s'allume c'est-à-dire que la station 1 est en travail, la station 2 en préparation et si le bras de raccordement de la station 2 est en position recul FH02B, L6 s'allume, cela veut dire que la station 2 est en travail et on va préparer la station 1.

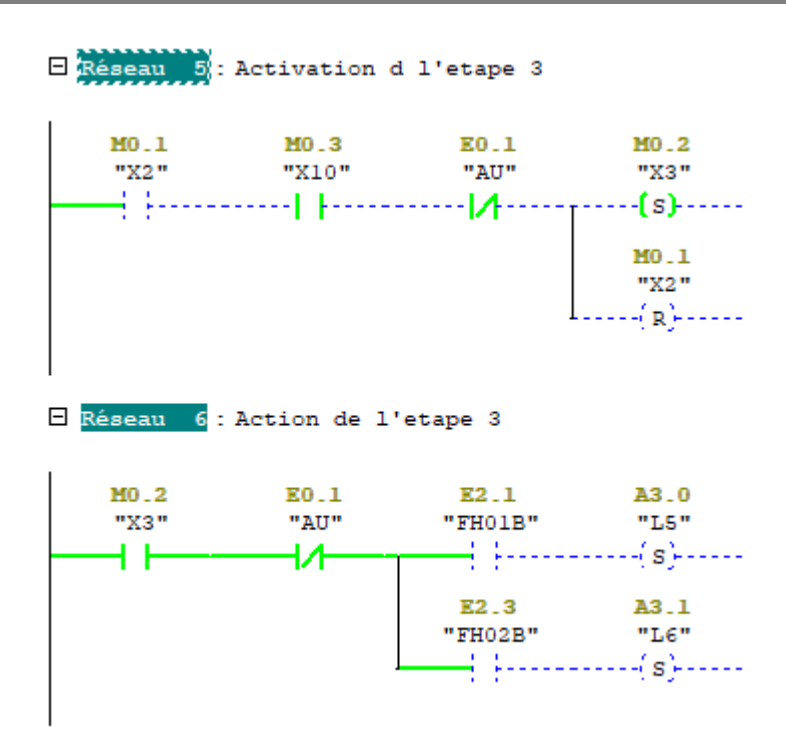

#### **Grafcet de fonctionnement**

1. Initialement X10 active et le moteur MT2-AV qui déplace le feston en avant en marche, lorsque ce dernier atteint la position feston en avant détectée par le fin de course FC02, l'étape X11 s'allume.

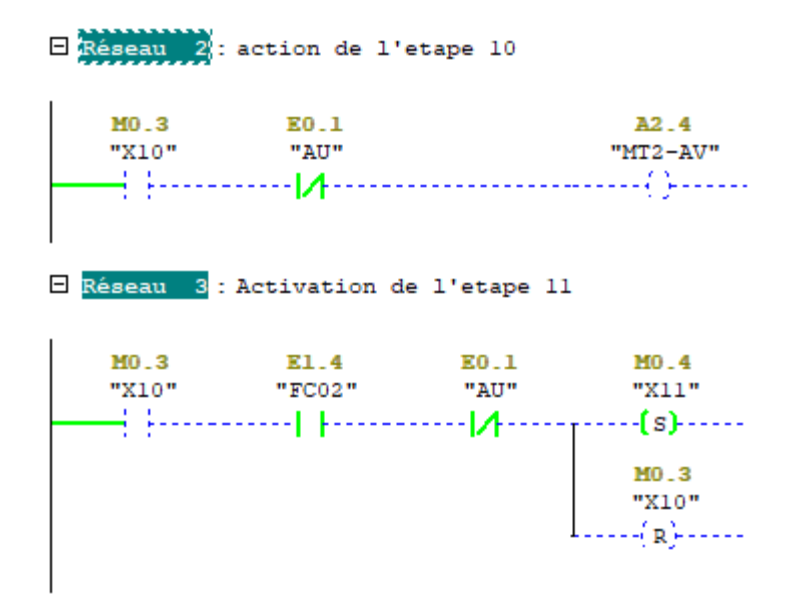

2. L'étapeX11 active, si la position du bras de raccordement de la station 2 est en position recul c'est-à-dire que cette station est en travail et que le bras de la station 1 est en position haute FH01A, dans ce cas, nous allons procéder à préparer la station 1 et X20 s'active.

Exéseau 4: Activation de l'etape 20  $MO.4$ E2.3  $E2.0$ E0.1 MO.5 "X11" "FH02B" "FHO1A" "AU" "X20" 4. Baasaa aasta (1980) ka samaa aasta (1980) ja kuning (1980) kuning (1980) kuning (1980) ja kuning (1980) ja  $\cdots$  fs)  $\cdots$  $MO.4$ "X11"  $-(-({\bf R}) + - -$ 

3. L'étapeX20 active, en appuyant sur le bouton poussoir amener l'unité de raccordement àgauche S09, X21 s'active et le moteur responsable du déplacement de l'unité de raccordement àgauche MT1-G démarre.

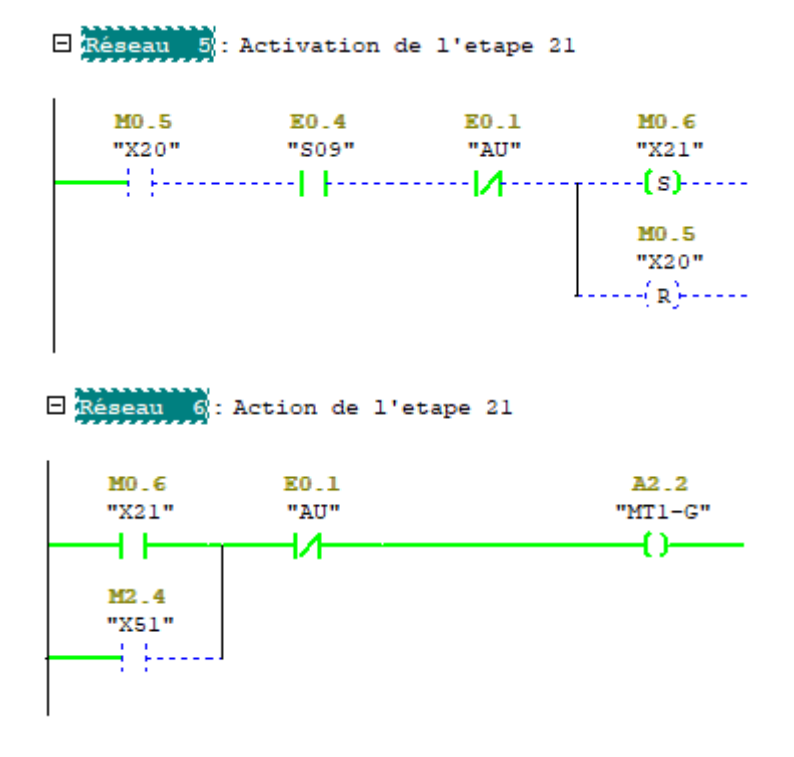

4. Lorsque le moteur atteint le fin de course unité de raccordement a gauche FC04, X22 s'active.

> $\Box$  Réseau  $\Box$  : Activation de l'etape 22 MO.6 E0.1 MO.7 E1.6  $"X21"$  $"FC04"$ "AU" "X22"  $1$ A - ----fs}------ $MO_G$ . "X21"  $\frac{1}{R}$   $\frac{1}{R}$   $\frac{1}{R$

5. L'étapeX22 active, en appuyant sur le bouton poussoir baisser le bras de raccordement B02, X23 s'active et l'électrovanne baisser le bras de raccordement station 1 s'amorce et le bras descend et on effectue la préparation.

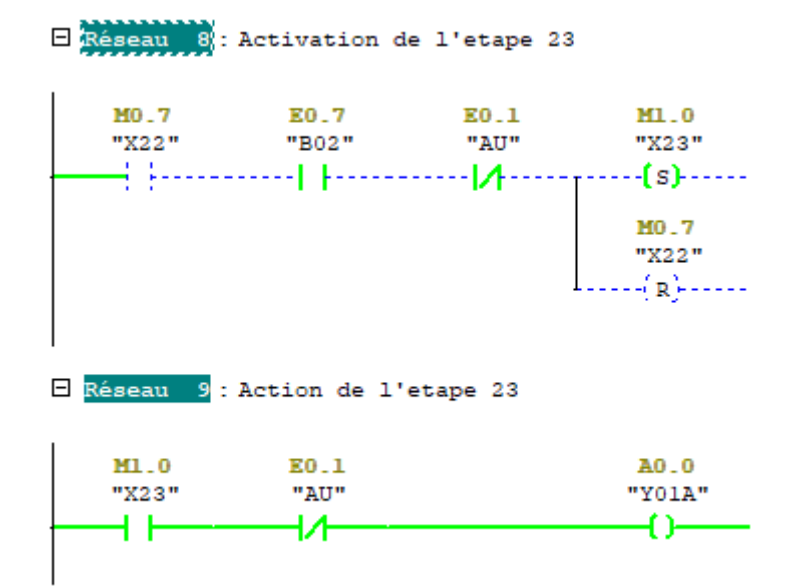

6. L'étapeX23 active, lorsqu'on appuie sur le bouton poussoir lever le bras de préparation B01, X24 s'active et l'électrovanne lever le bras de préparation station 1 YO1Bs'amorce.

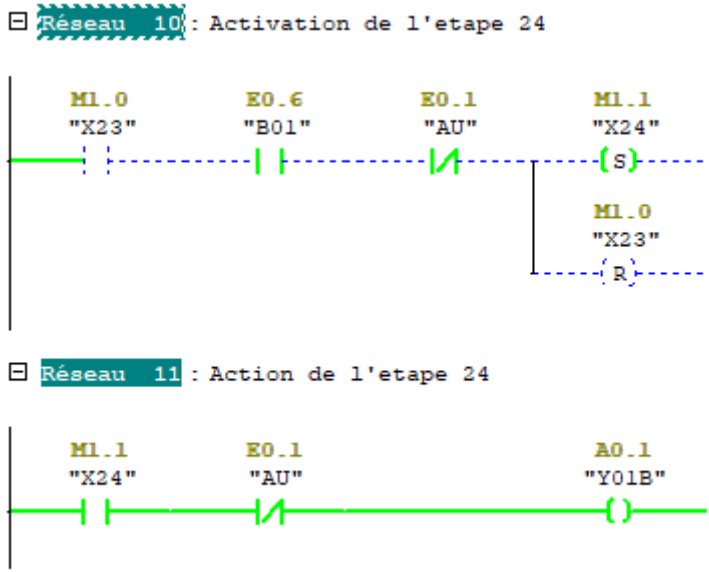

7. L'étapeX11 active, si la position du bras de raccordement de la station 1 est en position recul FH01B c'est-à-dire que cette station est en travail, et que le bras de la station 2 est en position haute FH02A, dans ce cas, nous allons procéder à préparer la station 2 et X30 s'active.

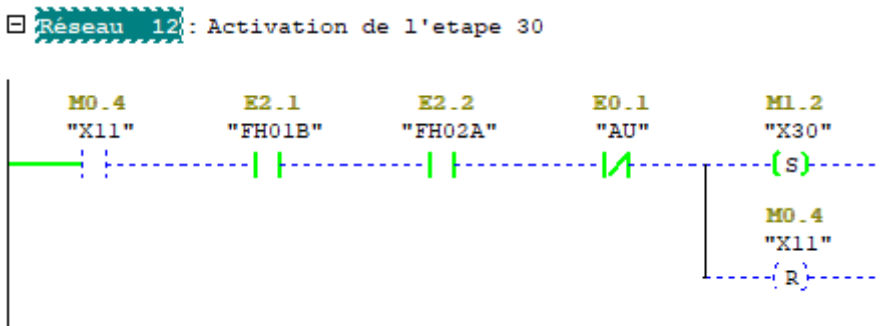

8. L'étapeX30 active, en appuyant sur le bouton poussoir amener l'unité de raccordement àgauche S11, X31 s'active et le moteur responsable du déplacement de l'unité de raccordement àdroite MT1-D démarre.

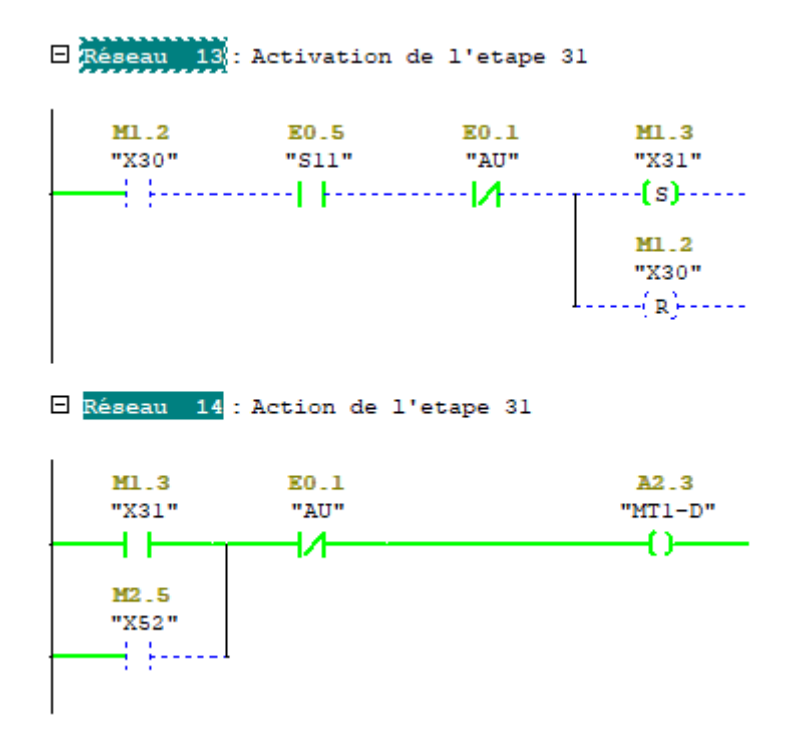

9. Lorsque le moteur atteint le fin de course unité de raccordement àdroite FC03, X32 s'active.

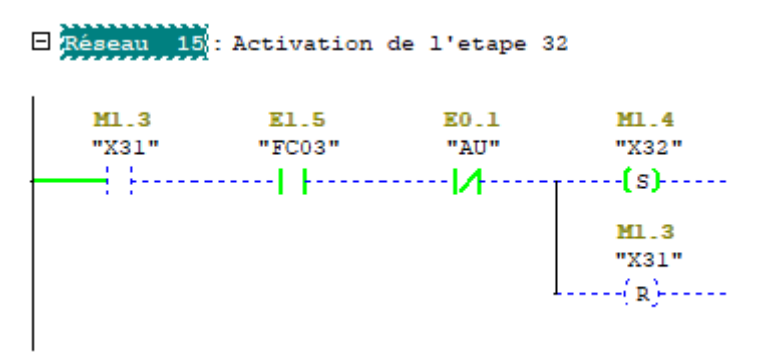

10. L'étapeX32 activé, en appuyant sur le bouton poussoir baisser le bras de raccordement B04, X33 s'active et l'électrovanne baisser le bras de raccordement station 2 'Y03A' s'amorce et le bras descend et on effectue la préparation.

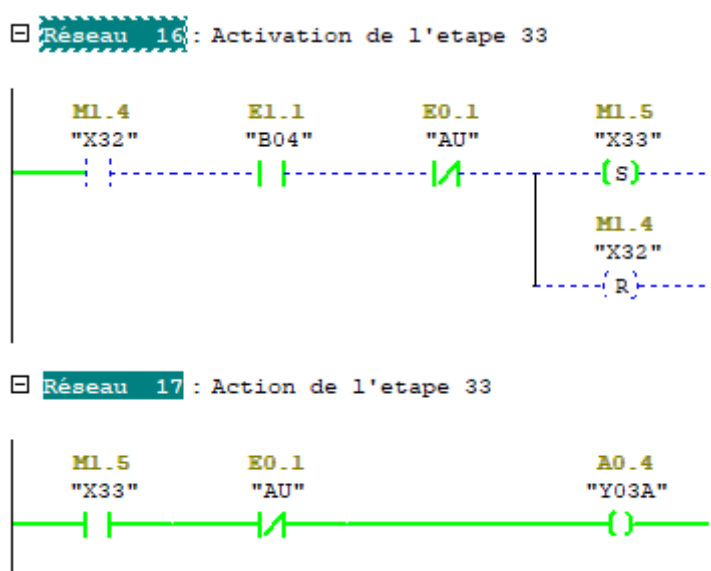

11. L'étapeX33 active, lorsqu'on appuie sur le bouton poussoir lever le bras de préparation B03, X34 s'active et l'électrovanne lever le bras de préparation station 1 YO3B s'amorce.

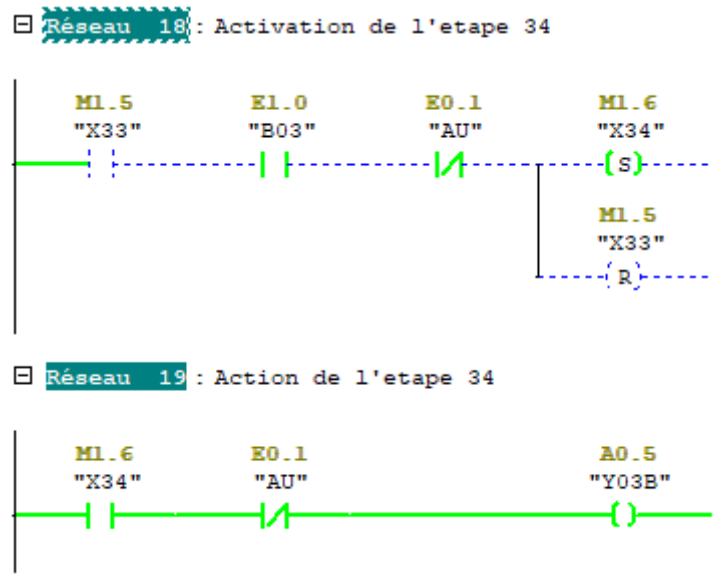

12. Lorsque X24 active et le bras de raccordement de la station 1 est en position haute FH01A ou lorsque l'étape 34 est active et le bras de raccordement de la station 2 est en position haute FH02A, l'étape X14 s'active.

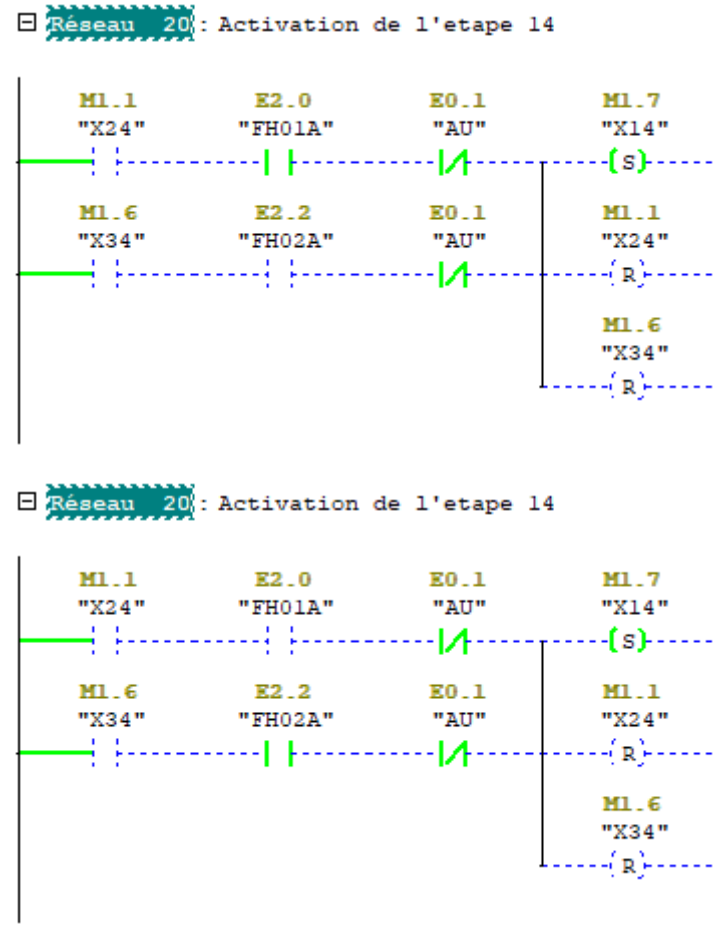

13. L'étapeX14 active, en appuyant sur le bouton poussoir assemblage préparé S08, X40, X50 t X60 s'activent c'est-à-dire le moteur responsable du déplacement du feston en position arrière MT2-AR démarre et la LED orange L7 s'allume ce qui indique que l'assemblage ne peut pas être commencé.

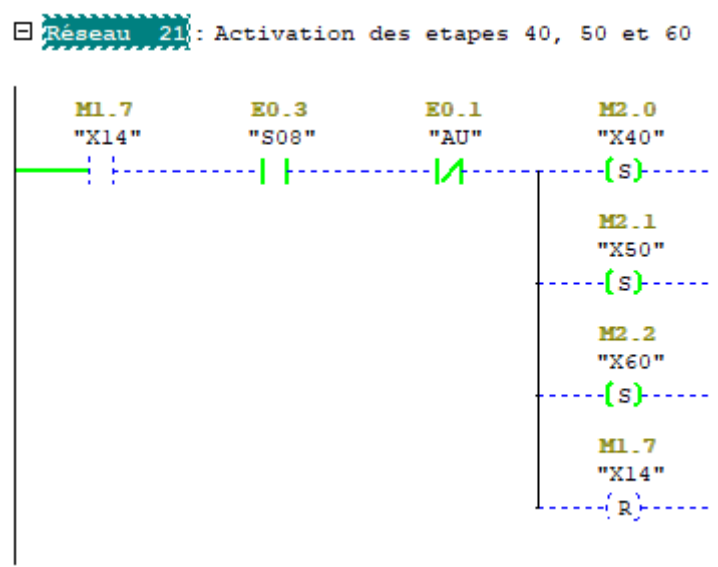

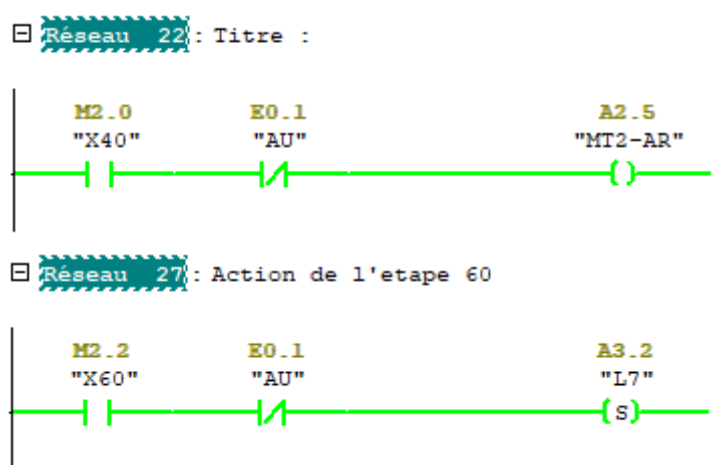

14. L'étape X40 active, Lorsque le feston arrive a la position arrière FC01, X41 s'active.

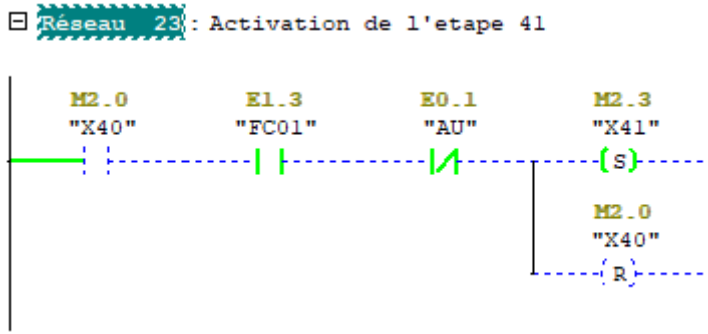

15. L'étape X50 active, lorsque le feston est détecté à la position droite FC03, X51 s'active et le moteur qui déplace le feston démarre a gauche.

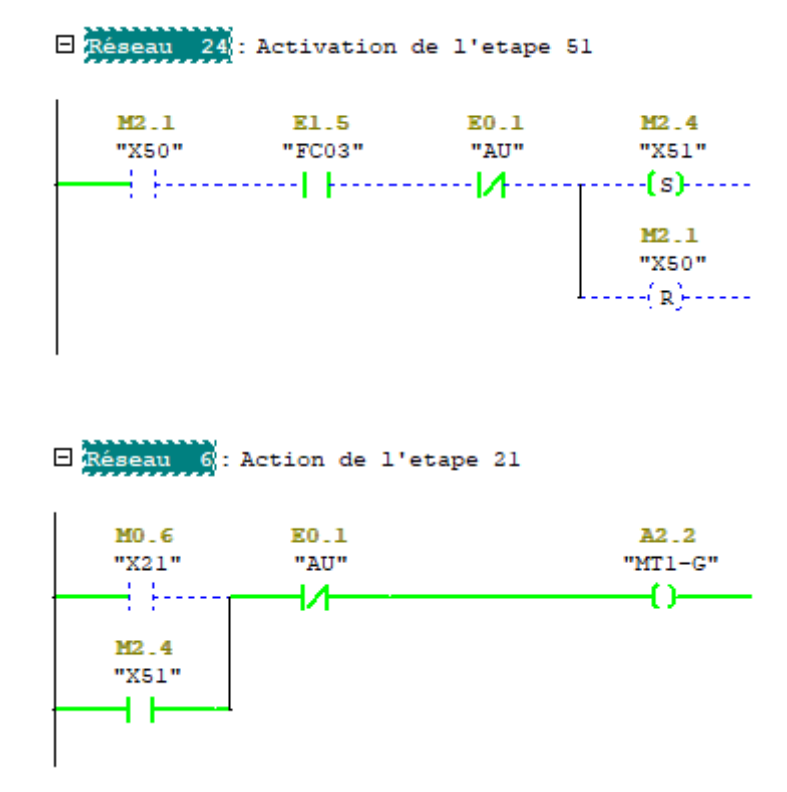

16. L'étape X50 active, lorsque le feston est détecté a la position gauche FC04, X52s'active et le moteur qui déplace le feston démarre à droite.

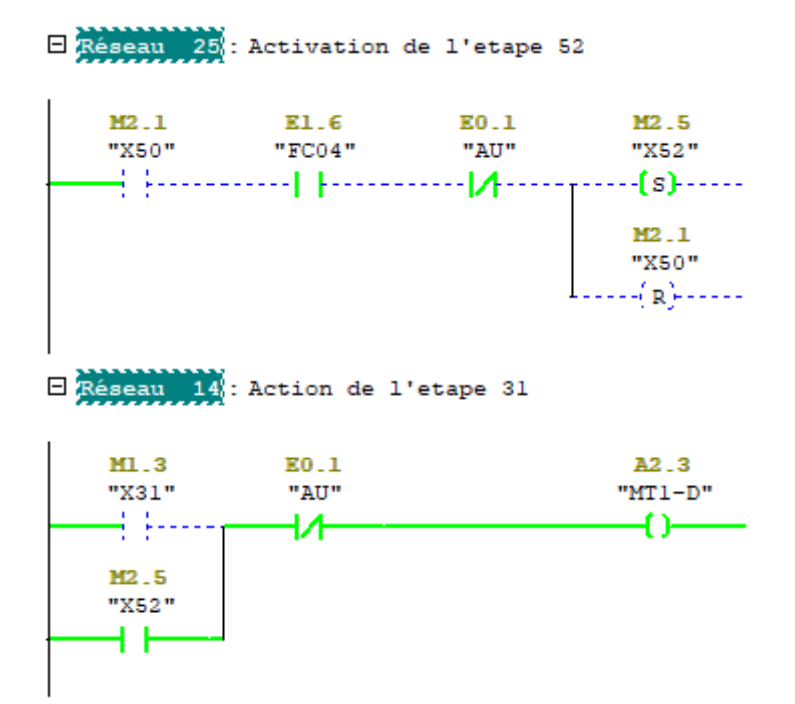

17. Les étapes X51 ou X52 actives, lorsque l'unité d'assemblage arrive au centre FC05, X53 s'active.

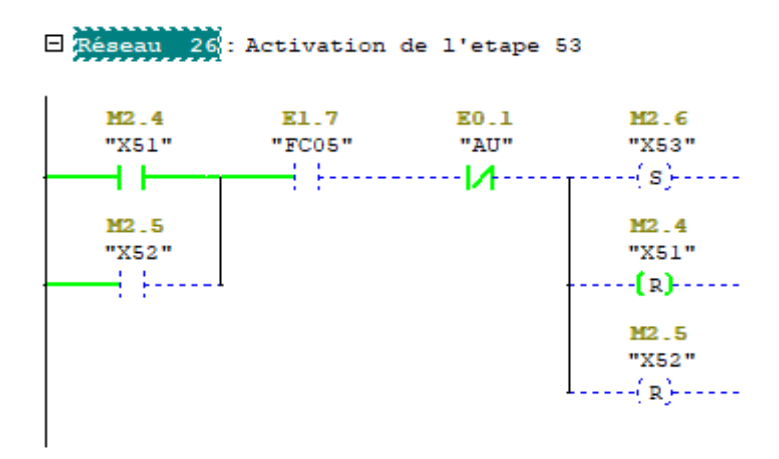

18. L'étape X41, X53 et X60 sont actives, X18 s'active et la LED verte L8 s'allume, c'est ce qui indique que l'assemblage peut être commencé.

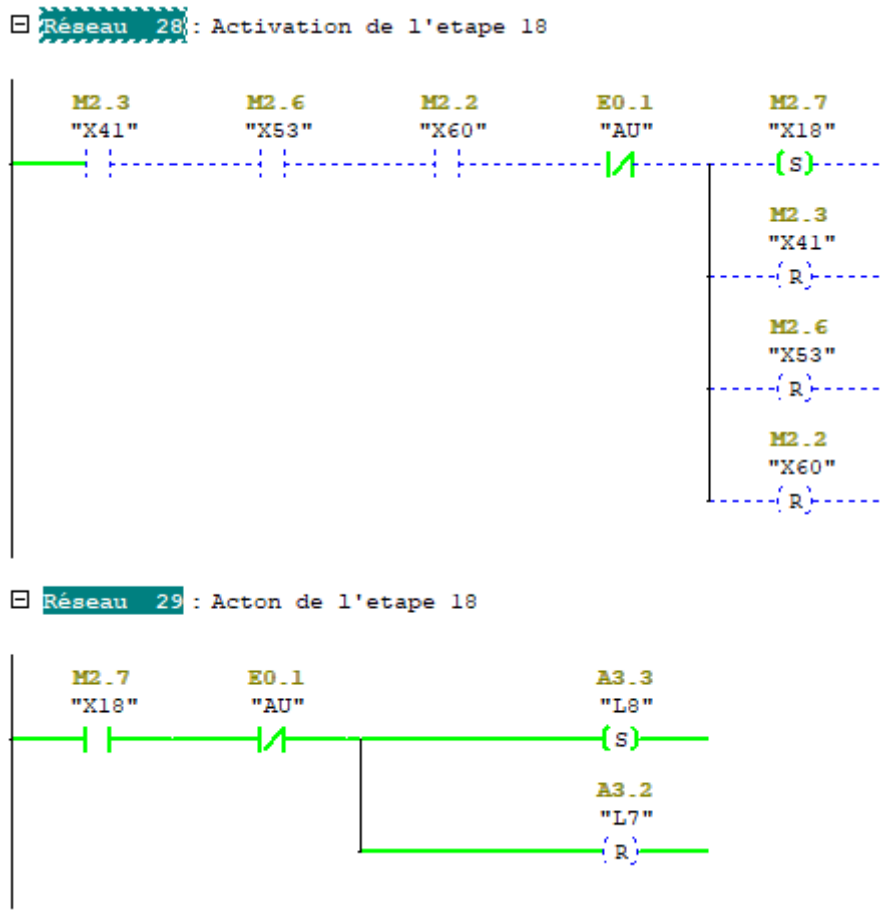

19. L'étape X18 active, en appuyant sur le bouton poussoir d'assemblage SH02, les étapes X70 et X80 s'activent et la LED L8 s'éteint.

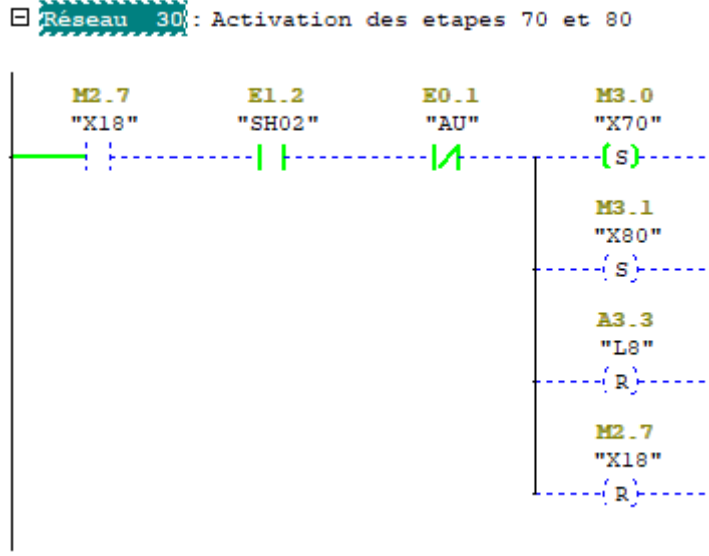

20. L'étape X70 active et lorsque X108 s'active c'est-à-dire la dernière étape du grafcet d'assemblage, l'étape 71 sera activée et ca va repartir àl'étape X10**.**

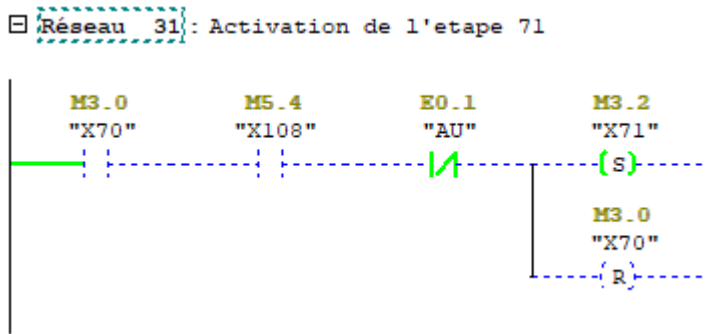

21. L'étape X80 active, lorsque les septes impulsions du compteur sont atteintes, l'étape X81 sera activée.

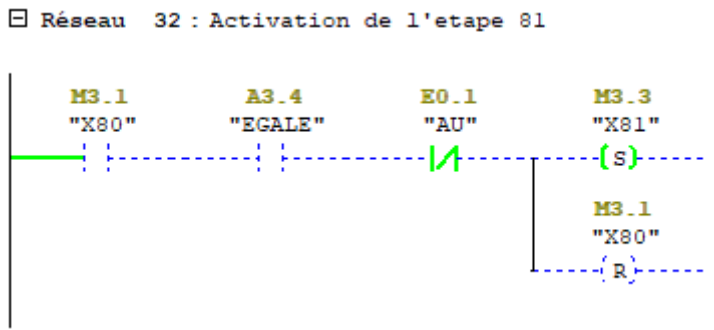

#### **Grafcet d'assemblage**

1. Les étapes X100 et X70 actives, l'étape X101 s'active.

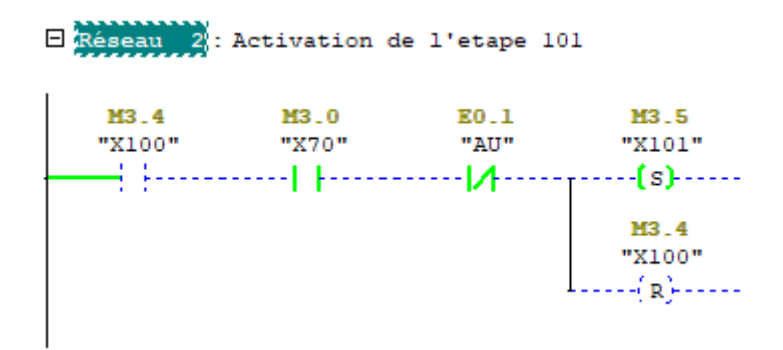

2. L'étape X101 activé et lorsque le bras de raccordement de la station 1 est en position recul FH01B, l'électrovanne d'impact du bras de la station 1 Y02A s'amorce et la temporisation T1 de 0.4 secondes commence.

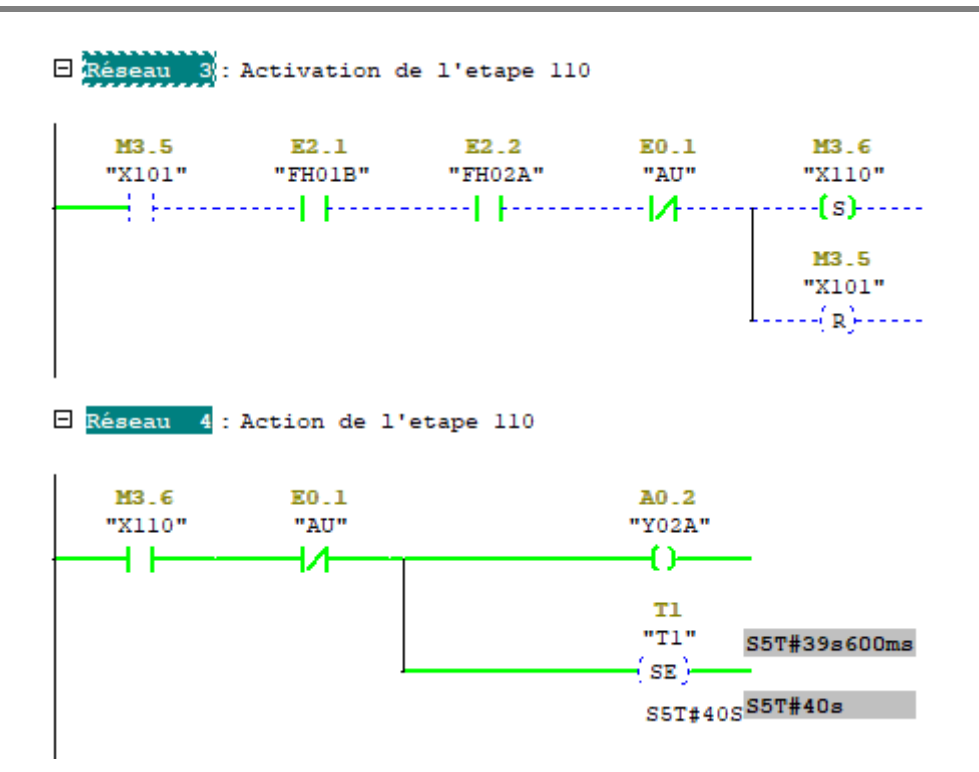

3. L'étape X110 active et la temporisation T1 terminée, l'étape X111 s'active et les électrovannes de sortie des couteaux coté transmission et opérateur YO5A et Y07A sont amorc ées et la temporisation T2 de 0.15 secondes est d ébutée.

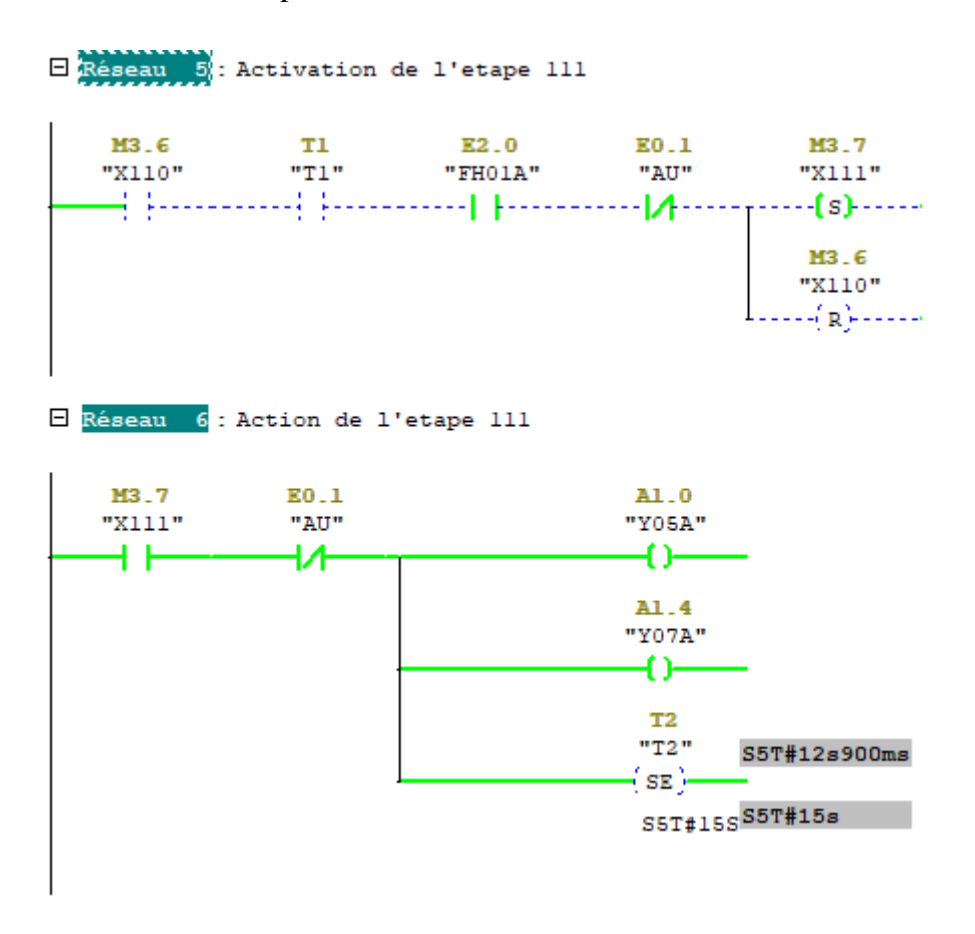

4. L'étape X111 active et la temporisation T2 terminée, l'étape X112 s'active et les électrovannes d'entrée des couteaux coté transmission et opérateur Y05B et Y07B s'amorcent ainsi que la temporisation T3 de 0.15 secondes démarre.

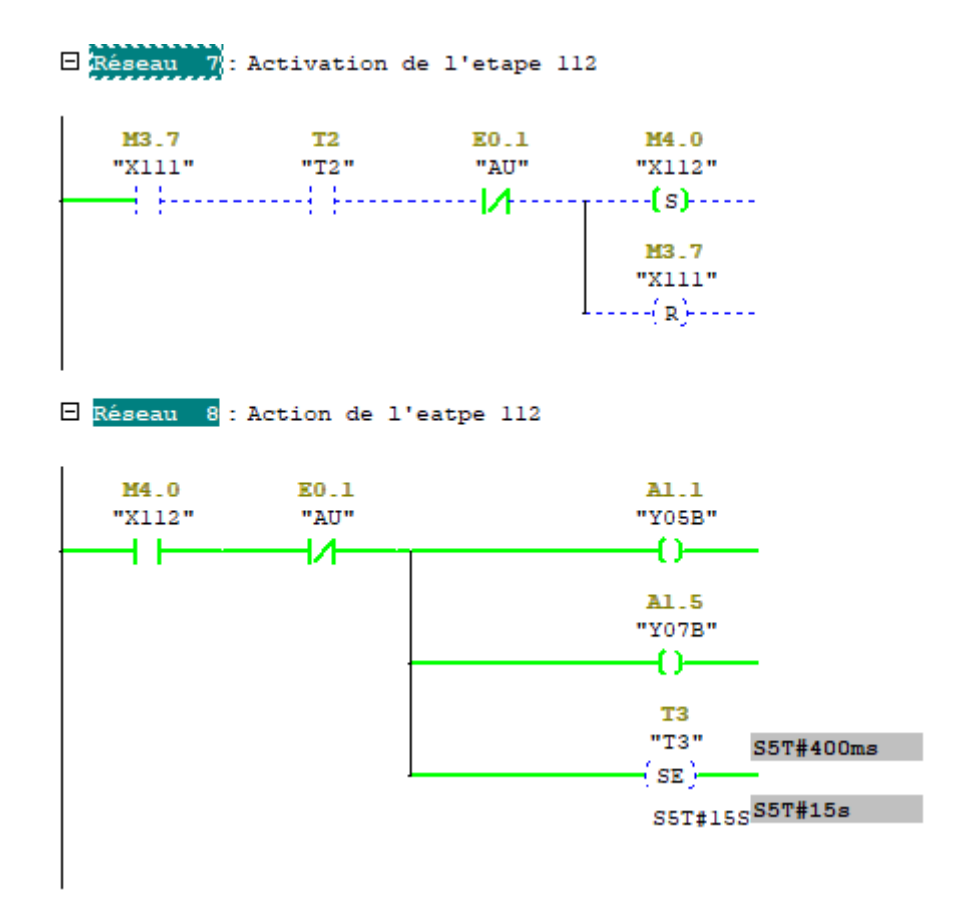

5. L'étape X112 active et la temporisation T3 terminée, les étapes X130 et X140 s'activent, cela implique que l'électrovanne de recul du bras de la 'station 2' Y04B et de sortie du rouleau en caoutchouc Y09 s'amorcent, ainsi qu'une temporisation de T4 de 3 secondes est lancée.

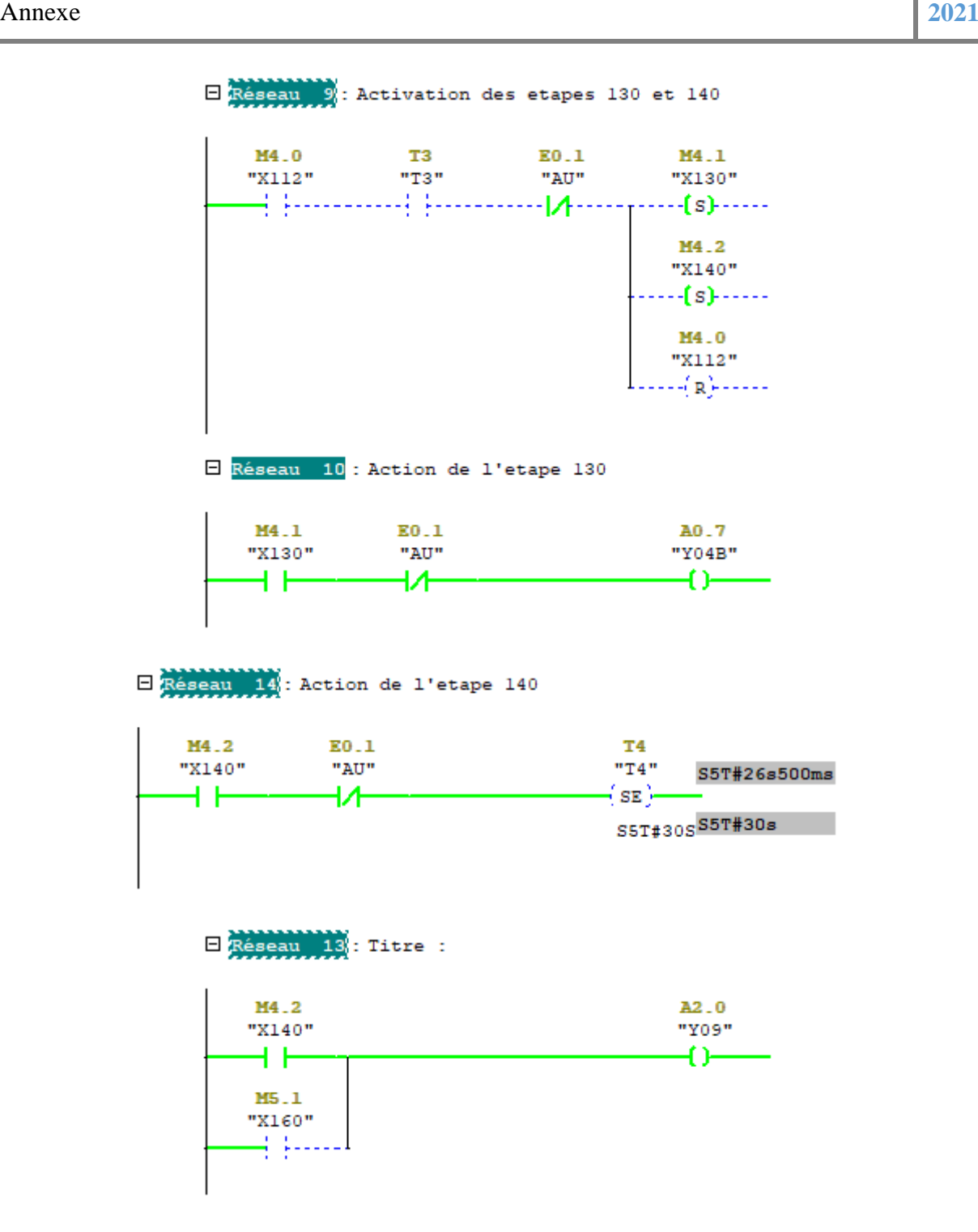

6. L'étape X130 active, lorsque le bras de raccordement de la station 2 est reculé FH02B, l'étape X131 s'active et la LED L5 qui indique que la station 1 est en travail s'éteint.

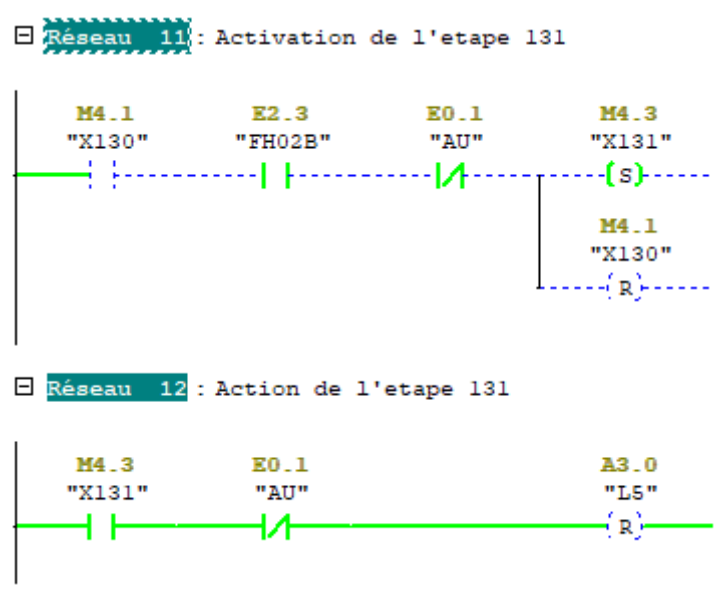

7. L'étapeX140 active et la temporisation T4 de sortie du rouleau en caoutchouc terminée, X141 s'active.

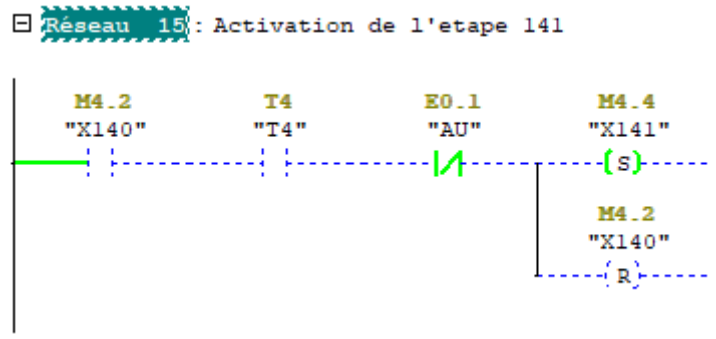

8. L'étape X101 activé et lorsque le bras de raccordement de la station 2 est en position recul FH02B, l'étape X120 s'active et l'électrovanne d'impact du bras de la station 2 Y04A s'amorce et la temporisation T5 de 0.4 secondes commence.

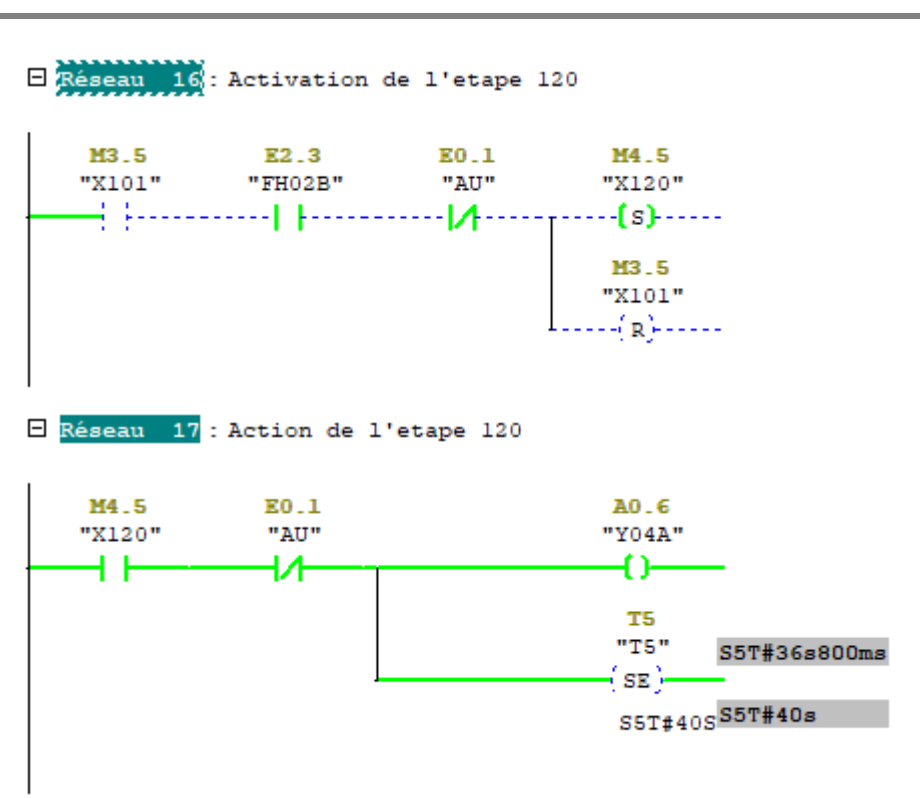

9. X120 active et la temporisation T5 terminée, l'étape X121 s'active et les électrovannes de sortie des couteaux coté transmission et opérateur YO6A et Y08A sont amorcées et la temporisation T6 de 0.15 secondes est débutée.

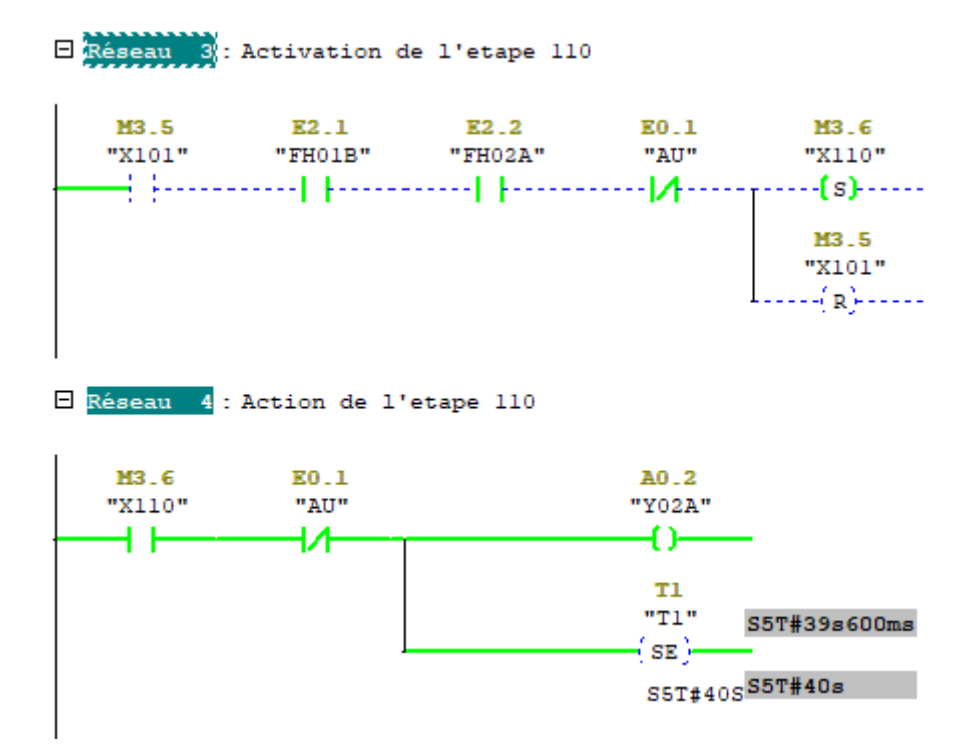

10. L'étape X121 active et la temporisation T6 terminée, l'étape X122 s'active et les électrovannes d'entrée des couteaux coté transmission et opérateur Y06B et Y08B s'amorcent ainsi que la temporisation T7 de 0.15 secondes démarre.

M4.6

"X121"

: 1.....

T6

 $"T6"$ 

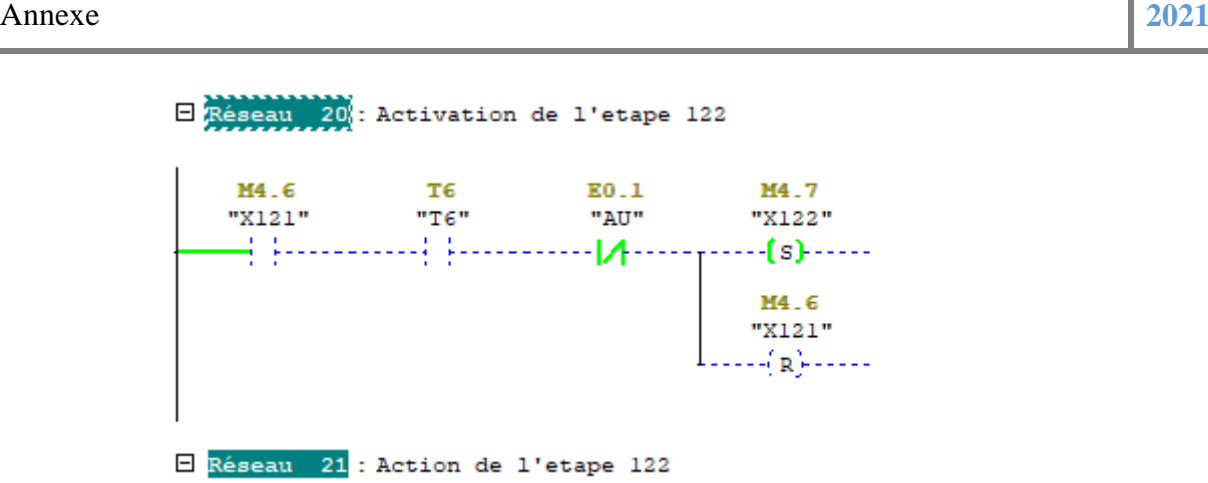

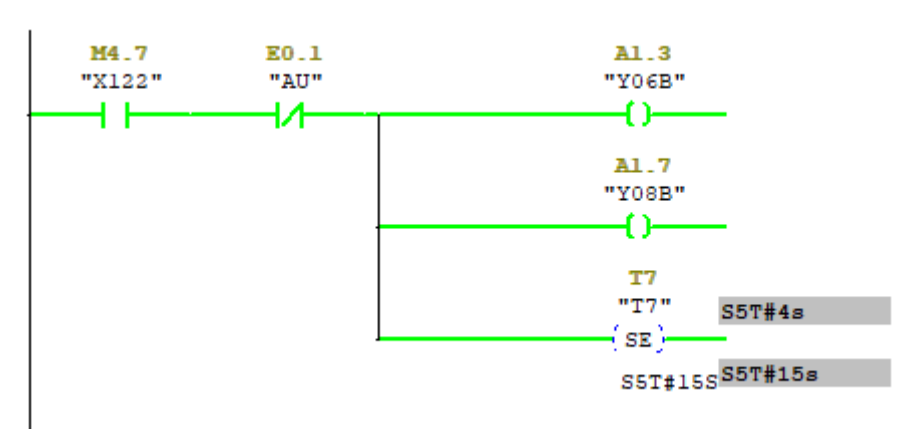

11. L'étape X122 active et la temporisation T7 terminée, les étapes X150 et X160 s'activent, cela implique que l'électrovanne de recul du bras de la station 1 Y02B et de sortie du rouleau en caoutchouc Y09 s'amorcent, ainsi qu'une temporisation de T8 de 3 secondes est lancée.

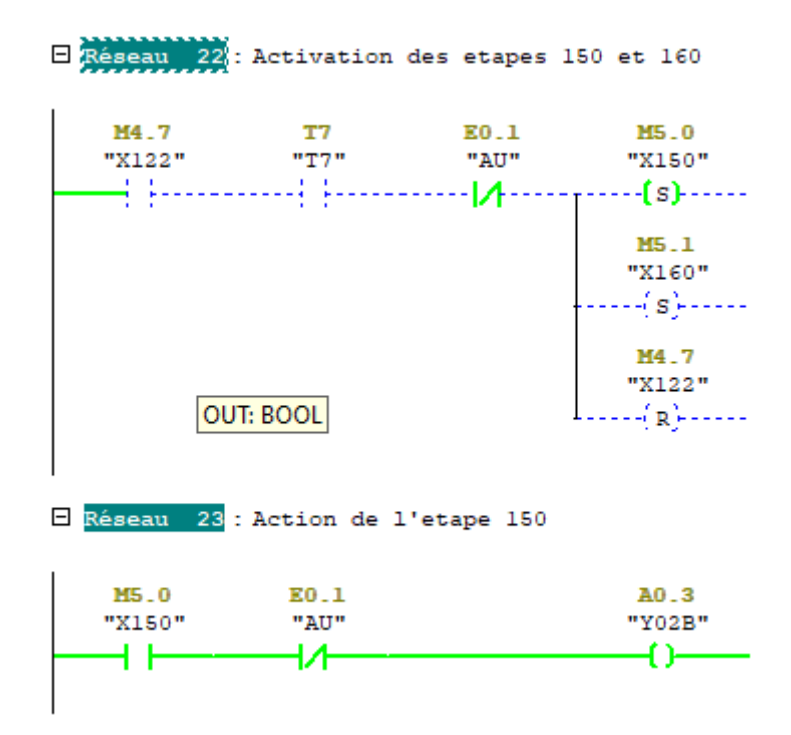

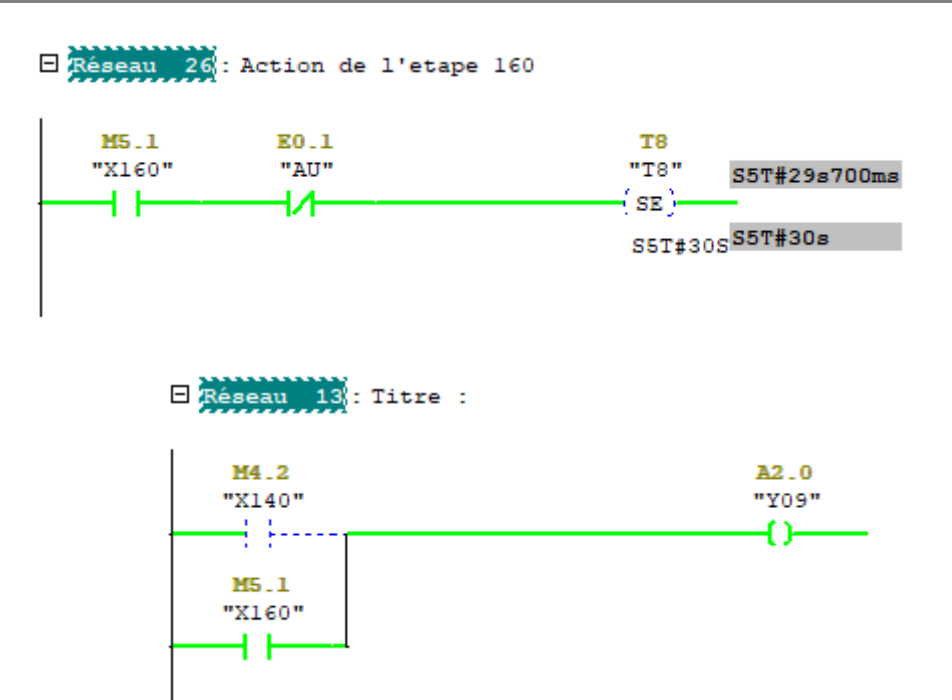

12. L'étape X150 active, lorsque le bras de raccordement de la station 1 est reculé FH01B, l'étape X151 s'active et la LED L6 qui indique que la station 2 est en travail s'éteint.

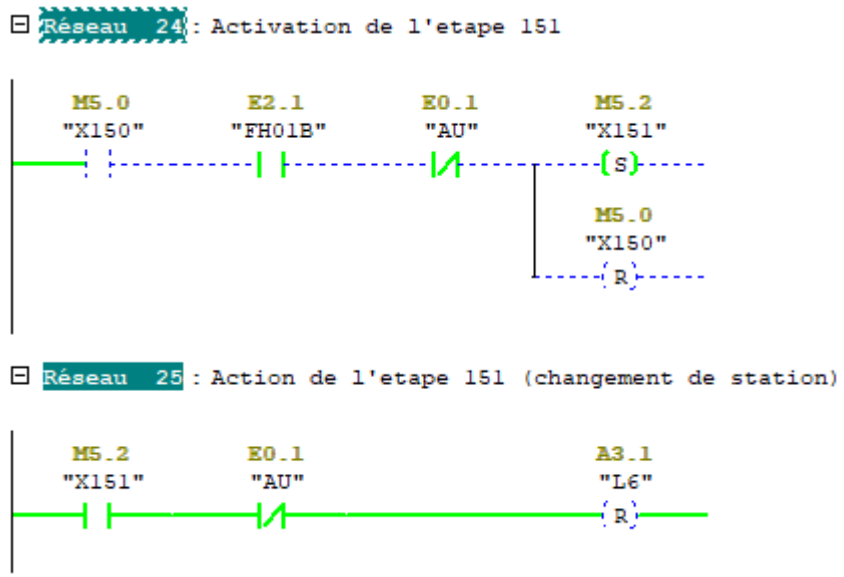

13. L'étape X160 active et la temporisation T8 de sortie du rouleau en caoutchouc terminée, X161 s'active.

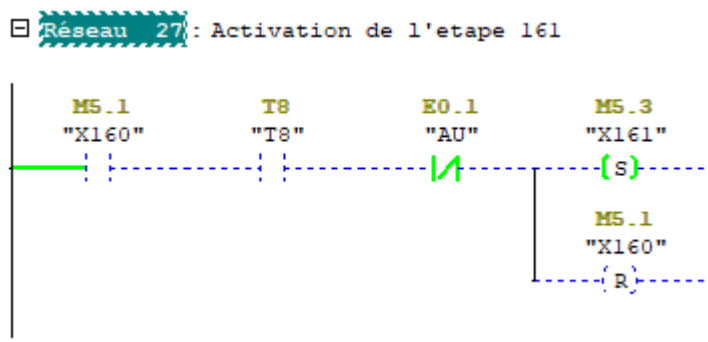

14. Lorsque les étapes X131 et X141 ou les étapes X151 et X161 sont activées, l'étape 108 s'active et ça repart àl'étape X100.

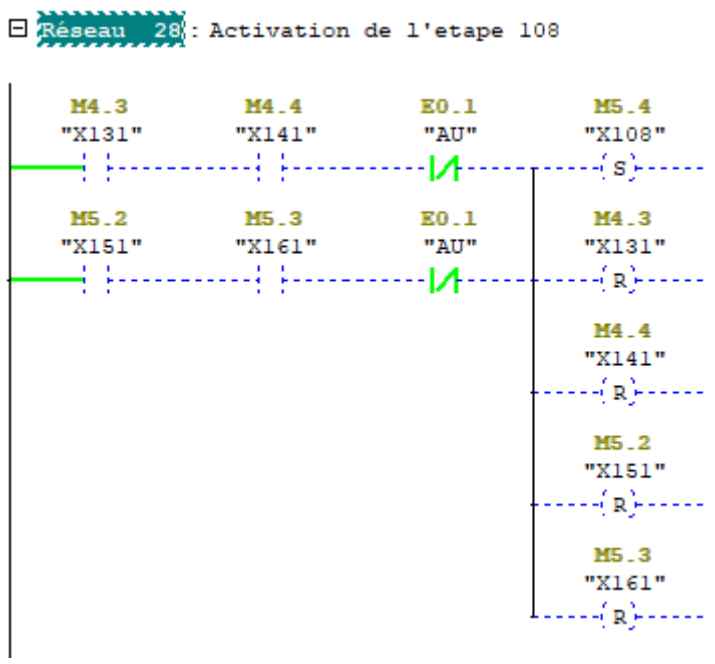

### **Grafcet d'embrayage (Compteur)**

1. Quand le signal de raccordement est actionné, la réserve est libérée par un embrayage piloté par une électrovanne 'Y10', un capteur d'impulsions est présent sur le feston afin de compter 7 impulsions pour que l'embrayage se débraye pour que enfin la nouvelle bobine puisse démarrer.

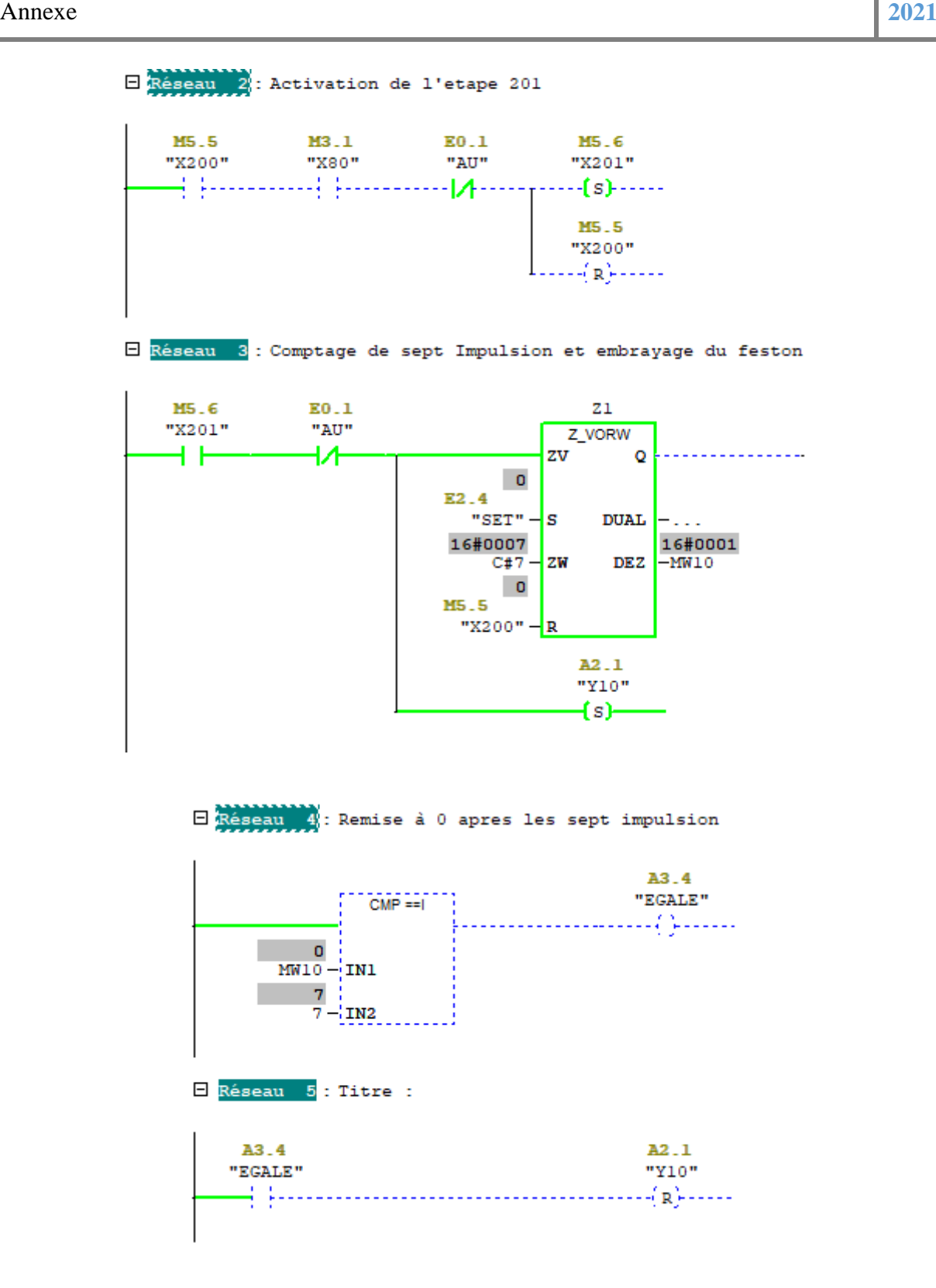

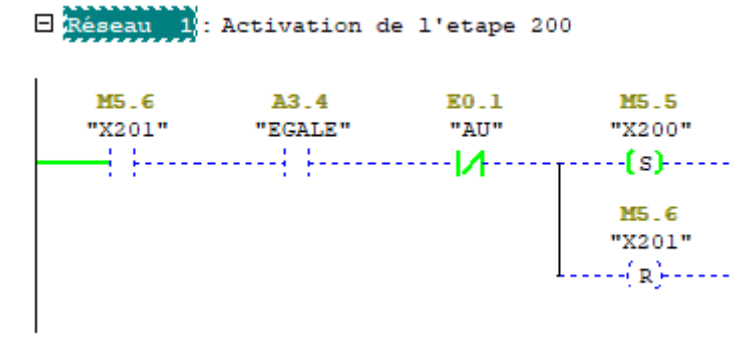

## **Grafcet d'Arrêt d'urgence**

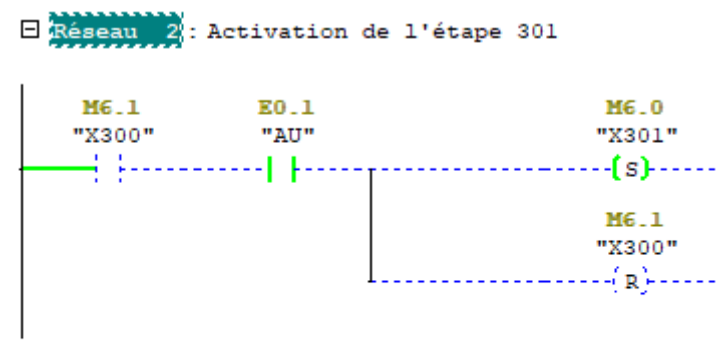

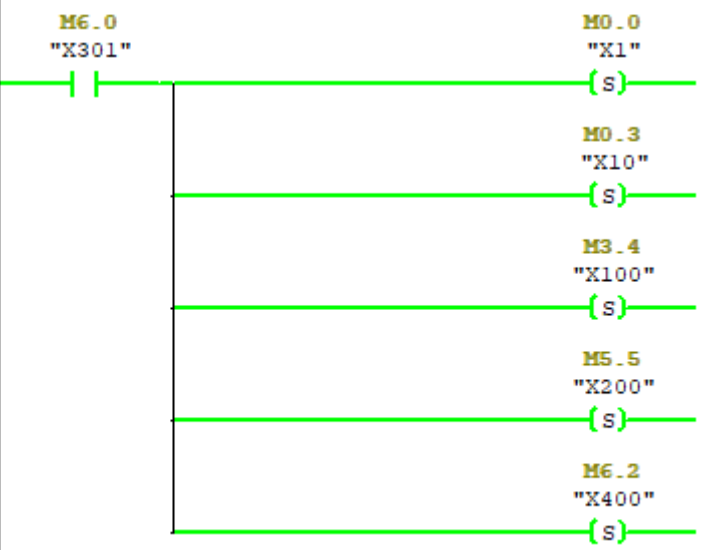

E Réseau 3 : Action de l'étape 301

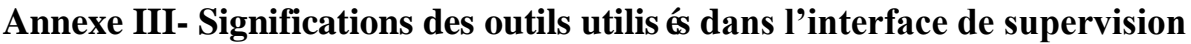

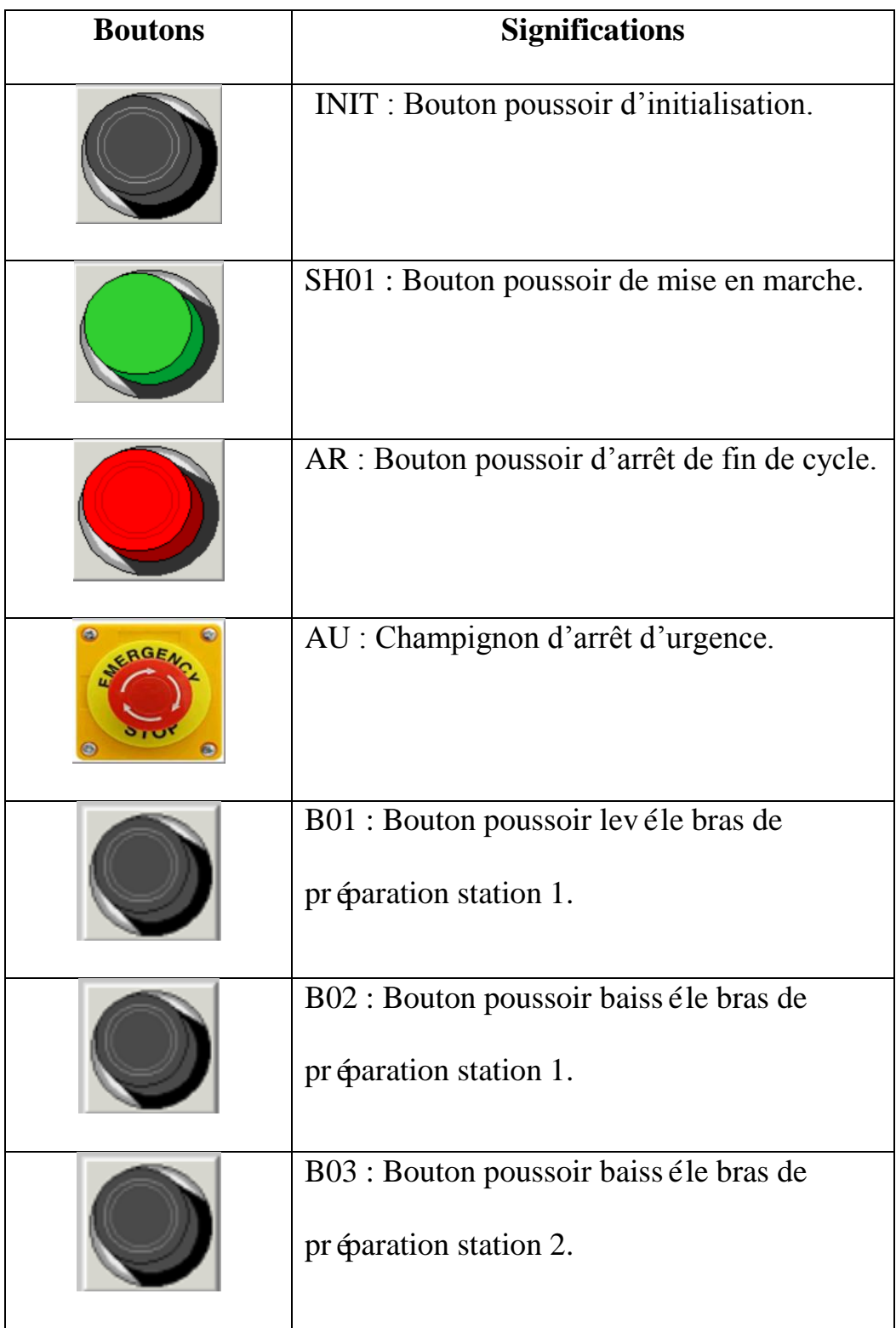

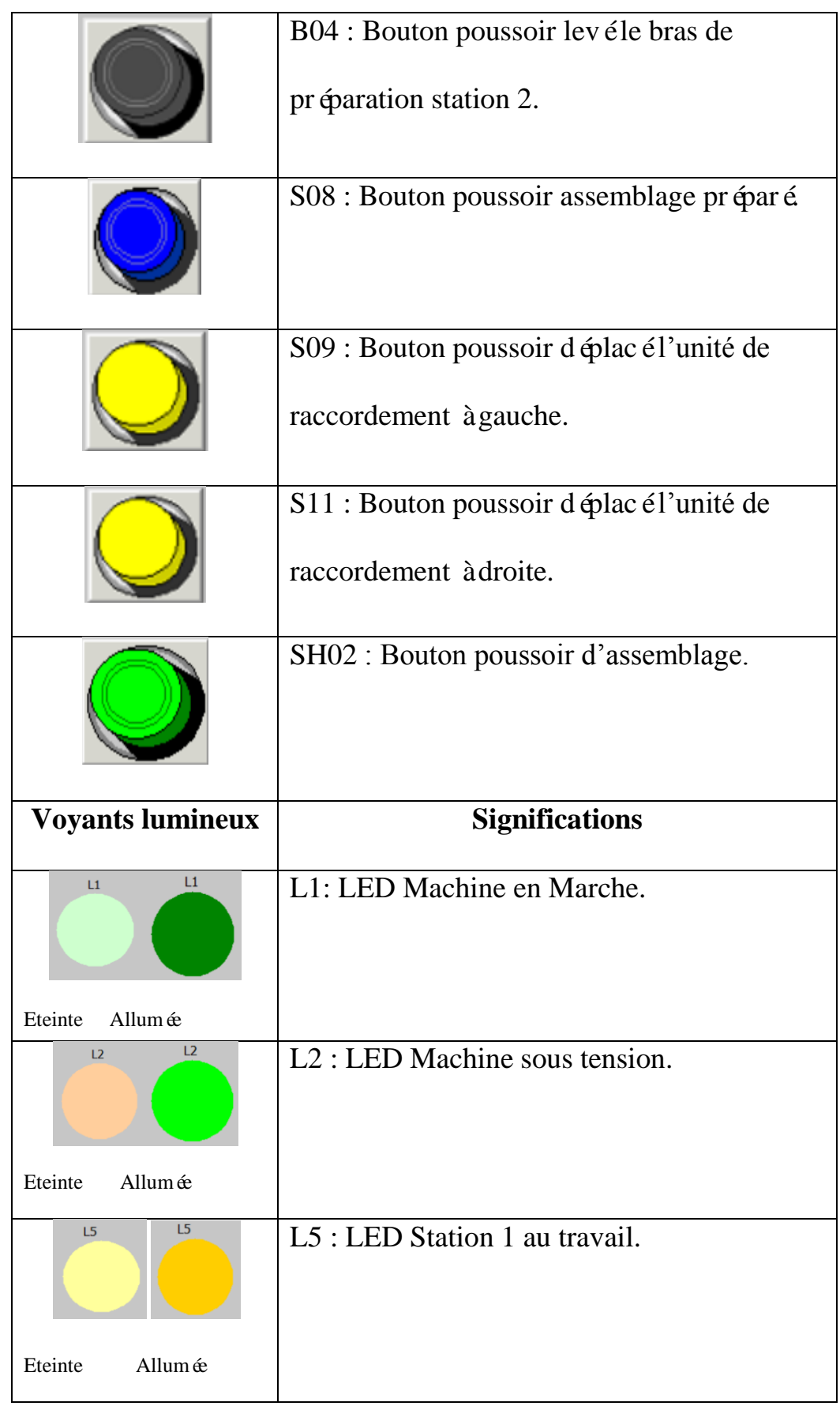

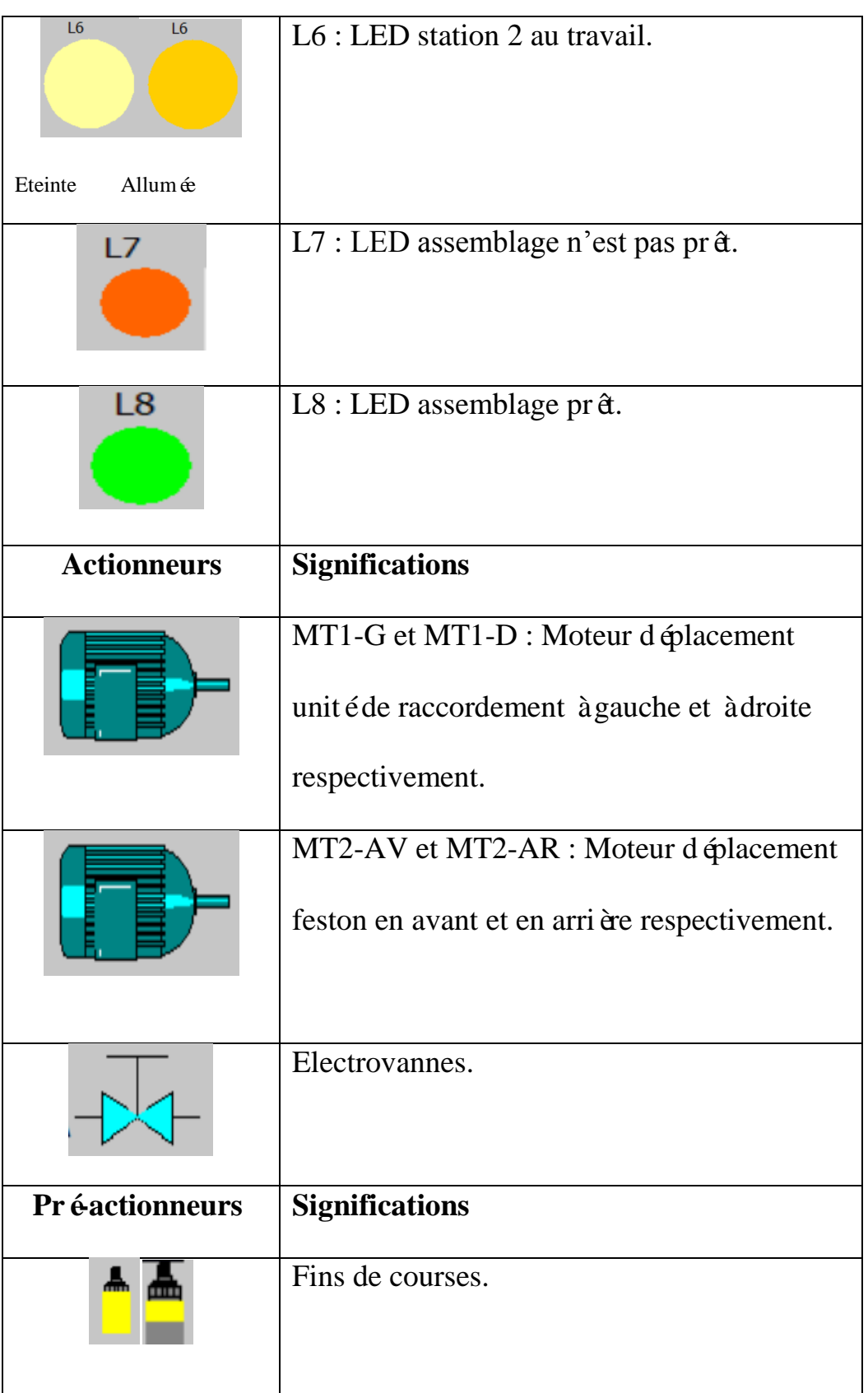

## **Annexe IV- Programme de la supervision**

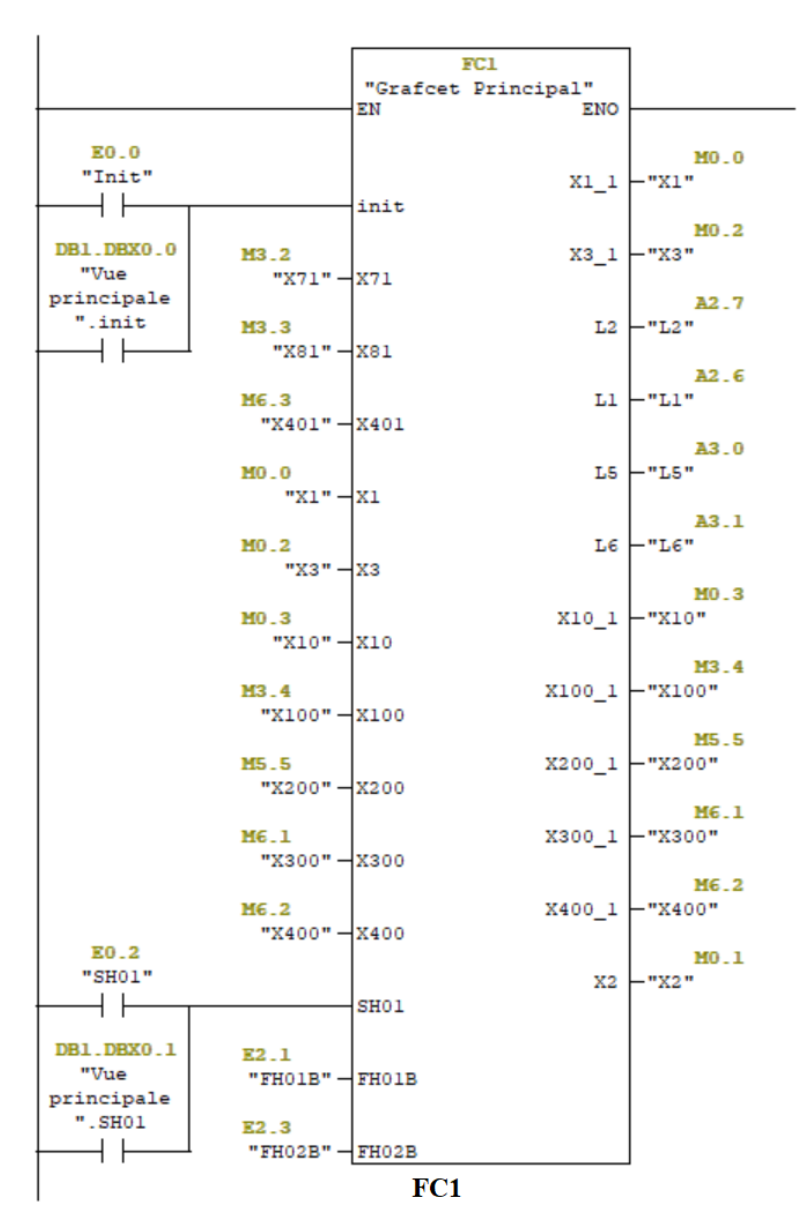

 $\Box$  Réseau  $1:$  Principal

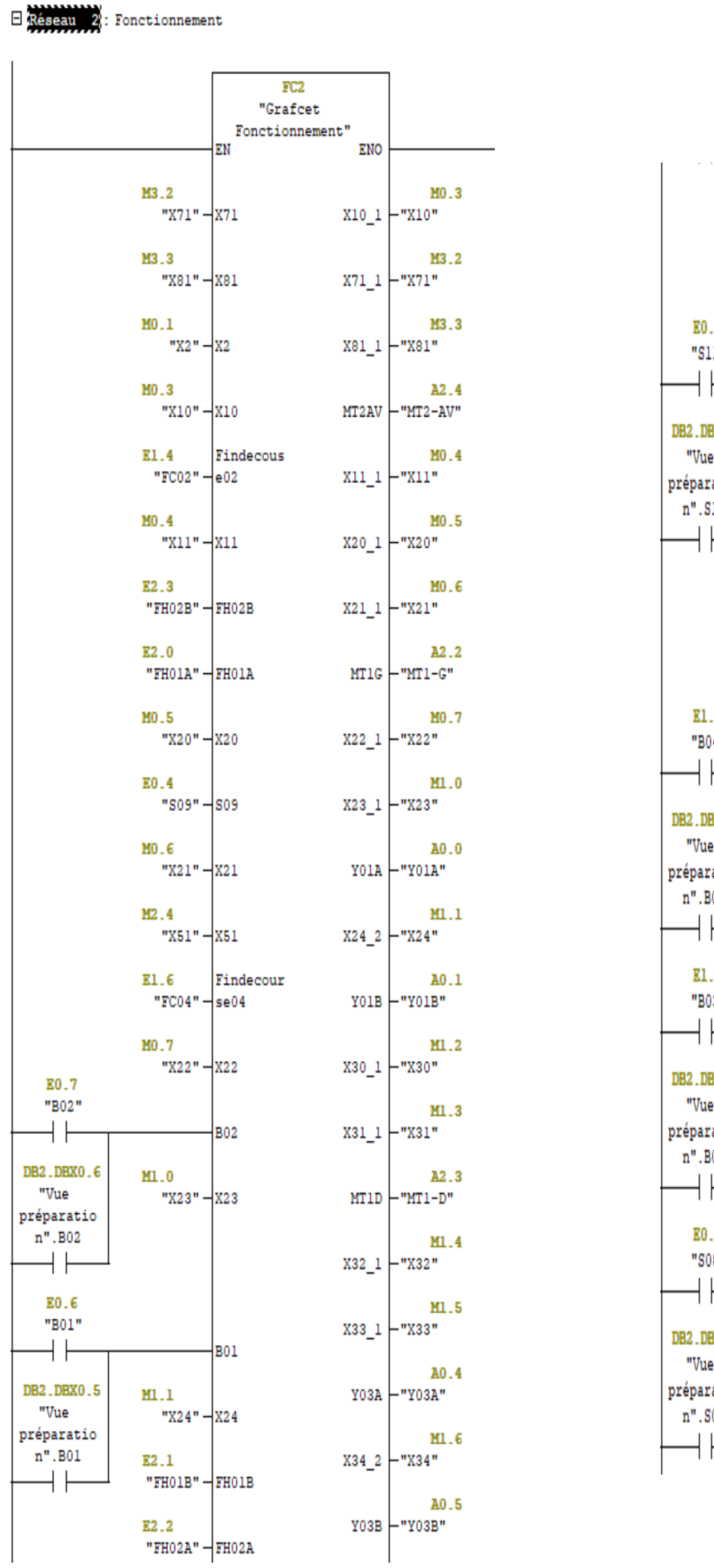

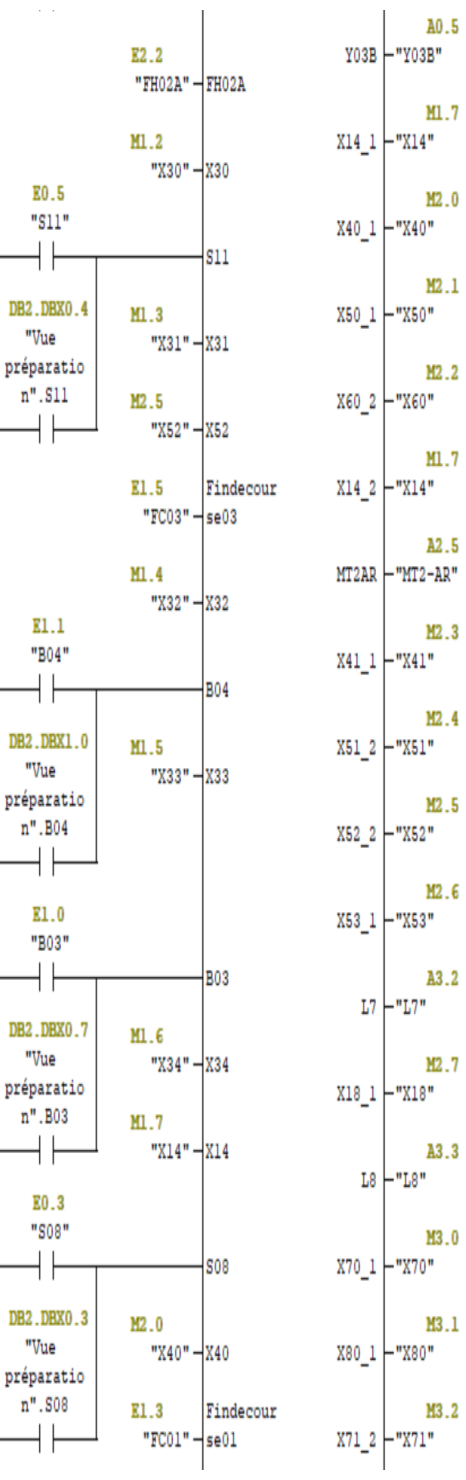

**FC2 FC2** 

Annexe **2021** 

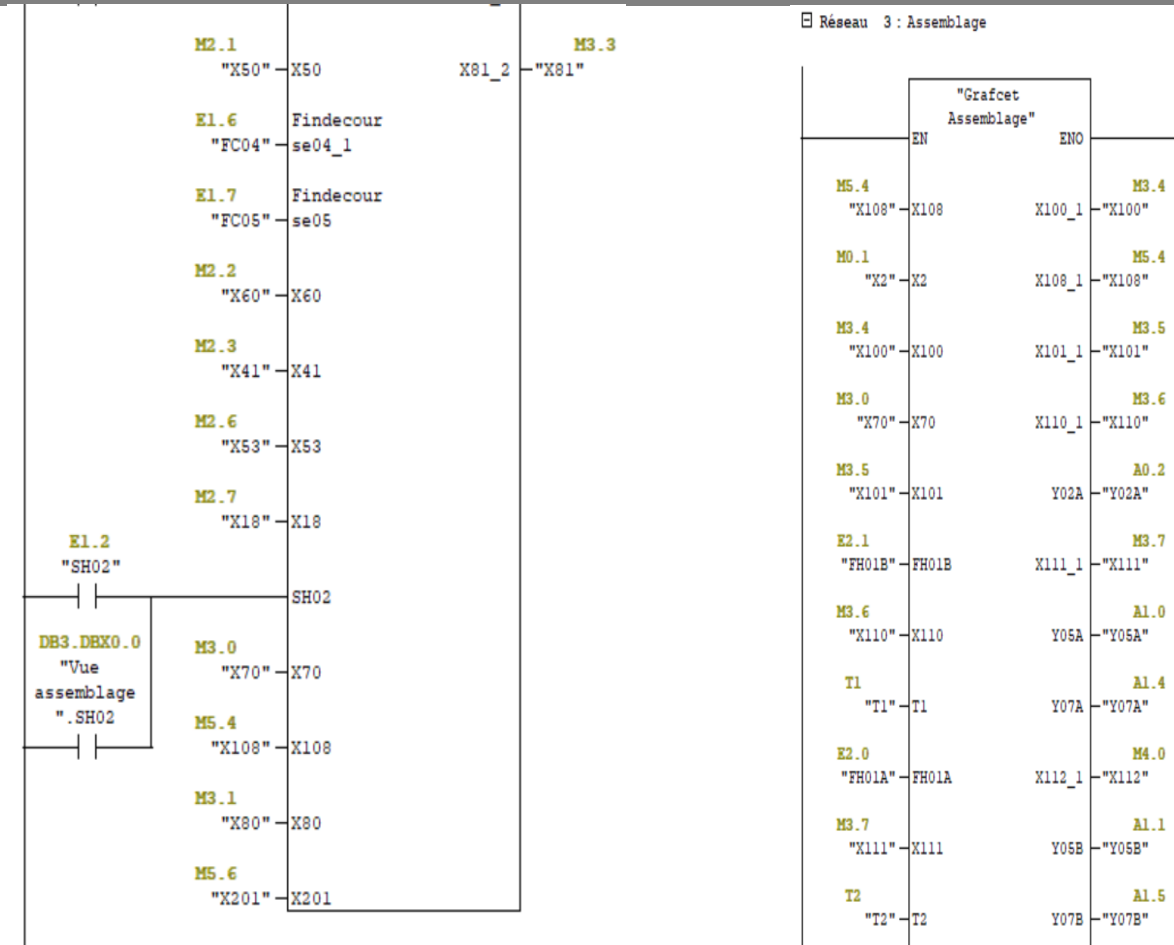

**FC2**

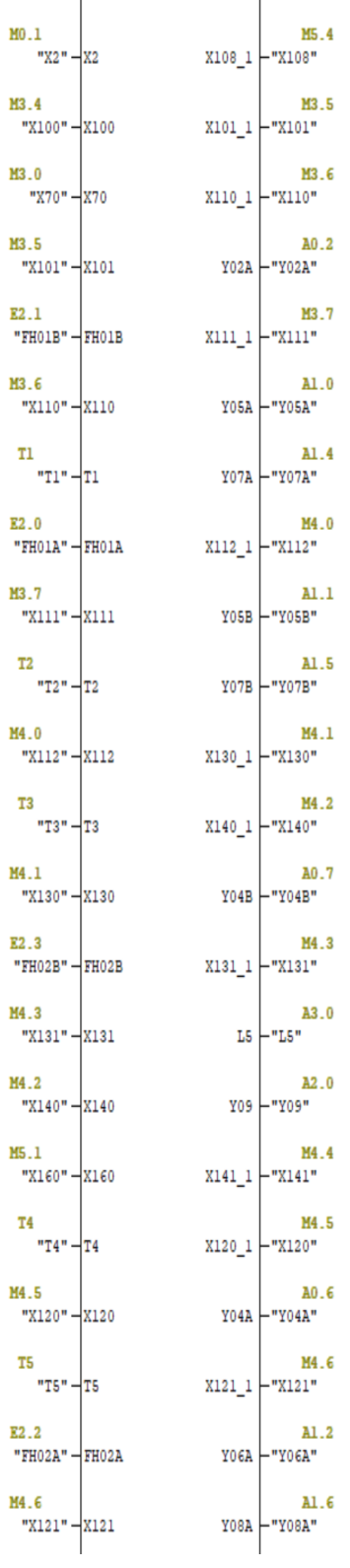

**FC3** 

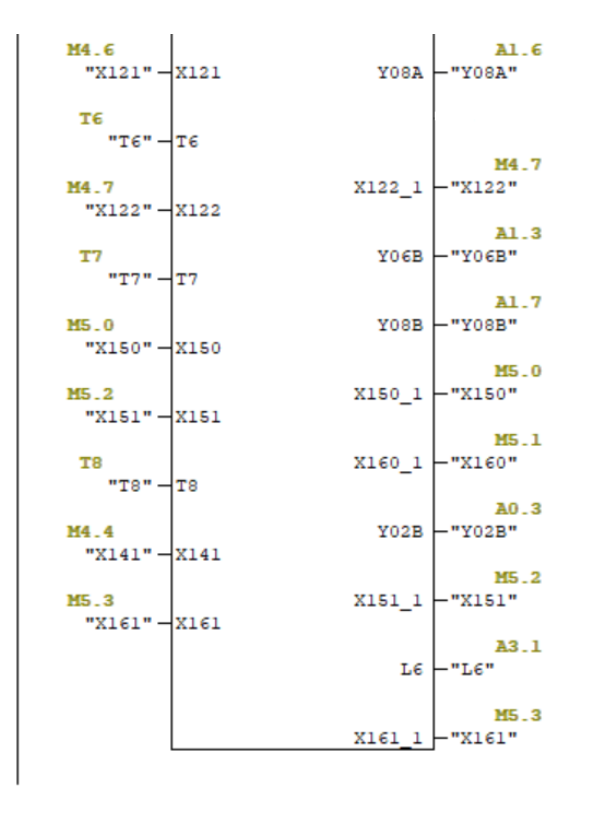

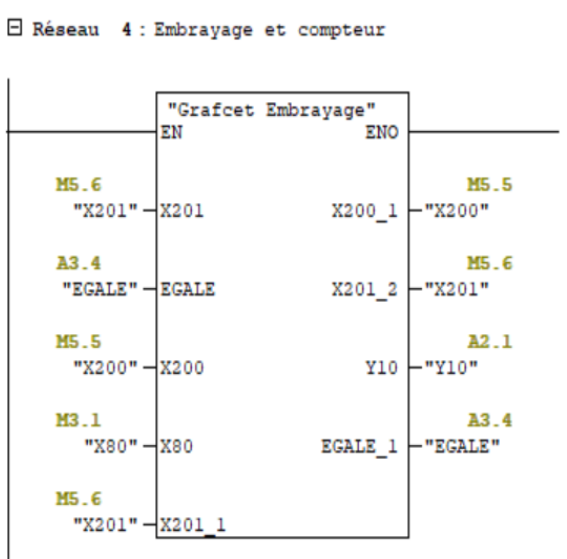

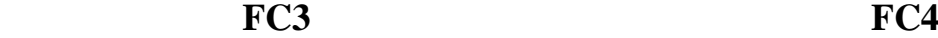

□ Réseau 5 : Arret d'urgence

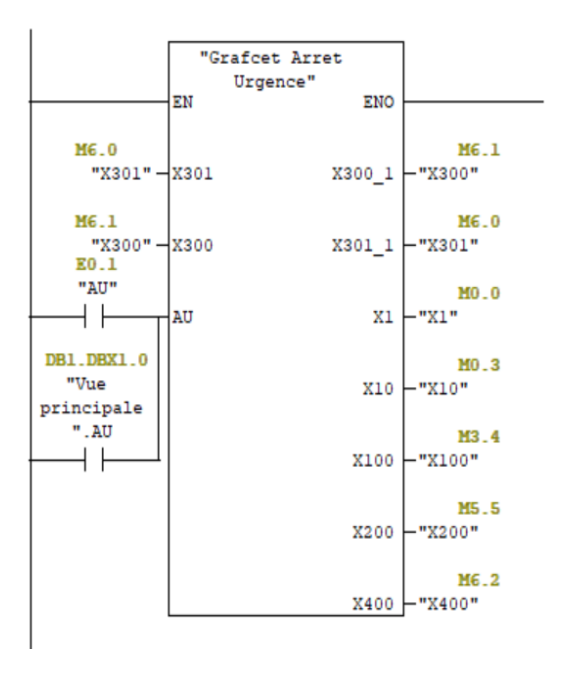

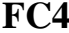

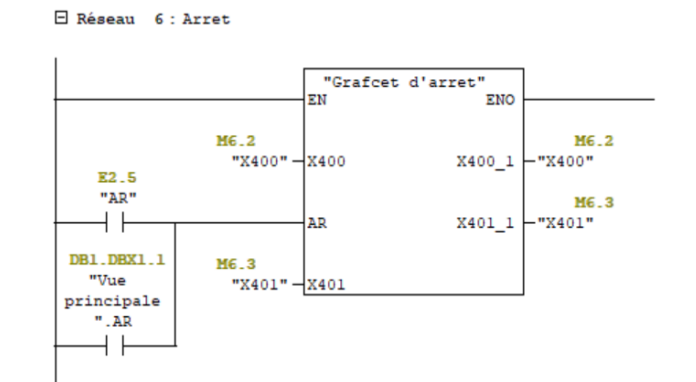

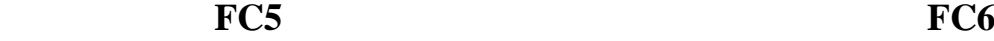